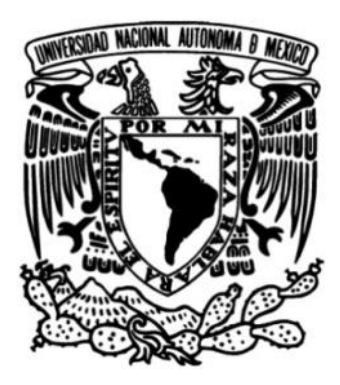

## **UNIVERSIDAD NACIONAL AUTÓNOMA DE MÉXICO**

**FACULTAD DE ESTUDIOS SUPERIORES CUAUTITLÁN**

# **DISEÑO, DESARROLLO E IMPLEMENTACIÓN DE UNA PLATAFORMA EDUCATIVA**

**TESIS**

Que para obtener el título de **LICENCIADO EN INFORMÁTICA**

> **P R E S E N T A** LOPÉZ IBAÑEZ IXBAN ISAI

**ASESOR** L. I. ROSALBA NANCY ROSAS  $\overline{\phantom{a}}$ **COASESOR** M.I. MIGUEL DE NAZARETH

**CUAUTITLÁN IZCALLI, ESTADO DE MÉXICO 2019**

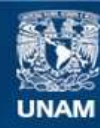

Universidad Nacional Autónoma de México

**UNAM – Dirección General de Bibliotecas Tesis Digitales Restricciones de uso**

#### **DERECHOS RESERVADOS © PROHIBIDA SU REPRODUCCIÓN TOTAL O PARCIAL**

Todo el material contenido en esta tesis esta protegido por la Ley Federal del Derecho de Autor (LFDA) de los Estados Unidos Mexicanos (México).

**Biblioteca Central** 

Dirección General de Bibliotecas de la UNAM

El uso de imágenes, fragmentos de videos, y demás material que sea objeto de protección de los derechos de autor, será exclusivamente para fines educativos e informativos y deberá citar la fuente donde la obtuvo mencionando el autor o autores. Cualquier uso distinto como el lucro, reproducción, edición o modificación, será perseguido y sancionado por el respectivo titular de los Derechos de Autor.

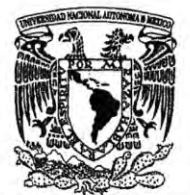

## **FACULTAD DE ESTUDIOS SUPERIORES CUAUTITLÁN** SECRETARÍA GENERAL DEPARTAMENTO DE EXÁMENES PROFESIONALES

VNIVERIDAD NACIONAL **AVPNOMA DE** MEXICO

IF IF JURESTUPY **ASUNTO: VOTO APROBATORIO** 

 $x - 15x$ 

#### M. en C. JORGE ALFREDO CUÉLLAR ORDAZ DIRECTOR DE LA FES CUAUTITLAN **PRESENTE**

#### ATN: I.A. LAURA MARGARITA CORTAZAR FIGUEROA Jefa del Departamento de Exámenes Profesionales de la FES Cuautitlán.

Con base en el Reglamento General de Exámenes, y la Dirección de la Facultad, nos permitimos comunicar a usted que revisamos el: Trabajo de Tesis

#### Diseño, desarrollo e implementación de una plataforma educativa

Que presenta el pasante: IXBAN ISAÍ LÓPEZ IBÁÑEZ

Con número de cuenta: 41512773-8 para obtener el Título de la carrera: Licenciatura en Informática

Considerando que dicho trabajo reúne los requisitos necesarios para ser discutido en el EXAMEN PROFESIONAL correspondiente, otorgamos nuestro VOTO APROBATORIO.

#### **ATENTAMENTE**

"POR MI RAZA HABLARÁ EL ESPÍRITU"

Cuautitlán Izcalli, Méx. a 10 de Enero de 2020.

#### PROFESORES QUE INTEGRAN EL JURADO

**NOMBRE** 

**FIRMA** 

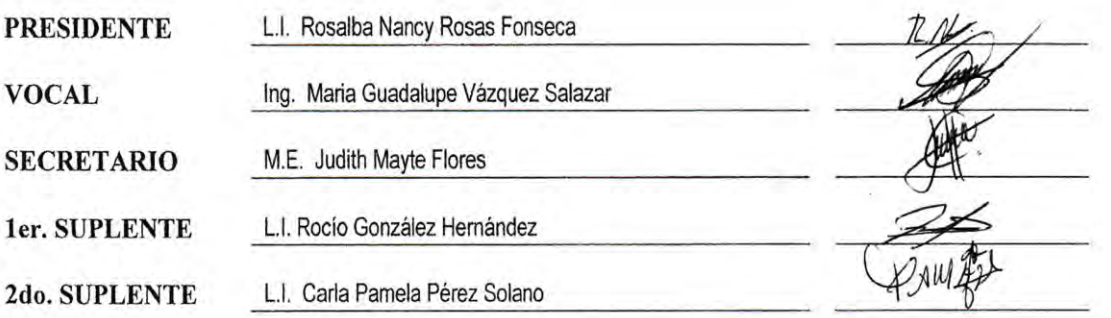

NOTA: los sinodales suplentes están obligados a presentarse el día y hora del Examen Profesional (art. 127).

LMCF/javg

## **DEDICATORIAS**

**A mi madre María del Rosario Ibáñez**, le quiero dar las gracias por ayudarme a tener una oportunidad de tener una vida mejor, por darme educación e inculcarme los valores para ser una mejor persona, le agradezco lo que hizo conmigo y con mis hermanos, siempre dando su mejor esfuerzo, tomando el papel de pilar para sostener una familia, aun que hemos estado abajo y en situaciones difíciles nunca mostró debilidad e encontraba una forma de salir adelante y por eso le agradezco aun que la vida no sea perfecta, aun que yo tampoco fui el mejor en ocasiones y aun que pertenecemos a diferentes generaciones te esfuerzas por entender algunas de las cosas de las que luego hablo y que maravillan interesan, también en que pudiste soportarme cuando me portaba mal, te agradezco por se la mejor persona que pudiste ser.

**A mis hermanos,** les agradezco que estuvieran ahí, todos apoyaron a su manera para que yo pudiera hacer lo que hace posible este trabajo, aun que tengamos algunas diferencias y nos molestemos unos con otros, somos diferentes y cada quien tiene sus problemas, necesidades, todos somos familia y debemos estar juntos.

**A mi amigo Felipe Mendoza**, mi amigo yo creo que estaremos conviviendo el resto de nuestra existencia, me doy cuenta de lo diferente que somos y lo que hemos pasado que también es raro pero en ocasiones común y pensar que me dices que te no te agradaba, como hicimos una amistad que espero que dure mucho tiempo, que experiencias he tenido conviviendo contigo, todo a veces muy extraño, agradezco también a todas la persona que he conocido que he aprendido algo de ellos o con ellos, que seguiré aprendiendo y conociendo personas.

**A las profesoras Rosalba Nancy, Judith Mayte, María Guadalupe, Carla Pamela, Rocio González,** les agradezco por que aprendí gracias a ustedes temas interesantes aun que en ocasiones no pueda aplicarlos de la manera mas directa me dejaron con conocimiento para poder tener una base de la cual pueda partir, he aprendido nuevas cosas tal vez a veces aprendemos muchas cosas que olvidamos otras pero no olvidare el tiempo que estuve en la facultad teniendo las actividades de la escuela, aun que no soy el mejor alumno pero seguiré aprendiendo para ser un mejor profesionista, agradezco el tiempo que le invierten a la educación de los alumnos, siempre dan su mejor esfuerzo.

**Agradezco a todas las personas** que me han ayuda de alguna manera para que pudiera aprender algo cada día y que por alguna razón creo que no conocí por el azar, ni tampoco por alguna especie de decocción divina, tal vez yo no quiero ver que cada una de mis acciones son una simple improvisación, sino que pertenece a un serie de sucesos que conforman la vida.

# INDICE

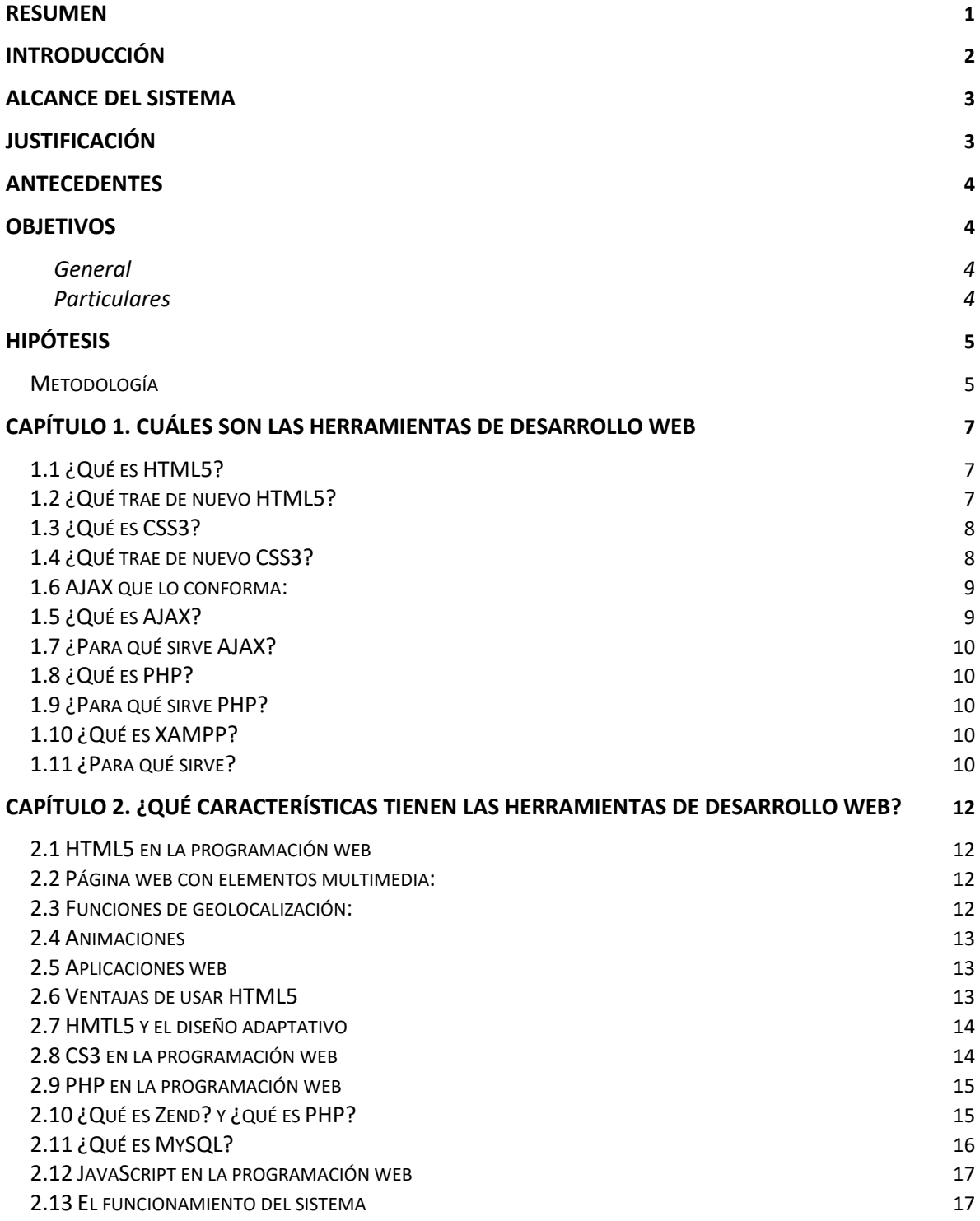

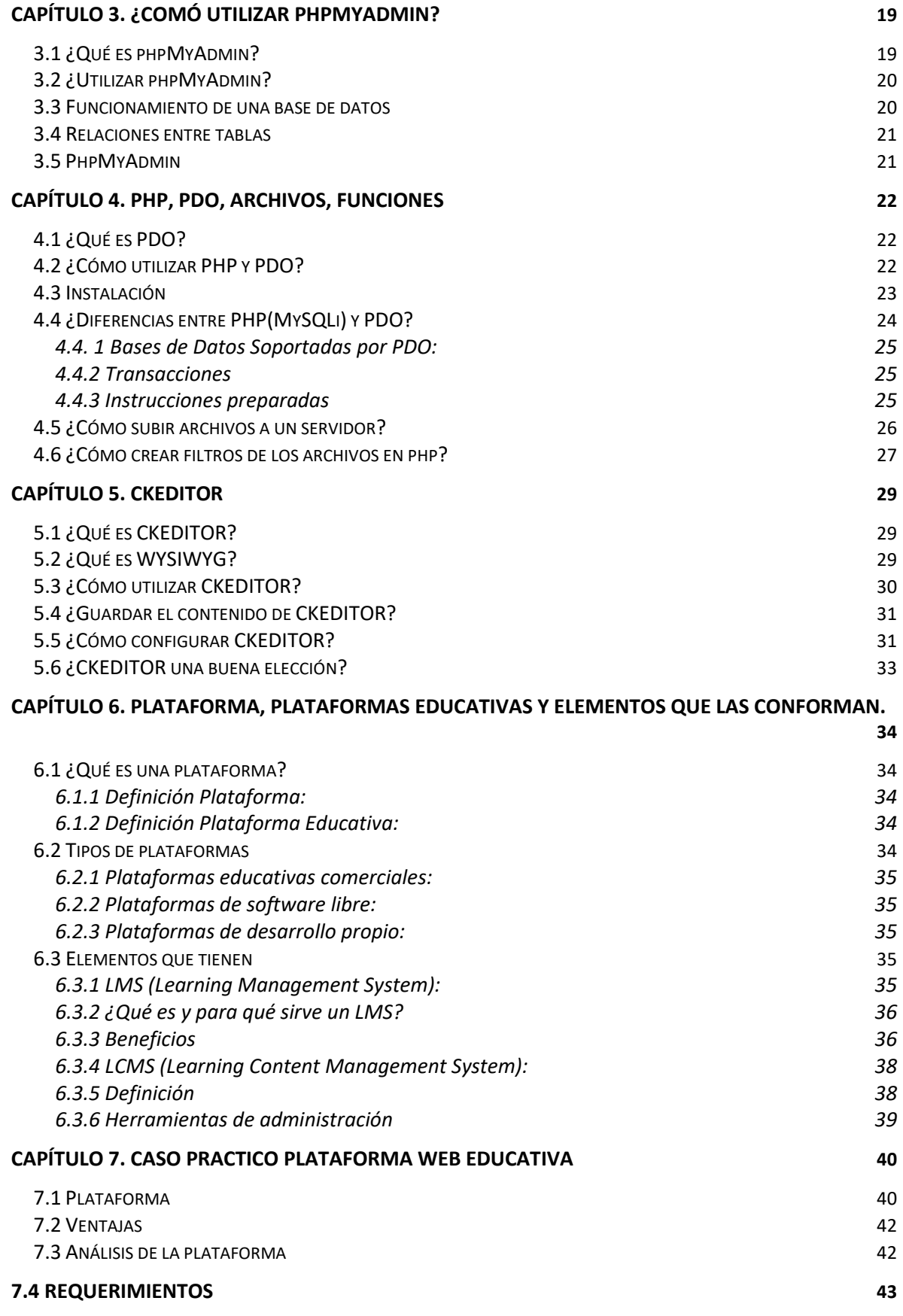

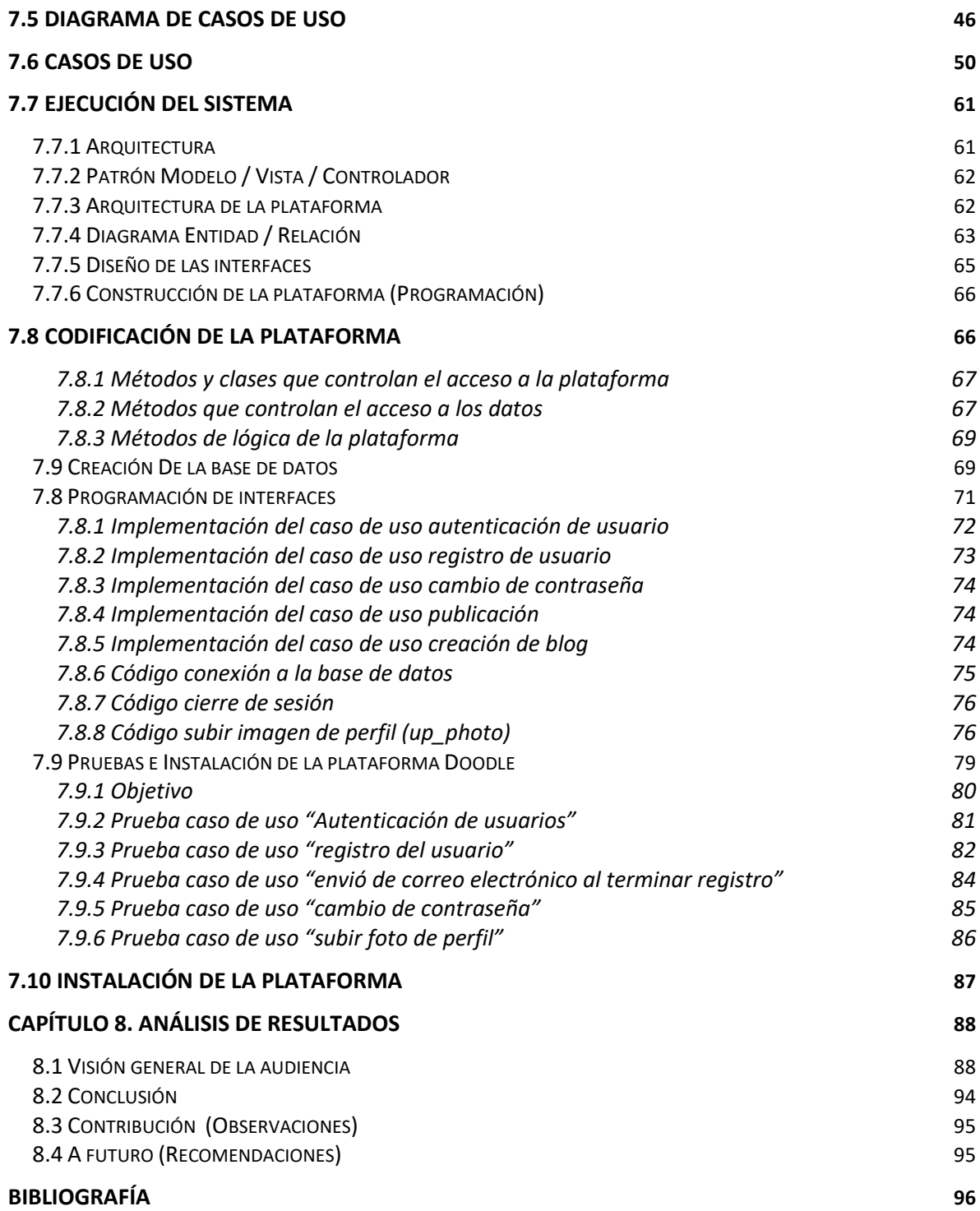

## <span id="page-7-0"></span>**Resumen**

En esta investigación se analizarán los pasos a seguir para la implementación de una plataforma web segura, intuitiva, dinámica, funcional y atractiva para el usuario, tal como sabemos se debe aplicar el termino de usabilidad en el desarrollo web, utilizarémos diferentes tecnologías para el diseño y desarrollo de una plataforma educativa; como son HTML5, CSS y PHP y el Modelo Vista Controlador.

Este proyecto surge de la experiencia personal y profesional del uso de plataformas educativas que tienen las instituciones, se combinan las nuevas tecnologías para la conjunción de varios aspectos como el cambio del desarrollo de una plataforma educativa a medida.

Es importante que el proyecto sea claro, sencillo y directo, al desarrollar esta plataforma, se pretende ayudar a la administración de actividades que se realizan a través de internet. Motivando el crecimiento en el trabajo a distancia del alumno y el docente proporcionando una evaluación formativa y continúa de las actividades educativas.

El proyecto nos ha llevado a pensar en cual es nuestro rol en la actualidad, como poder ayudar a mejorar las buenas prácticas en una institución a través de la colaboración de alumnos y docentes en cada una de las investigaciones, nos preguntamos ¿cuál es la necesidad que en realidad tenemos? y ¿cómo podemos participar, para ser un actor principal en esta investigación?, La respuesta es intentándolo.

# <span id="page-8-0"></span>**Introducción**

Hoy en día existen variedad de plataformas educativas que permiten interactuar al docente con el alumno y su aprendizaje, en esta investigación se analizarán las diferentes tecnologías implementadas para el diseño y desarrollo de una plataforma educativa; como son HTML5, CSS y PHP que nos van a permitir hacer la estructura darle un estilo y desarrollar su base de datos, utilizando la creación de sus métodos, rutinas y cambios, así como la metodología de desarrollo MVC (Model, View, Controller).

Tomando en cuenta lo anterior y observando la situación en la cual se encuentran algunas plataformas educativas como Moodle podemos mencionar que su interfaz es poco intuitiva con el usuario, tiene limitantes en sus plantillas, algunas evaluaciones pueden ser modificadas, la gestión y el control escolar no está integrado dentro de la plataforma.

En este proyecto se utilizará la tecnología CKEDITOR la cual es un editor que se utiliza para la generación de contenido como pueden ser posts, blogs, fórums, etc., de esta forma se demostrará como almacenar el contenido, actualizarlo y eliminarlo de una base de datos realizada en MYSQL.

Se tomarán en cuenta las tecnologías mencionadas anteriormente para crear una plataforma educativa agradable para el usuario a partir de un diseño interactivo, intuitivo y dinámico.

Este proyecto se desarrollará con el único fin de beneficiar a los docentes y alumnos, puedan entregar sus proyectos y evaluaciones, se implementaran los conocimientos adquiridos en la licenciatura, así como la experiencia de utilizar las tecnologías de información.

Se realizará una investigación sobre los temas relacionados con los sistemas de información como son: bases de datos (MYSQL), Hojas de estilo (CSS), PHP (Hypertext Pre-Processor), HTML (Hypertext Markup Language), JAVASCRIPT, etc. Esto con el principal objetivo de diseñar y programar una plataforma web educativa escalable, estable e intuitiva que de respuesta a las necesidades de los alumnos y docentes de cualquier facultad.

Para lograr dicho objetivo se analizarán plataformas educativas en linea que utilizan instituciones como la UNAM y de esa forma demostrar que la plataforma cumple con todos los requisitos y que funciona en su totalidad. Las plataformas más utilizadas son Moodle y Claroline, cabe mencionar que existen muchas más como Atutor, Chamillo, Sakai que junto a Moodle y Claroline que son de uso opensource.

Existe un mercado de plataformas de paga como Almagesto, Blackboard, Educativa, Saba, Neo Lms.

Se examinarán las características de los LMS (Learning Management System): son sistemas creados para controlar las actividades de formación, de forma no presencial o electrónico de una institución como puede ser la UNAM.

Se analizarán las particularidades de los LCMS (Learning Content Management System): sistemas que engloban la gestión de contenido como la publicación de los mismos.

También las herramientas de comunicación, que cuentan las plataformas y las que se van a desarrollar para la plataforma.

## <span id="page-9-0"></span>**Alcance del sistema**

Analizar, diseñar y desarrollar una plataforma educativa que permita brindar acceso a los estudiantes y docentes para administrar su información e interactuar con los contenidos y su aprendizaje.

Proporcionar una plataforma que permita un seguimiento de las habilidades y competencias adquiridas a través del curso, ayudando al docente a analizar y observar el desarrollo obtenido por el estudiante.

Dar a los educandos y educadores una herramienta que proporcioné un margen de mejora.

## <span id="page-9-1"></span>**Justificación**

Hoy en día al implementar un sitio web o cualquier otro software se debe cumplir con ciertos criterios para que el usuario se adapte de forma rápida y sencilla, por eso el desarrollo de esta plataforma se basará en un diseño intuitivo y dinámico que de respuesta a la necesidad de comunicación, integración y conocimiento en el área educativa.

Esta plataforma surge debido a la falta de interactividad de un diseño que sea amigable con el usuario, y que tenga el objetivo de apoyar al alumno y al docente en sus actividades académicas.

Con el sistema se reduce el tiempo y se obtiene un análisis detallado del aprendizaje de los estudiantes, ya que su base de datos tiene la posibilidad de utilizar la información de manera sencilla, precisa y concisa. Lo cual permitirá un acercamiento.

El maestro al igual que el alumno se beneficiará del control de la información, para un mejor análisis del rendimiento del educando o del mismo docente.

# <span id="page-10-0"></span>**Antecedentes**

En la actualidad existen plataformas educativas como son Moodle, Claroline, Atutor, Chamillo que lucen un diseño complejo, básico y los alumnos demuestran incertidumbre al momento de su uso, estos portales son poco intuitivos con su diseño, por lo que se busca mejorar todos estos apartados dándole un estilo simple y agradable

Una de las plataformas más conocidas es Moodle la cual está enfocada a las actividades docentes, estas se basan en WORDPRESS, lo que provoca que nuestras aplicaciones web no puedan actualizarse hasta que el servicio de WORDPRESS lo permita, limitando con esto la funcionalidad.

Una plataforma tiene varios tipos LMS, LCMS, etc…, pero la función principal es asignar un espacio donde el docente sea capaz de controlar los materiales y elementos que conforman los cursos, donde promueve el avance y aprovechamiento del alumno a través de estadísticas de evaluación.

Existen plataformas que son gratuitas y de uso comercial, y ya depende de la elección de cada institución la implementación de una plataforma que de respuesta a sus necesidades.

## <span id="page-10-1"></span>**Objetivos**

### <span id="page-10-2"></span>General

Ayudar con la administración del contenido de una plataforma educativa, para su uso eficaz, y simple de la información almacenada tanto de cursos, actividades y calificaciones de los alumnos inscritos, así como las estadísticas generadas y su nivel de aprendizaje.

### <span id="page-10-3"></span>**Particulares**

- A) Administrar y gestionar el contenido de la plataforma educativa.
- B) Mejorar el análisis para el nivel de aprendizaje del alumno.
- C) Diseñar y evaluar la interfaz interactiva de la plataforma.
- D) Lograr que la plataforma web sea competente dentro de las actividades del docente.

# <span id="page-11-0"></span>**Hipótesis**

La implementación de la plataforma educativa ayudará a gestionar el contenido temático de forma sencilla y eficiente y mostrará estadísticas del aprendizaje para seguimiento de los alumnos.

## <span id="page-11-1"></span>Metodología

Se tomó la metodología ágil debido a la forma de trabajar con una actividad y cuando esté concluida se inicia la integración y las pruebas en el proyecto y se prosigue a la siguiente actividad, así con las actividades restantes.

Se liberan las actividades, se ponen a prueba, se revisan y se recibe retroalimentaciones, si son aceptadas se aprueban y se coloca en producción en el proyecto de lo contrario comienza el ciclo.

Una vez aprobadas las actividades se incorporarán en el proyecto y se recopilan datos de los cambios implementados, estos datos se ajustan o se les da seguimiento para el proceso.

Ya implementadas las actividades, se debe dar capacitación para clientes, desarrolladores, usuarios y así mismo mantenimiento a la plataforma.

Este trabajo se basa en el modelo ágil, el cual se lleva a cabo de la siguiente manera:

- 1. Para comenzar la realización de la plataforma se analizarán las necesidades de los alumnos y el docente para obtener los requerimientos de cada una de las partes y se indicarán las características particulares.
- 2. Una vez concluida con la actividad, se buscarán las áreas de oportunidad, así como sus puntos fuertes, se realizará una breve investigación sobre algunas terminologías de desarrollo de software web, así encontrando el más adecuado para este proyecto.
- 3. Se realizará una reunión con el asesor (Profesora Rosalba Nancy), donde establecerá la forma de trabajo basándonos en los pasos de la metodología ágil.
- 4. Se establecerán los objetivos de la plataforma, conforme a necesidades y requerimientos.
- 5. En relación con estos se determinarán los riesgos existentes en el desarrollo del proyecto.
- 6. En cuanto a los requisitos, necesidades y características que debe cumplir la plataforma se deberá investigar sobre las herramientas para el desarrollo web, se llego a la conclusión que utilizar HTML5, CSS3, PHP y JavaScript como lenguajes para el desarrollo de este proyecto, así como la inclusión del uso de MYSQL como gestor de base de datos.
- 7. Con lo anterior se realizará un prototipo del sistema que será evaluado por el asesor para que nos proporcione su retroalimentación y así continuar con la fase de la metodología ágil.
- 8. Se desarrollarán pequeñas actividades para el funcionamiento de la plataforma y se mostrará para su aprobación, continuando con la fase de implementación y corrección.
- 9. Una vez que se cumpla con lo anterior de cada actividad, se aceptará el último prototipo liberándose como una versión final, implementándose ya en casos reales y se pone aprueba durante un período.

## <span id="page-13-0"></span>**Capítulo 1. Cuáles son las herramientas de desarrollo web**

## <span id="page-13-1"></span>1.1 ¿Qué es HTML5?

Para Gauchat, D.(2012) define que HTML5 (Hyper Text Markup Language o lenguaje de marcado de hipertexto), esta tecnología web, nos provee de 3 características: estructura, estilo y funcionalidad. Es un producto de combinación de HTML, CSS y JavaScript. Estas tecnologías son dependientes entre si, actuando como una sola.

Dejando exclusivamente a HTML la estructura y CSS el contenido de la interfaz y JavaScript que dará tareas.

HTML5 es usado para escribir sitio web, blogs, foros, etc., los navegadores existentes son capaces de interpretar las etiquetas, este le indica al navegador la representación la información como son enlaces.

Este lenguaje ha evolucionado con el paso del tiempo y sobre las necesidades de un mercado de consumo web.

## <span id="page-13-2"></span>1.2 ¿Qué trae de nuevo HTML5?

Pimentel V (2009) define:

- A) Simplicidad: Su simplicidad ayuda a los diseñadores para crear páginas web y también para el software araña que rastrea estas, Además de disminuir el tiempo de carga.
- B) Semántica: Se añadió un significado a las diferentes partes que conforman un sitio web, de forma que el navegador logre diferenciar que parte pertenece a cada lugar, gracias a sus etiquetas.
- C) Adiós versiones antiguas: Esto que quiere decir, solo funciona para dejar de utilizar versiones antiguas de navegadores, ya que no lograran representar la información de manera correcta y se tendría que pasar a un navegador más moderno.
- D) Geolocalización: Es posible conocer la ubicación de donde se está viendo el sitio web, gracias a sistemas GPS, a través de tecnología 3G, 4G, y conexiones Wifi.
- E) Formularios: Los elementos de tipo input, se ha ampliado y ahora permite más tipo de datos:
- Datetime, datatime-local, data, month, week, time (Tipos de Fechas).
- Número (Tipo de números).
- Rangos (Rango de 2 números).
- Email (Correos Electrónicos).
- F) Audio y Video: funciones que ayudan a poner el archivo multimedia, se elimina la necesidad de Plugins y Flashplayer, también incluye la inclusión de videos y audio de portales como YouTube, Vimideo, etc.
- G) Canvas: Es un elemento que permite la generación de gráficos generando elementos dentro de él. (Un ejemplo es la inclusión de Google Maps).
- H) APIS: Se pueden incluir API de dibujos web, controlar elementos multimedia, vinculación de elementos, comunicación entre varias páginas web.

#### <span id="page-14-0"></span>1.3 ¿Qué es CSS3?

Organización Mozilla (2019) define que CSS3 última versión de Hojas de estilo en cascada (Cascading Style Sheets), esta amplia el contenido de CSS2.1. Traé novedades, como son esquina con redondeo, sombras, animación, etc.

La función principal de CSS3, es para definir el estilo de un sitio web en un documento externo a la estructura de HTML5, que permite modificar la estructura, sin tocar prácticamente los documentos en HTML.

## <span id="page-14-1"></span>1.4 ¿Qué trae de nuevo CSS3?

Mompié, J.(2013) define:

A) Compatibilidad: CSS3 es la nueva versión del lenguaje CSS, el cual en realidad es una ampliación de CSS2, tiene en cuenta algunas de las nuevas tendencias que son demandadas por los diseñadores.

Por tanto, CSS3 conserva la misma forma de trabajar (selectores y propiedades) que CSS2; todo lo que hay en CSS2 pasa a CSS3 y además añade más código para poder realizar algunas funciones nuevas.

- B) Imágenes: CSS3 permite poner varias imágenes de fondo en un mismo elemento, sin tener que recurrir al truco de crear varios elementos superpuestos con una imagen cada uno.
- C) Esquinas: Una de las características más demandadas por los diseñadores, poder crear esquinas redondeadas sin tener que usar trucos o poner imágenes.
- D) Bordes: Otra característica de CSS3 es poder poner imágenes en los bordes de los elementos. Podemos poner una imagen simple o repetida que se distribuye alrededor del elemento, ocupando todo el borde.
- E) Sombras: La posibilidad de crear sombras en los elementos es otra característica de CSS3. Podemos poner una o varias sombras en un elemento.
- F) Transparencia: Con CSS3 no solo podemos poner elementos semitransparentes, sino que también podemos poner la transparencia en el color.
- G) Cajas Flexibles: Además de los modelos de posicionamiento absoluto y relativo, y de cajas flotantes, aparece un nuevo modelo de estructurar los elementos: el modelo de cajas flexibles.
- H) Animaciones: Sin duda la gran novedad de CSS3 es la posibilidad de crear animaciones. Podemos crear animaciones para nuestras páginas con un resultado similar al que podemos tener con programas como "flash", y además sin necesidad de instalar Plugins en el ordenador del usuario.

### <span id="page-15-0"></span>1.6 AJAX que lo conforma:

Digital Learning (2012) define que AJAX se define como una técnica para el desarrollo de páginas web que implementa aplicaciones interactivas.

Java Script: es un lenguaje de programación interpretado, dialecto del estándar ECMAScript. Se define como orientado a objetos, basado en prototipos, imperativo y dinámico.

XML: siglas en inglés de eXtensible Markup Language, traducido como "Lenguaje de Marcado Extensible" o "Lenguaje de Marcas Extensible", es un meta-lenguaje que permite definir lenguajes de marcas desarrollado por el World Wide Web Consortium (W3C) utilizado para almacenar datos en forma legible.

Asíncrono: El contexto de las comunicaciones que significa que el usuario emite un mensaje y continúa con su trabajo, como actualizar un elemento en pantalla.

## <span id="page-15-1"></span>1.5 ¿Qué es AJAX?

Digital Learning (2012) define que AJAX, acrónimo de Asíncronos JavaScript And XML (JavaScript asíncrono y XML), Es una aplicación que se ejecutan en el cliente es decir en el navegador de los usuarios mientras se mantiene la comunicación asíncrona con el servidor en un segundo plano, de esta forma se realizan cambios sobre las páginas sin recargarlas, aumentando la interactividad y velocidad.

## <span id="page-16-0"></span>1.7 ¿Para qué sirve AJAX?

Digital Learning (2012) define que AJAX le permite a una página que ya está cargada en el navegador solicite nueva información al servidor, sin necesidad de actualizar la página, cada vez que se de clic en la página se envía una petición de información y lo inserta en la interfaz.

## <span id="page-16-1"></span>1.8 ¿Qué es PHP?

The PHP Group (2019) define que PHP (acrónimo recursivo de PHP: Hypertext Preprocessor) es un lenguaje de código abierto muy popular especialmente adecuado para el desarrollo web y que puede ser incrustado en HTML.

PHP se ejecuta en servidores, que son ordenadores con recursos y un hardware específico, trabaja bajo el esquema de petición de página web al servidor.

## <span id="page-16-2"></span>1.9 ¿Para qué sirve PHP?

Millet, P & Dídac, G. (2016) Definen que se utiliza para la creación de sitios web dinámicos, lo que permite una interacción con el usuario, en modo que intercambia la información.

El contenido se visualiza web se obtiene de una base de datos u otra fuente. De forma que se separan los datos de la base y la interfaz.

## <span id="page-16-3"></span>1.10 ¿Qué es XAMPP?

Para Humberto, C. (2011) XAMPP es un servidor independiente de plataforma, software libre, que consiste principalmente en la base de datos MySQL, el servidor Web Apache y los intérpretes para lenguajes de script: PHP y Perl. El nombre proviene del acrónimo de X (para cualquiera de los diferentes sistemas operativos), Apache, MySQL, PHP, Perl. El programa está liberado bajo la licencia GNU y actúa como un servidor Web libre, fácil de usar y capaz de interpretar páginas dinámicas. Actualmente XAMPP esta disponible para Microsoft Windows, GNU/Linux, Solaris, y MacOS X.

## <span id="page-16-4"></span>1.11 ¿Para qué sirve?

Para Zepeda, R.(2015), XAMPP es una herramienta de desarrollo que permite probar nuestro código (HTML5, CSS3, PHP, JavaScript) en nuestra computadora sin necesidad de contar con conexión a internet.

Nos provee una configuración funcional desde el momento que los instalas, aunque la seguridad no sea su punto fuerte, ya que algunos desarrolladores comparten el servidor Apache en internet, lo cual modificaría nuestra configuración para mejorar la seguridad.

## <span id="page-18-0"></span>**Capítulo 2. ¿Qué características tienen las herramientas de desarrollo web?**

### <span id="page-18-1"></span>2.1 HTML5 en la programación web

Para Aula Formativa (2019) el lenguaje HTML5 se usa para definir la estructura básica de una página web. Sin embargo, una de sus más grandes adiciones en esta nueva versión es poder añadir audio y video sin necesidad de usar Flash u otro reproductor multimedia.

### <span id="page-18-2"></span>2.2 Página web con elementos multimedia:

Por medio de las etiquetas <video>y <audio> de HTML5, ahora puedes añadir videos o audio sin necesidad de usar Adobe Flash o cualquier otro plugin de tercero. Toda la acción sucede desde el propio navegador, lo que puede ayudar a disminuir al tamaño del archivo final de tu página. Los desarrolladores pueden tener acceso a una API que les permitirá determinar cómo estas nuevas etiquetas son presentadas a los usuarios. En otras palabras, puedes incluir videos de presentación de algún producto, críticas en video, podcasts, muestras de música, etc.

La adición de estas dos etiquetas expanden el uso que le puedes dar al lenguaje HTML5.

También, puedes subir tus videos a páginas de terceros como Vimeo o YouTube e incrustarlos en tu nuevo sitio web, esta es una de las opciones más viables pues a pesar de colocar elementos multimedia, el peso final de tu archivo no se ve afectado.

## <span id="page-18-3"></span>2.3 Funciones de geolocalización:

La geolocalización permite al sitio detectar la ubicación de cada usuario que ingrese al sitio web. Esto puede tener diversos usos, por ejemplo, para ofrecer opción de idiomas según el lugar de ubicación del usuario o para enlazarlo en página oficial de la marca en el país en el que se encuentra, entre otras opciones útiles que dependiendo como las uses, pueden mejorar la experiencia de usuario.

Es una característica con la que hay que tener bastante cuidado e informar al cliente al respecto pues de lo contrario, sería una violación a su privacidad. Es por esa razón que esta opción no se puede activar si el usuario no lo aprueba.

### <span id="page-19-0"></span>2.4 Animaciones

Así es, ahora en HTML5 puedes crear animaciones en 2D gracias a la etiqueta <canvas>. La API para esta etiqueta te permite dibujar elementos en 2D y animarlos. El resultado final bien podrías incluirlo en la página de inicio de tu sitio web pues la API te da bastante control sobre los elementos.

Pero no es todo, la API te permite añadir eventos de teclado, ratón y cualquier otro mando que desees incluir. Esta posibilidad ha emocionado a muchos desarrolladores que se han dedicado a realizar sus juegos en HTML5.

## <span id="page-19-1"></span>2.5 Aplicaciones web

La gran ventaja de desarrollar aplicaciones HTML5 es que el resultado final es completamente accesible, es decir, se puede acceder a esta aplicación desde un ordenador, tablet o móvil. Incluso si cambias de dispositivo, podrás acceder a la aplicación web mediante la URL respectiva, cosa que no sucede con una aplicación móvil.

La gran parte de aplicaciones web funcionan desde la nube. Un ejemplo común son los clientes de correo como Gmail, que también cuenta con una aplicación móvil. Es probable que muchos usuarios prefieran la aplicación móvil, pero le da la facilidad a sus usuarios de elegir la opción que les atraiga más.

### <span id="page-19-2"></span>2.6 Ventajas de usar HTML5

No necesitas ningún tipo de programa especial para empezar a programar en HTML5, incluso puedes hacerlo en un bloc de notas, guardar el documento como HTML y podrás visualizarlo desde cualquier navegador. Sin embargo, aunque esto es posible no es realmente recomendable pues en un bloc de notas no separa las etiquetas del contenido y puede ser más complicado realizar correcciones.

Pero no requiere ningún software costoso, puedes usar un editor de código gratuito como Notepad++ que ofrece funciones básicas como diferenciación por color entre etiquetas y contenido.

A) Código más ordenado:

Debido a la adición de nuevas etiquetas que ayudan a nombrar partes de la estructura básica de toda página web (como <header>, por ejemplo), así como la eliminación de ciertas etiquetas, el código HTML se puede separar fácilmente entre etiquetas y contenido, permitiendo así que el desarrollador pueda trabajar de manera más efectiva y detectar errores de manera más rápida.

Las etiquetas son claras y descriptivas, de modo que el desarrollador puede comenzar a codificar sin ningún problema. Es realmente un lenguaje bastante sencillo de comprender en esta nueva versión.

B) Compatibilidad en navegadores:

Los navegadores modernos y populares como Chrome, Firefox, Safari y Opera soportan HTML5, es decir, sin importar qué navegador empleen tus usuarios el contenido se puede visualizar correctamente. El único problema sería considerar a usuarios que emplean navegadores más antiguos, ya que en estos no todas las nuevas funciones y etiquetas de HTML5 están disponibles.

Puedes verificar qué las funciones de HTML5 son soportadas cada navegador en la página y saber de antemano si hay alguna función de tu sitio web que podría resultar ser un problema en estas versiones pasadas de los navegadores. También puedes hacer uso de herramientas como Modernizr, que te permiten determinar la compatibilidad de tu página en diversos navegadores.

## <span id="page-20-0"></span>2.7 HMTL5 y el diseño adaptativo

HTML5 es compatible con los navegadores móviles, de modo que cada página realizada en HTML5 que se ve en ordenadores, también se puede adaptar a los dispositivos móviles. Esta especificación para móviles puedes hacerla desde el mismo documento HTML o puedes emplear un framework especializado para mejorar tu productividad.

Esta característica del lenguaje HTML5 es probablemente una de las más útiles, pues se puede acceder a cualquier página o aplicación web desde un dispositivo móvil y permite que la experiencia sea igual de buena al visitar una página web en ordenadores.

## <span id="page-20-1"></span>2.8 CS3 en la programación web

Para la organización espacio latino (2019) define que CSS3 u hojas de estilo: se trata de una manera de describir la forma en la que se ve la página web, sin tener en cuenta el contenido. Es decir: yo creo el contenido de la página web y con la hoja de estilo describo la forma en la que se verá.

La principal ventaja es que se determina un cambio los colores, formas, diseño de un sitio no tengo que retocar página por página, basta con modificar unas líneas en un archivo compartido por todas esas páginas, en ese archivo es donde se almacena la información sobre como se ve la página.

En realidad, esto tiene sus limitaciones, pero es bastante cómodo usar esta forma de diseñar las páginas.

Actualmente la última versión de este pseudo lenguaje es la CSS3, si bien se encuentra en desarrollo, la mayoría de los navegadores ya la soporta, y son muchos los diseñadores que trabajan ya con los estilos CSS 3 para crear páginas web. Pero claro, cada navegador presenta sus formas de hacerlo: como siempre.

Esta versión ofrece posibilidades que cualquier diseñador echaba de menos como crear cuadros con esquinas redondeadas, o poner sombras de texto o usar transparencias o hacer animaciones o cómo hacer transformaciones.

## <span id="page-21-0"></span>2.9 PHP en la programación web

Millet, P & Dídac, G. (2016) define que PHP es un lenguaje incrustado (embedded) en páginas HTML, es decir, es un lenguaje de programación que se introduce dentro de las páginas HTML. El código PHP se interpreta en el lado del servidor de web, desde donde se genera la página HTML solicitada antes de llevar a cabo su transmisión al navegador.

De esta forma, podemos programar aplicaciones asociadas al servidor de web, aumentando, así, la funcionalidad del servidor y convirtiéndolo en un sistema de desarrollo de aplicaciones cliente/servidor mucho más completo.

Su principal objetivo es hacer que desarrolladores de aplicaciones basadas en la web puedan escribir páginas que se generan dinámicamente de una forma sencilla y rápida. En cuanto a la tecnología del intérprete de PHP, la versión 3 ya era tan rápida como los intérpretes existentes de ASP.

Con la versión 4 de PHP, su rendimiento y prestaciones mejoraron todavía más: el intérprete (Zend) era hasta12 veces más rápido que el de la versión 3; se modularizó todo el diseño interno; se perfeccionó su integración con otros servidores HTTP como el IIS de Microsoft, y se encaró hacia la programación orientada a objetos (Programación OO).

Con la versión 5, se ha rediseñado completamente el motor Zend, para crear un lenguaje completamente OO, agilizando más aún su funcionamiento, y extrayendo la compatibilidad con MySQL en un módulo externo (por cuestiones de licencia con MySQL, este SGBD ha dejado de ser "la base de datos" de PHP, para ser una más de las que PHP puede tratar).

## <span id="page-21-1"></span>2.10 ¿Qué es Zend? y ¿qué es PHP?

El nombre Zend se refiere al motor del lenguaje, es decir, el núcleo de PHP. El término PHP se refiere al sistema completo tal y como aparece desde fuera. Zend ocupa la parte de intérprete (analiza el código de entrada de un script, lo traduce y lo ejecuta), y también un poco de la parte de funcionalidad (implementa la funcionalidad del sistema). PHP ocupa la parte de funcionalidad y la de interfaz (habla con el servidor web, etc.). Juntos forman el paquete completo PHP. Zend forma realmente el núcleo del lenguaje, mientras que PHP contiene todos los

módulos externos (los cuales se pueden cargar en tiempo de ejecución) e incorporados (los que se compilan directamente con PHP) que crean las posibilidades destacadas del lenguaje.

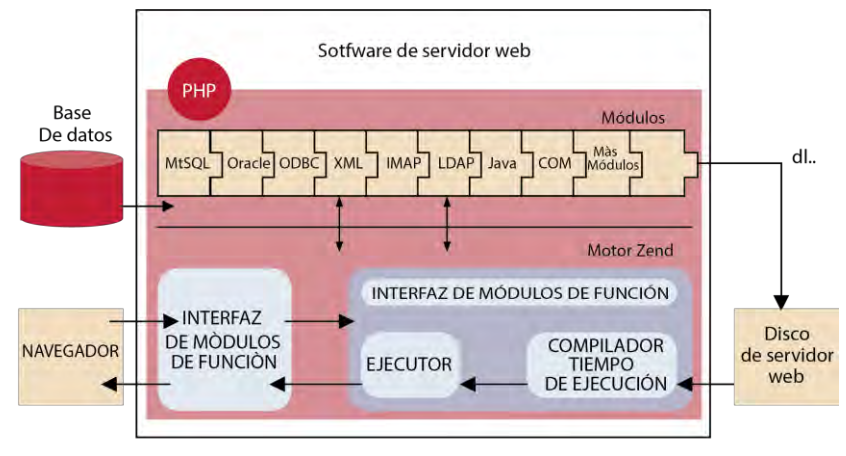

Estructura interna de PHP

*Ilustración 1. Berni P & Gil Dídac (2010), Puesta en marcha de un SGBD y un servidor local, Imagen recuperada de Laboratorio de PHP y MySQL.*

PHP proporciona, por tanto, una gran facilidad para acceder a diferentes tipos de bases de datos como Oracle, Sybase, MySQL, PostgreSQL, Adabas, etc. De hecho, es bastante sencillo portar una aplicación escrita con PHP para MySQL cualquier otro servidor de base de datos, ya que las funciones de acceso que ofrece PHP son, en muchos casos, de sintaxis compartida.

## <span id="page-22-0"></span>2.11 ¿Qué es MySQL?

Millet, P & Dídac, G. (2016) define que MySQL es un sistema de gestión de bases de datos (SGBD) SQL que en algunos aspectos es aproximadamente tan potente como Oracle.

Sus principales objetivos han sido la velocidad y la robustez. Es un SGBD sencillo y rápido que se adapta perfectamente a entornos en los que el volumen de datos sea del orden de megabytes (en la documentación se habla de su uso con bases de datos de 50 millones de registros). En la versión 5 de MySQL ha incluido el control de transacciones, procedimientos almacenados y triggers, por lo que ha rellenado el gran hueco que lo diferenciaba de grandes SGBD como Oracle. Si bien existe la posibilidad de comprar su soporte, Oracle sigue teniendo aceptación en el mundo empresarial.

## <span id="page-23-0"></span>2.12 JavaScript en la programación web

Digital Learning. (2012) define que JavaScript es un lenguaje de programación que se utiliza principalmente para crear páginas web dinámicas.

Una página web dinámica es aquella que incorpora efectos como texto que aparece y desaparece, animaciones, acciones que se activan al pulsar botones y ventanas con mensajes de aviso al usuario.

Técnicamente, JavaScript es un lenguaje de programación interpretado, por lo que no es necesario compilar los programas para ejecutarlos.

En otras palabras, los programas escritos con JavaScript se pueden probar directamente en cualquier navegador sin necesidad de procesos intermedios.

A pesar de su nombre, JavaScript no guarda ninguna relación directa con el lenguaje de programación Java.

## <span id="page-23-1"></span>2.13 El funcionamiento del sistema

Millet, P & Dídac, G. (2016) define que el siguiente gráfico aparecerán destacadas las partes fundamentales del mismo. Los pasos que describen la interacción entre el usuario y la base de datos son:

- 1) El usuario carga una página HTML con un formulario, rellena los datos y se los envía al servidor web.
- 2) Por medio de la red TCP/IP los datos llegan a al servidor .

3) El servidor detecta que el usuario solicita una página PHP, por lo que informa al módulo de PHP del programa que hay que ejecutar y le pasa los datos del formulario.

4) El módulo de PHP ejecuta el programa, el cual accede a MySQL utilizando, de nuevo, una comunicación TCP/IP.

5) MySQL procesa la petición del programa PHP y le envía los resultados devuelta.

6) El módulo PHP recibe los resultados del servidor de base de datos, les da formato en una nueva página HTML y se los devuelve al cliente mediante el servidor Apache.

7) El cliente recibe la página HTML resultado de su petición por medio de la red CP/IP.

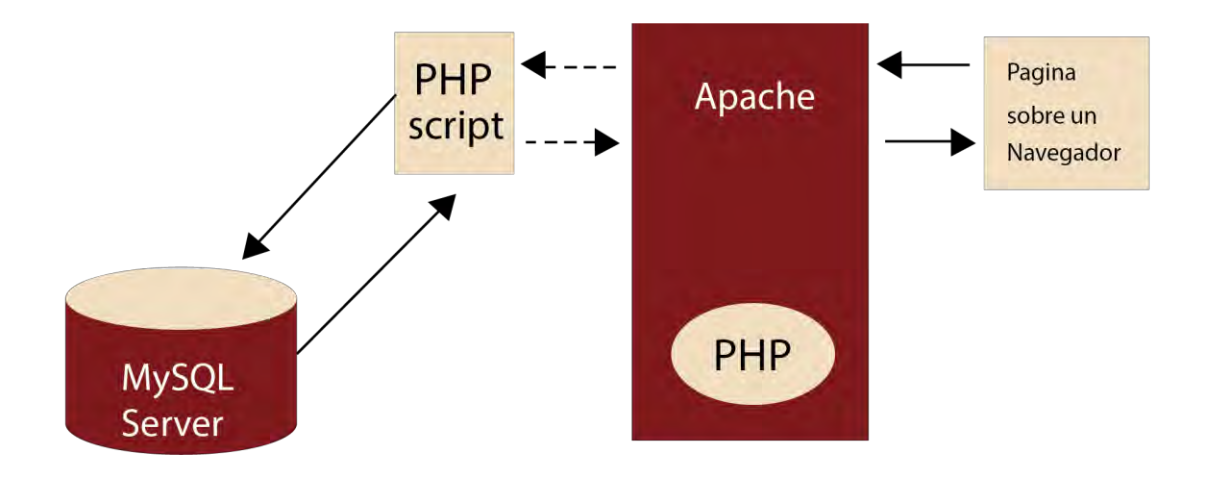

En este primer esquema ya podemos ver que la interacion con la base de datos se hace, en su totalidad, por medio de PHP.

*Ilustración 2. Berni P & Gil Dídac (2010), Puesta en marcha de un SGBD y un servidor local, Imagen recuperada de Laboratorio de PHP y MySQL.*

# <span id="page-25-0"></span>**Capítulo 3. ¿Comó utilizar phpMyAdmin?**

## <span id="page-25-1"></span>3.1 ¿Qué es phpMyAdmin?

PhpMyAdmin (2019) define que phpMyAdmin es una herramienta de software gratuita escrita en PHP, diseñada para manejar la administración de MySQL a través de la Web.

PhpMyAdmin admite una amplia gama de operaciones en MySQL y MariaDB. Las operaciones de uso frecuente (gestión de bases de datos, tablas, columnas, relaciones, índices, usuarios, permisos, etc.) se pueden realizar a través de la interfaz de usuario, mientras que todavía tiene la capacidad de ejecutar directamente cualquier instrucción SQL.

PhpMyAdmin es un proyecto maduro con un código base estable y flexible, es miembro de Software Freedom Conservancy. SFC es una organización sin fines de lucro que ayuda a promover, mejorar, desarrollar y defender proyectos de software libre, abierto y de código abierto (FLOSS).

Características:

- Interfaz web intuitiva.
- Soporte para la mayoría de las características de MySQL.
- Navega bases de datos, tablas, vistas, campos e índices.
- crear, copiar, soltar, renombrar y alterar bases de datos, tablas, campos e índices.
- Servidor de mantenimiento, bases de datos y tablas, con propuestas de configuración del servidor.
- Ejecutar, editar y marcar cualquier declaración SQL, incluso consultas por lotes, administrar las cuentas de usuario y los privilegios de MySQL.
- Gestiona procedimientos almacenados.
- Importar datos desde CSV y SQL.
- Exporta datos a varios formatos: CSV, SQL, XML, PDF, ISO / IEC 26300 Texto y hoja de cálculo de OpenDocument, Word, LATEX y otros.
- Administrar múltiples servidores.
- Crea gráficos de diseño de su base de datos en varios formatos.
- Crea de consultas complejas utilizando consulta por ejemplo (QBE).
- Búsqueda global en una base de datos o un subconjunto de ella.
- Transforma los datos almacenados en cualquier formato utilizando un conjunto de funciones predefinidas, como mostrar los datos BLOB como imagen o enlace de descarga.

## <span id="page-26-0"></span>3.2 ¿Utilizar phpMyAdmin?

Anyel Guti (2019) define que MySQL es un lenguaje en el que podemos crear y administrar las bases de datos en formato ".SQL". Este lenguaje es compatible con php, de modo que utilizándolo dentro de php podemos utilizar las bases de datos en las páginas web.

El programa phpMyAdmin nos permite crear bases de datos de forma gráfica, que luego pueden ser utilizadas en las páginas web.

Esto tiene la ventaja de poder, por ejemplo, guardar registros de clientes o usuarios, con solo hacer que rellenen un formulario.

Los datos del formulario se guardarán en la base de datos, y si es necesario, se puede, por ejemplo, crear nuevas tablas, borrarlas, o incluso crear una nueva base de datos o borrar una ya existente, y todo esto de una manera bastante sencilla y desde la propia web.

PhpMyAdmin se instala junto con XAMPP, por lo que lo único que tenemos que hacer es empezar a usarlo. "phpMyAdmin" no es exactamente un programa, ya que este se muestra como un conjunto de páginas web, pero funciona como tal, y desde ahí podemos hacer todo tipo de operaciones en la base de datos.

## <span id="page-26-1"></span>3.3 Funcionamiento de una base de datos

Para el que no esté familiarizado con el manejo de bases de datos existen algunos conceptos básicos para poder manejarlas.

La forma de estructurar los datos es mediante tablas. Las tablas son parecidas a las que siempre se han hecho en papel para estructurar los datos, tienen una cabecera que indica qué tipo de datos queremos poner en cada columna.

Las columnas (verticales) muestran cada una, un tipo de dato distinto.

Las filas (horizontales) se corresponden con una entidad (objeto, persona, etc.) a la cual se le indican los datos concretos que posee dentro del tipo de datos mostrado en las columnas.

A las filas o datos correspondientes a una misma entidad (línea horizontal), se le llama registro, el registro es como una ficha de la persona u objeto de la que queremos guardar la información. Cada columna (línea vertical) de la tabla es un campo, y almacena un tipo de dato específico, como por ejemplo un nombre, una fecha, un número de teléfono, una dirección de correo, etc.

La confluencia de cada fila con cada columna, nos da las celdas de una tabla, en cada una de las cuales solo puede haber un dato.

### <span id="page-27-0"></span>3.4 Relaciones entre tablas

Las tablas de una base de datos pueden estar relacionadas unas con otras, de manera que formen estructuras.

Por último, también puede existir la relación de varios a varios, como puede ser por ejemplo entre profesores y alumnos en un instituto, ya que cada profesor tiene varios alumnos y cada alumno tiene también varios profesores.

## <span id="page-27-1"></span>3.5 PhpMyAdmin

El programa phpMyAdmin viene integrado en el paquete XAMPP con el que hemos instalado php. Para abrirlo vamos a la página de bienvenida de XAMPP, la cual, si no hemos cambiado el archivo "index.php" de la carpeta "htdocs", podemos abrirlo escribiendo en el navegador: http://localhost

En esta página, en la columna de la izquierda, veremos un apartado que pone "herramientas", y dentro de él "phpMyAdmin", pulsamos, y se nos abre el programa.

También podemos abrirlo escribiendo en la ventana del navegador http://localhost/phpmyadmin

Una vez abierto obtenemos la siguiente ventana:

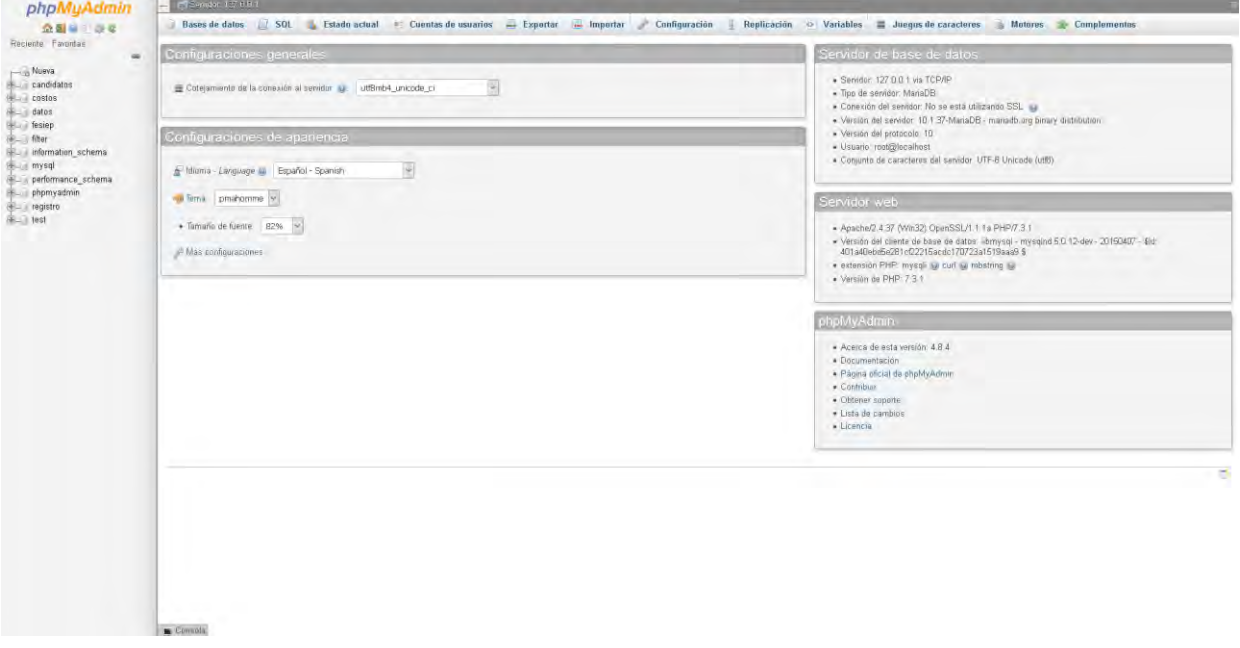

*Ilustración 3 tomada de phpMyadmin, Elaboración Propia.*

Donde vamos a poder crear bases de datos, desde sentencias SQL de la misma forma que nos permitirá impórtalas después a nuestro código PHP.

# **Capítulo 4. PHP, PDO, Archivos, Funciones**

## <span id="page-28-1"></span><span id="page-28-0"></span>4.1 ¿Qué es PDO?

The PHP Group (2019) define que PDO\_MYSQL es un controlador que implementa la interfaz de Objetos de Datos de PHP (PDO) para permitir el acceso de PHP a bases de datos de MySQL 3.x, 4.x y 5.x.

PDO\_MYSQL aprovechará el soporte nativo de sentencias preparadas, presente en MySQL 4.1 y superior. Si se utiliza una versión anterior de las bibliotecas cliente de MySQL, PDO las emulará.

La extensión Objetos de Datos de PHP (PDO por sus siglas en inglés) define una interfaz ligera para poder acceder a bases de datos en PHP. Cada controlador de bases de datos que implemente la interfaz PDO puede exponer características específicas de la base de datos, como las funciones habituales de la extensión.

Se ha de observar que no se puede realizar ninguna de las funciones de las bases de datos utilizando la extensión PDO por sí misma; se debe utilizar un controlador de PDO específico de la base de datos para tener acceso a un servidor de bases de datos.

PDO proporciona una capa de abstracción de acceso a datos, lo que significa que, independientemente de la base de datos que se esté utilizando, se emplean las mismas funciones para realizar consultas y obtener datos.

PDO no proporciona una abstracción de bases de datos; no reescribe SQL ni emula características ausentes. Se debería usar una capa de abstracción totalmente desarrollada si fuera necesaria tal capacidad.

PDO viene con PHP 5.1, y está disponible como una extensión PECL para PHP 5.0; PDO requiere las características nuevas de OO del núcleo de PHP 5, por lo que no se ejecutará con versiones anteriores de PHP.

## <span id="page-28-2"></span>4.2 ¿Cómo utilizar PHP y PDO?

The PHP Group (2019) define que PHP es un lenguaje de programación de uso general de código del lado del servidor. Originalmente fue diseñado para el desarrollo web de contenido dinámico.

Está actualmente entre los proyectos de código abierto más populares (gracias en parte a la similitud de su sintaxis con el lenguaje C).

El código es interpretado por un servidor web con un módulo procesador de PHP que genera la página Web resultante.

Si alguna vez accediste a un sitio web que te otorge la opción de iniciar sesión, probablemente ejecutara un lenguaje de script del lado servidor; seguramente estaría ejecutando PHP, debido a su gran impacto en el mercado.

Este lenguaje fue creado originalmente por Rasmus Lerdorf en 1995 y actualmente sigue siendo desarrollado con nuevas funciones por el grupo PHP.

Básicamente, PHP permite a páginas estáticas convertirse en dinámicas (aunque es mucho más que eso). El nombre "PHP" es un acrónimo que significa "PHP: Hypertext Preprocessor", en español "PHP: Preprocesador de hipertexto". La palabra "hipertexto" significa que PHP realiza cambios antes de que el contenido (como la página HTML) sea creado. Esto permite a desarrolladores crear potentes aplicaciones que publiquen blogs, controlen hardware remotamente o ejecuten potentes sitios web como Wikipedia.

Por supuesto, estos sitios utilizan otras tecnologías en conjunto con PHP, por ejemplo, un servidor de bases de datos como MySQL.

Antes de embarcarte en el maravilloso viaje del procesamiento en el lado Servidor, es recomendable que tengas unas nociones básicas sobre HTML. PHP es usado también para crear aplicaciones gráficas; PHP-GTK se utiliza para crear interfaces gráficas de usuario (GUI).

### <span id="page-29-0"></span>4.3 Instalación

La mayor aplicación de PHP es como lenguaje de script en servidores (implicado en generación de páginas web), aunque se puede utilizar perfectamente como cualquier otro lenguaje de programación para fines más generales.

Si quieres utilizar PHP en tus páginas web, es necesario que poseas (o tengas acceso a) un servidor donde alojar esas páginas. Para esto, no es necesario que tengas una página web con su nombre registrado en Internet, porque puedes habilitar un servidor web en tu ordenador y servir archivos localmente o través de una red.

Una forma de hacerlo es con Apache Web Server, el software de servidor web más utilizado hoy en día.

Si todavía no quieres profundizar sobre qué es un servidor, cómo instalarlo, configurarlo y agregarle el módulo de PHP, puedes utilizar paquetes que solo deben ser instalados como EasyPHP o el WAMP, ambos, para el Sistema operativo Windows.

También existe otro programa similar al EasyPHP se llama Appserv el cual instala todo a través de una sola instalación y además permite poner PHP-Nuke de serie. O puedes usar un paquete creado por los desarrolladores de Apache, llamado XAMPP que posee versiones para GNU/Linux, Windows, Mac, Solaris.

Estos funcionan prácticamente de la misma forma en el servidor ya que están embebidos en el código fuente de la página y dado que no podemos ver el código php, será necesario ser creador o tener acceso al código fuente del sistema.

### <span id="page-30-0"></span>4.4 ¿Diferencias entre PHP(MySQLi) y PDO?

Para mejor Código (2019) define que para ver claramente las diferencias entre cada una de estas tecnologías, podemos empezar desde su conexión.

#### Conexión:

```
\langle?php
//PDO$pdo = new PDO("mysql:host=localhost; dbname=database", 'Usuario', 'Contraseña');
$mysql = mysql_connect('localhost', 'Usuario', 'contraseña', 'base_de_datos');
$mysql = new('localhost', 'Usuario', 'contraseña', 'base_de_datos');
```
 $\geq$ 

*Ilustración 4 tomada del código conexión a base de datos. Elaboración propia.*

#### Soporte De API's

Ambos, PDO y MySQLi, ofrecen una API orientado a objetos, pero MySQLi también ofrece una API de forma, que al procesarlo lo hace más fácil para personas que recién empiezan con este lenguaje. Si esta familiarizado con MySQLi el API nativo de PHP, encontrarás que la migración al API procesal es mucho más fácil. Por otro lado, si entiendes PDO podrás conectarte a una mayor cantidad de bases de datos.

\*Nota: MySQLi es oficialmente obsoleta a partir de la versión 5.5 de PHP (junio 2013).

La principal ventaja que tiene PDO, sobre MySQLi, es la habilidad de poderte conectar a 12 diferentes bases de datos, a diferencia de MySQLi que solo tiene soporte para una, MySQL.

## <span id="page-31-0"></span>4.4. 1 Bases de Datos Soportadas por PDO:

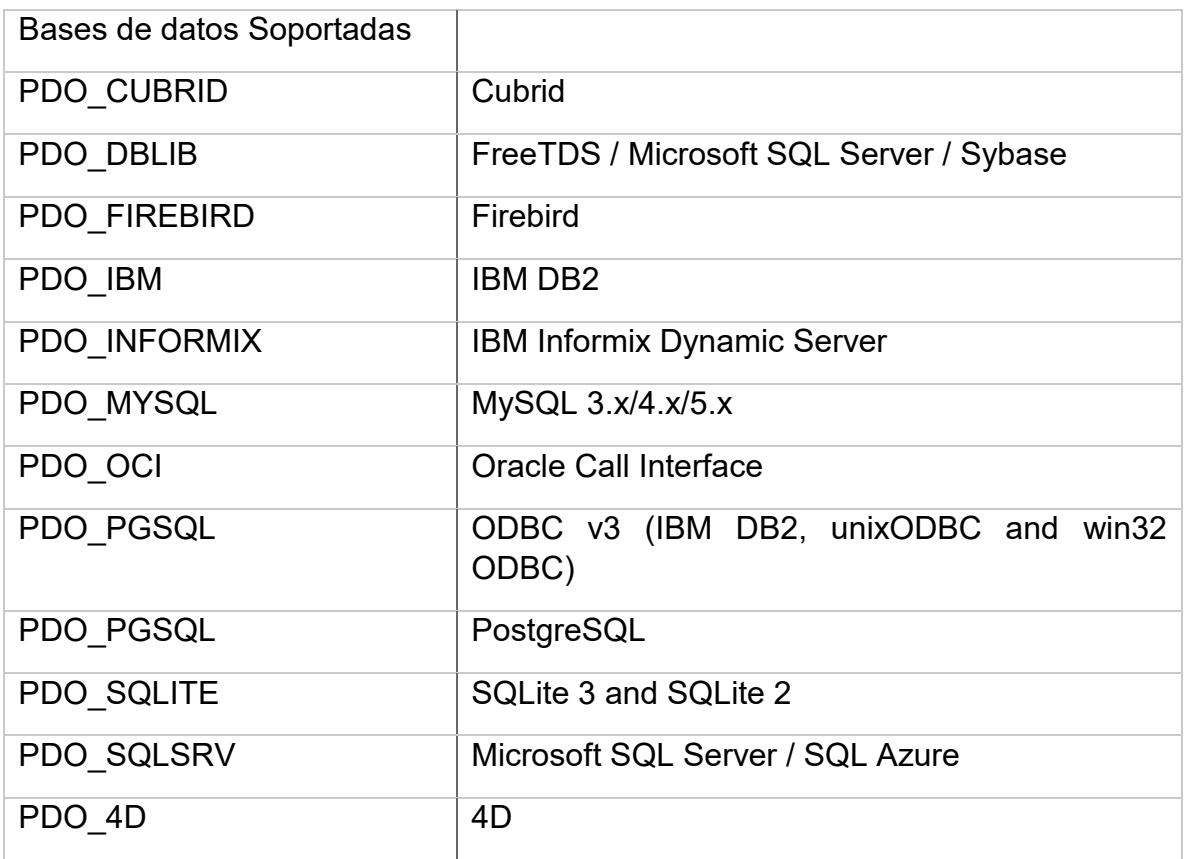

*Tabla 1 Bases de datos compatibles soportadas por PDO. Fuent[e www.php.net.](http://www.php.net/)*

### <span id="page-31-1"></span>4.4.2 Transacciones

Debido a que no todas las bases de datos soportan transacciones, PHP corre en el modo de auto-commit que ejecuta cada instrucción individual en forma implícita. Si se desea usar transacciones, y no se desea utilizar el modo de auto-commit, es necesario invocar el método PDO: beginTransaction () al inicio de la transacción. Si el manejador de la base de datos no permite el uso de transacciones se producirá una excepción (PDOException). Cuando se acabe de especificar la transacción se pueden utilizar los métodos PDO: Commit para aplicar dichas instrucciones, o bien, PDO: rollBack para abortar dicha transacción.

## <span id="page-31-2"></span>4.4.3 Instrucciones preparadas

Una instrucción preparada es un tipo de plantilla para SQL que puede ser personalizada utilizando parámetros. Existen dos beneficios de utilizar instrucciones preparadas: la base de datos únicamente compilará una vez la instrucción lo cual ahorra mucho tiempo, y los parámetros no necesitan comillas ya que el manejador se encarga de agregarlas a la instrucción. El realizar enlace (bind) de parámetros se puede realizar por medio del nombre del parámetro o por posición (utilizando el símbolo ?).

#### <span id="page-32-0"></span>4.5 ¿Cómo subir archivos a un servidor?

Soni, S. (2019) define que para subir archivos en php solo tenemos que tener instalado un servidor web, como puede ser apache y necesariamente php en Windows en este caso, el archivo debe ir a la carpeta htdocs o en el directorio público en caso de que sea un servidor.

#### Preparar formulario

Lo primero que tenemos que hacer es crear un formulario para subir el archivo a PHP. Para ello basta con poner un input de tipo file. Así:

```
<form action="procesar.php" method="post" enctype="multipart/form-data">
    <input type="file" name="archivo">
    <input type="submit" name="Enviar">
\langle/form>
```
#### *Ilustración 5 tomada del código subir archivo php. Elaboración propia.*

Hay que poner atención. Vemos que el formulario será enviado al archivo procesar.php, utilizando el método POST para que los datos viajen en el cuerpo de la petición.

Una cosa importante para subir un archivo con HTML y PHP es poner el atributo enctype. También hay que notar que al input le pusimos un nombre con el atributo name, el cual es archivo. Hay que recordarlo para cuando lo recuperemos en PHP.

El input de tipo submit es un botón que envía el formulario.

Con eso tenemos, ahora podremos seleccionar un archivo de cualquier tipo.

¿Dónde está el archivo subido?

PHP se encarga de manejar todo lo que tiene que ver con HTTP y pone los archivos en un directorio temporal; más tarde llena al arreglo superglobal \$\_FILES con la información del mismo; por ejemplo, incluye su nombre, peso y otras cosas.

Podemos moverlo con la función move uploaded file a cualquier directorio.

#### DISEÑO, DESARROLLO E IMPLEMENTACIÓN DE UNA PLATAFORMA EDUCATIVA

```
<?php
//La carpeta en donde guardaremos los archivos, en este caso es "subidas" pero podría ser
//Cualquier otro, incluso podría se aqui mismo sin subcarpetas
$rutaDeSubidas = <u>DIR</u> . "/subidas";//Crear si no existe
//Tomar el archivo, Recodemos que "archivo" es el atributo "name" de nuestro input
$informationDelArchivo = $_FILES["archivo"];
//La ubicacion en donde PHP lo Coloco
$ubicacionTemporal = $informacionDelArchivo["tmp name"];
//Nota: Aquí tomamos el nombre que trae, pero se recomineca renombrarlo, usando uniqid<br>$nombreArchivo = $informacionDelArchivo["name"];
$nuevaUbicacion = $rutaDeSubidas ."/". $nombreArchivo;
//Mover
$resultado = move_uploaded_file($ubicacionTemporal, $nuevaUbicacion);
//Tomar el resultado
if($resultado === true) { echo "Archivo subido Correctamente" } else { echo "Error al subir Archivo" }
25 -
```
*Ilustración 6 tomada del código conexión a base de datos. Elaboración Propia.*

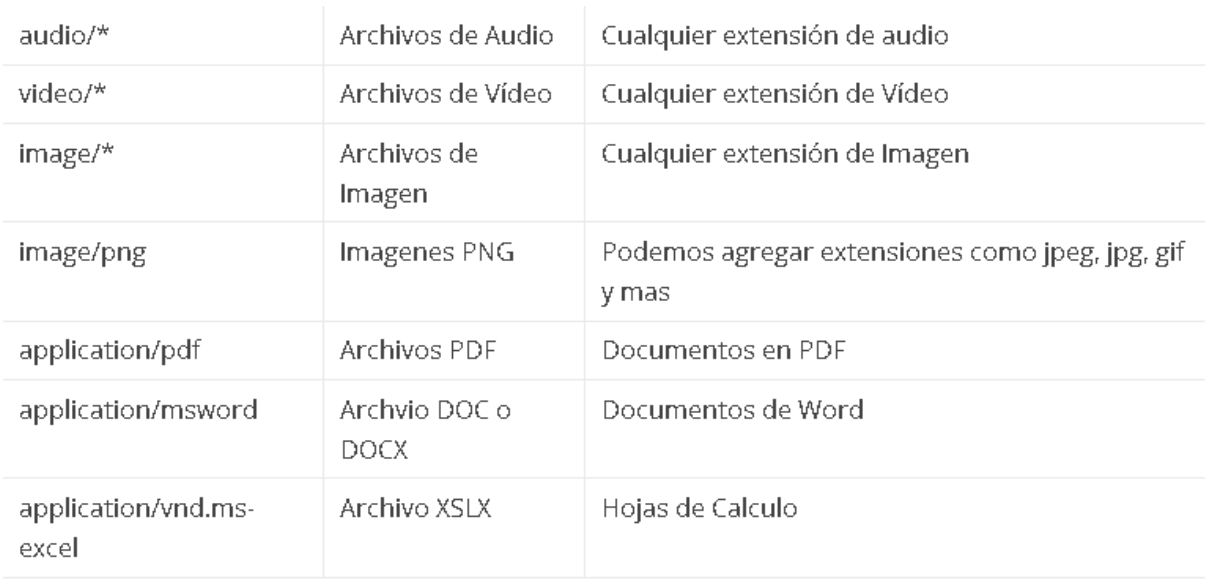

### <span id="page-33-0"></span>4.6 ¿Cómo crear filtros de los archivos en php?

*Tabla 2 Tipos de archivo HTML5, Elaboración propia.*

#### Para hacer un filtro en PHP, basta con hacer una sentencia if

```
<?php
$imageInfo = getimagesize($FILES['UPLOADFILE']['TMP_NAME']);
if($imageInfo['mime'] != 'image/gif' && $imageInfo['mime'] != 'image/jpeg' && isset($imageInfo))
   \{echo 'disculpam solo se acepta GIF y JPEG';
        ext(0);\rightarrowŝ
\frac{3}{2}
```
*Ilustración 7 comprobando si es diferente a un gif o a un jpeg.*

# **Capítulo 5. CKEDITOR**

## <span id="page-35-1"></span><span id="page-35-0"></span>5.1 ¿Qué es CKEDITOR?

Alex, D. (2017) define que CKEditor es un editor de texto HTML listo para usar, diseñado para simplificar la creación de contenidos web.

Es un editor WYSIWYG que reúne las características del procesador de palabras comunes directamente a sus páginas web.

## <span id="page-35-2"></span>5.2 ¿Qué es WYSIWYG?

Para la Organización Definición De (2019), WYSIWYG es un acrónimo: una clase de sigla cuya pronunciación se realiza como si fuera una palabra. En este caso, la expresión procede de What You See Is What You Get, una expresión de la lengua inglesa que puede traducirse como "lo que observas es lo que obtienes".

La idea de WYSIWYG se emplea en el terreno de la informática para nombrar a una característica de los editores y de los procesadores de texto que posibilitan trabajar con la información mientras se observa, de manera directa, el resultado del trabajo. Esto quiere decir que el usuario no observa un lenguaje de programación, sino que se encuentra con los datos reflejados de manera natural, tal como quedan al finalizar la edición o si se imprimen.

El WYSIWYG es muy importante en el desarrollo de sitios web ya que extendió la posibilidad de crear páginas a aquellas personas que no disponen de conocimientos de HTML (el lenguaje de marcas que sirve para el desarrollo de estas publicaciones). Gracias al WYSIWYG, la persona puede escribir la información en una interfaces semejante a la que tienen los procesadores de textos (como Word o cualquier otro) y el programa se encarga automáticamente de elaborar el código fuente que corresponde al HTML. Quien crea el sitio, en definitiva, "obtiene lo que ve" mientras escribe.

El concepto de WYSIWYG, por lo tanto, está vinculado a la relación que existe entre la plataforma que se usa para el desarrollo y la edición de un contenido y el resultado que se obtiene una vez que el trabajo está hecho. Cuando lo que ve el usuario es el resultado final, se trata de una plataforma WYSIWYG.

Numerosos son actualmente los editores HTML de tipo WYSIWYG que existen y que facilitan que mucha gente sin ser informáticas ni tener conocimientos de programación puedan desarrollar sus sitios web. En concreto, entre los más populares y utilizados se encuentran los siguientes como son Composer, FrontPage y sobre todo Dreamweaver.

Ese último es una aplicación que tiene como objetivo la creación, la edición y el diseño de espacios web. Fue desarrollada por Macromedia en 2007, que fue cuando
se produjo su lanzamiento oficial, y ha conseguido un gran éxito gracias a sus funcionalidades, sus herramientas, su soporte de estándares o su facilidad de uso.

No obstante, hay quienes consideran que el éxito fundamental de Dreamweaver, en comparación con sus rivales, es que tiene una gran capacidad de personalización y que permite llevar a cabo un trabajo realmente fluido.

Resumiendo, las ventajas de los editores WYSIWYG son las siguientes:

- Son muy fáciles de utilizar.
- El usuario, en todo momento, sabe cuál va a ser el resultado final y real del trabajo que está realizando.
- No requieren ser informáticos ni saber nada de programación o HTML. Es decir, pueden ser empleados por cualquier persona que desee poner en marcha su espacio web.
- Disponen de gran variedad de herramientas y recursos.
- La gran mayoría de dichos editores tienen la ventaja de que permiten automatizar de forma sencilla cualquier función o actividad que se realice por parte del usuario de manera habitual.
- Son muchos los que hay al alcance de la mano.

#### 5.3 ¿Cómo utilizar CKEDITOR?

Para Carreo, D.(2019) define que los editores WYSIWYG son demasiado útiles cuando requieres que el usuario inserte contenido HTML en un campo textarea. Generalmente, este tipo de editores están desarrollados con JavaScript. Es decir, convierten el texto al formato que desean antes de hacer submit al formulario. El usuario puede insertar contenido HTML en el textarea y cambiar el formato directamente mediante un editor de texto integrado en el campo. Cuando se envía el contenido del editor, el contenido del textarea es enviado al script en formato HTML.

Existen muchísimos editores WYSIWYG en el mercado, pero en esta ocasión nos centraremos en CKEditor. Éste te da la posibilidad de transformar un simple textarea en un editor de texto totalmente profesional.

Antes de empezar, lo primero que debes hacer es descargar la última versión de CKEditor. Descomprime el fichero y sitúalo en un directorio raíz de tu aplicación web. Una vez hecho eso, ya podemos empezar a trabajar.

Añadir CKEditor al textarea:

```
<textarea name="ckeditor" id="ckeditor" rows="10" cols="80"></textarea>
```
*Ilustración 8 tomada de la implementación de ckeditor, Elaboración propia.*

Utiliza el método CKEDITOR.replace() para reemplazar el textarea por el editor de texto de CKEditor. Para ello debes pasarle como parámetro el ID del textarea que quieras convertir.

```
<script type="text/javascript">
    CKEDITOR.replace('ckeditor');
\langle/script\rangle
```
*Ilustración 9 tomada de la implementación de ckeditor. Elaboración propia*

El siguiente ejemplo puedes ver como añado el editor de texto CKEditor reemplazando un elemento textarea.

```
<!DOCTYPE html>
<html lang="en-US">
<head>
    <title>CKEditor</title>
    <meta charset="utf-8">
    <script src="ckeditor/ckeditor.js"></script>
</head>
<body>
    <form>
        <textarea name="ckeditor" id="ckeditor" rows="10" cols="80">
            Esta es la área que remplazara
        </textarea>
    \langle/form>
    <script type="text/javascript">
        CKEDITOR.replace('ckeditor');
    \langle/script>
</body>
\langle/html>
```
*Ilustración 10 tomada de la implementación de ckeditor, Elaboración Propia.*

5.4 ¿Guardar el contenido de CKEDITOR?

Una vez que se ha hecho submit al formulario al que pertenece el textarea, podremos obtener lo que ha ingresado el usuario en el campo utilizando tanto las variables \$ REQUEST o \$ POST de PHP.

Y acompañado de una instrucción SQL podemos guardar el contenido del textarea, en los formatos varchar o text de forma recomendada.

#### 5.5 ¿Cómo configurar CKEDITOR?

Para configurar CKEditor podemos utilizar su sitio web que no proporciona una interfaz más agradable.

Para configurar CKEditor solo bastara con ir a la carpeta donde lo tengamos descargado y abrir el archivo llamado config.js

```
CKEDITOR. editorConfig = function(config) {
   // Define changes to default configuration here. For example:
   // config. Language = 'fr';
   // config.uiColor = '#AADC6E';
};
```

```
Ilustración 11 tomada de la configuración de ckeditor. Elaboración propia.
```
El cual contiene la configuración básica con todos los elementos que lo conforman de forma activa, para deshabilitar algún elemento solo tenemos que colocar poco código:

```
config.toolbarGroups = [{ name: 'document', groups: [ 'mode', 'document', 'doctools' ] },
```

```
Ilustración 12 tomada de la configuración de ckeditor. Elaboración propia.
```
Con la siguiente instrucción seleccionaremos ciertos elementos, esta instrucción es necesaria para seleccionar solo los grupos de elementos que necesitemos.

Para modificar los Plugins como YouTube necesitamos colocar:

{ name: 'youtube'}

*Ilustración 13 tomada de la configuración de ckeditor. Elaboración propia.*

```
config.width = '100\%;
                                // 500 pixels wide.
coming.width = 100%;<br>config.height = 100; // CSS unit (percent).<br>config.extraPlugins = 'youtube';
config.youtube_responsive = true;
config.youtube_disabled_fields = ['txtEmbed', 'chkAutoplay','chkOlderCode','txtWidth','txtHeight'];
config.removeButtons = \frac{1}{1}ShowBlocks, Maximize, BGColor'
```
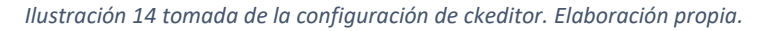

Podemos controlar el tamaño del ancho y largo del video, si se vuelve responsivo el video, y deshabilitar elementos que pueden afectar el entorno donde se va a mostrar el video, deshabilitamos botones y maximizamos colores.

Simplemente debemos de guardar los cambios y cuando ejecutemos CKeditor el contenido de herramientas se verá modificado por este archivo JS.

#### 5.6 ¿CKEDITOR una buena elección?

CKEditor, el editor de texto WYSIWYG (What You See Is What You Get) que se utiliza en esta Web para editar el contenido.

Este editor te permite escribir texto de forma muy parecida a cómo lo harías con el Microsoft Word o el Open Office, aunque está bastante más limitado.

Pero en un entorno web el usuario promedio no conoce HTML o algún otro parecido.

Con esta herramienta nos ahorramos que el usuario tenga que aprender una nueva

tecnología y de esta manera solo utilizaría la plataforma.

Una recomendación ya que el contenido lo podemos guardar como un textarea normal de HTML y combinado con PHP es una herramienta poderosa para la creación de material para docencia.

# **Capítulo 6. Plataforma, Plataformas Educativas y Elementos que las Conforman.**

6.1 ¿Qué es una plataforma?

#### 6.1.1 Definición Plataforma:

Para Porto, J. (2019) la plataforma es un concepto con varios usos. Por lo general se trata de una base que se halla a cierta altura o de aquello que brinda un soporte, ya sea físico o simbólico. El uso más habitual del término virtual, por su parte, está vinculado a lo que existe de manera aparente o simulada, y no físicamente.

Con estas definiciones es claro, podemos introducirnos en el concepto de plataforma virtual, que se emplea en el ámbito de la tecnología. Una plataforma virtual es un sistema que permite la ejecución de diversas aplicaciones bajo un mismo entorno, dando a los usuarios la posibilidad de acceder a ellas a través de **Internet** 

#### 6.1.2 Definición Plataforma Educativa:

Para Aula 1 (2019) una plataforma educativa virtual es un programa que engloba diferentes tipos de herramientas destinadas a fines académicos . Su principal función es facilitar la creación de entornos virtuales para impartir todo tipo de actividades docentes a través de internet sin necesidad de tener conocimientos de programación.

En realidad, son programas que permiten hacer tareas como: organizar contenidos y actividades dentro de un curso online, gestionar las matriculas de los estudiantes, tener un seguimiento de trabajo durante el curso, resolver dudas y crear espacios de comunicación interactiva, evaluar los progresos de los alumnos, etc.

Pueden utilizarse para gestionar de manera integral formaciones a distancia o como un complemento de la docencia presencial. Aunque cada vez más también se emplean para crear espacios de discusión y trabajo para grupos de investigación, o para implementar comunidades virtuales y redes de aprendizaje en torno a temas de interés común.

#### 6.2 Tipos de plataformas

Existen diferentes tipos de plataformas educativas según el tipo de actividad al que estén destinadas.

#### 6.2.1 Plataformas educativas comerciales:

Han sido creadas por empresas o instituciones educativas con fines lucrativos. Suelen tener muy buena fiabilidad y asistencias técnicas eficaces. Requieren del pago de una cuota, generalmente anual que da acceso a las sucesivas actualizaciones. Las más importantes tienen cantidad de módulos especializados diferentes que permiten que adaptes la plataforma totalmente a tus necesidades. Algunas de las más conocidas son:

- Claroline
- Moodle
- Blackboard

#### 6.2.2 Plataformas de software libre:

Son creadas sin fines lucrativos. Sus ventajas principales son que el programa es libre para ser usado con cualquier finalidad, es posible adaptarlo a tus necesidades o distribuir copias y no es necesario pagar para tener acceso a las actualizaciones. Algunas plataformas educativas de software libre son, por ejemplo:

- Almagesto
- Blackboard
- Educativa
- Saba
- Neo LMS

#### 6.2.3 Plataformas de desarrollo propio:

No están pensadas para distribuirse de forma masiva porque han sido desarrolladas a medida para un proyecto determinado. La ventaja es que son totalmente personalizadas a las necesidades del proyecto y responden mejor a las necesidades educativas y pedagógicas del mismo. La principal desventaja es que no son fácilmente generalizables a otros campos y su costo es elevado.

El uso de las plataformas educativas está revolucionando la forma en la que aprendemos, abriendo nuevas e interesantes posibilidades que superan los límites del tiempo y el espacio para que la formación ya no tenga fronteras.

6.3 Elementos que tienen

#### 6.3.1 LMS (Learning Management System):

Es el lugar en el que se encuentran y contactan todos los usuarios de la plataforma: alumnos, profesores, personal administrativo. Aquí es donde son presentados los cursos a los usuarios y donde se realiza el seguimiento de los progresos del alumno durante el tiempo que dure la formación.

#### 6.3.2 ¿Qué es y para qué sirve un LMS?

Cañellas, A.(2014) define que un LMS (Learning Management System) es un sistema de gestión de aprendizaje online, que permite administrar, distribuir, monitorear, evaluar y apoyar las diferentes actividades previamente diseñadas y programadas dentro de un proceso de formación completamente virtual (eLearning), o de formación semi-presencial (Blended Learning).

Podemos decir que un sistema de gestión del aprendizaje efectivo, tiene el potencial necesario para optimizar los sistemas de formación de una organización y sus procesos ya que, en gran medida, se puede adaptar a las necesidades de cualquier organización.

En definitiva: un LMS eficiente puede resultar una de las mejores herramientas para un centro educativo o empresa, ya que aporta una serie de ventajas que vale la pena analizar, como veremos más adelante, y que van más allá del importante ahorro de recursos económicos que puede llevar implícito su uso.

Dichos sistemas se caracterizaron por apoyarse en una serie de herramientas que permiten crear ambientes de aprendizaje efectivos a nivel online, como son:

- Sistema de registro.
- Catálogo de cursos.
- Bibliotecas digitales.
- Seguimiento del desempeño de los estudiantes.
- Mecanismos de autoevaluación.
- Estadísticas e información de cursos y estudiantes.
- Apoyo a comunidades de aprendizaje.

#### 6.3.3 Beneficios

Un LMS eficiente y correctamente utilizado presentará una serie de ventajas, como las que exponemos a continuación:

Organización:

En los casos en los que se gestionen grandes volúmenes de usuarios, un LMS permite tener bajo control gran parte del trabajo administrativo necesario que debemos llevar a cabo. Un buen sistema permitirá, en cada punto del proceso online, realizar las tareas de organización necesarias, de forma centralizada: gestión de altas y bajas de alumnos, creación de grupos de trabajo, organización de aulas, establecer calendarios y recordatorios para las tareas y los plazos de entrega de cada curso, realizar la recepción de las pruebas de forma online, e incluso, en algunos casos, validar dichas pruebas de forma automática, según el tipo de evaluación estipulada para cada ejercicio a entregar por los alumnos.

Control:

Los administradores de un LMS poseen control total sobre el formato de su aula virtual. Algunos sistemas de gestión han llegado a ser altamente personalizables. Ciertos LMS incluso permiten a los estudiantes poder personalizar sus opciones a la hora de visualizar su entorno de aprendizaje dentro de cada curso.

Seguimiento:

Un LMS permite realizar un seguimiento de las acciones realizadas por los diferentes agentes que intervienen en una acción formativa o entorno virtual de aprendizaje. Esto puede ser muy útil en la medición de los resultados de los estudiantes y su evolución. Mediante el seguimiento de su progreso, se pueden detectar las áreas que necesitan ser reforzadas para mejorar. Cuando esta información puede ser fácilmente accesible, el estudiante siente que tiene un mayor control de su aprendizaje y puede inspirarse a seguir mejorando. Los sistemas de seguimiento y presentación de informes en este tipo de sistemas han ido mejorando con el paso de los años.

Evaluación continúa:

Muchos usuarios puedan ser evaluados antes de comenzar un curso, durante su aprendizaje y tras la finalización de la acción formativa. Esta información que nos proporciona el LMS también puede ser útil, no solo para ver el progreso de cada alumno, sino también para evaluar la eficacia de los programas de formación que la empresa u organización educativa ofrece.

Flexibilidad:

En la mayoría de LMS los módulos formativos se pueden adaptar u ordenar para satisfacer diferentes necesidades de la organización o entidad que ofrece los cursos. Por otro lado, para el estudiante, dicha flexibilidad le permite poder llevar su propio ritmo en la evolución de su aprendizaje.

Efectividad:

Con toda la información del curso al alcance de los estudiantes, un LMS hace que el hecho de aprender pueda resultar más efectivo, a la vez que pautado. Tener acceso a los calendarios y recordatorios fechados es sumamente útil para los estudiantes.

#### 6.3.4 LCMS (Learning Content Management System):

Para Aula 1 (2019) define que es la herramienta que permite la gestión y publicación de los contenidos utilizados en el curso.

#### 6.3.5 Definición

Para Cañellas A(2014) define que los LCMS (Learning Content Management Systems) serían la evolución directa respecto a los LMS (Learning Management Systems).

Los LCMS se diferencian de los LMS en que, además de todas las funcionalidades que presentan estos últimos, los LCMS están enfocados también a la creación y administración de contenidos, a diferentes niveles, permitiendo de esa manera reestructurar la información y los objetivos del contenido, de manera dinámica, para crear y modificar objetos de aprendizaje que atiendan a necesidades y estilos de aprendizaje específicos.

Actualmente existen en el mercado diferentes plataformas o sistemas para administrar el aprendizaje, ya sean LMS o LCMS, algunas de ellas incluso de código abierto.

Según Greenberg y Williams (2002) define que los principales componentes que los LCMS deben brindar, son:

Repositorio de objetos de aprendizaje (OAs):

Son colecciones de recursos digitales que contienen, a modo de bases de datos, tanto los contenidos digitales como los objetos de información y aprendizaje que conforman las lecciones, unidades didácticas y cursos generados.

Herramientas de autoría:

Para crear objetos de aprendizaje que deberán tener en cuenta determinados estándares de publicación (XML y SCORM).

Herramientas de publicación:

Desarrolladas para que los usuarios puedan revisar los objetos de aprendizaje creados por otros usuarios. También deben considerar los estándares de publicación (XML y SCORM) y, en la medida de lo posible, distintos formatos de distribución.

Herramientas de colaboración:

Que permitan crear equipos de trabajo, asignar permisos y roles, posibilidades de edición y comunicación entre los miembros de los mismos equipos, etc. Todo con la finalidad de promover la educación compartida/colaborativa.

• Interfaz dinámica:

Para poder entregar la información, evaluaciones, actividades, etc.

Aplicación administrativa:

Aquellos componentes que permiten llevar a cabo un seguimiento del desempeño de los usuarios, almacenar sus perfiles y características personales, etc.

#### 6.3.6 Herramientas de administración

Aula 1 (2019) define que permite la gestión de las inscripciones, diferentes permisos de acceso dentro de la plataforma a los distintos usuarios, etc.

# **Capítulo 7. Caso Practico Plataforma Web Educativa**

#### 7.1 Plataforma

Actualmente Existen diferentes plataformas educativas (Moodle, Claroline, Blackboard, etc…), Que funcionan dependiendo de las necesidades de las instituciones educativas, las plataformas cuentan con muchas herramientas con características específicas para ser consideradas un LMS (Learning Management System).

Por otra parte, contando las características que tienen estas herramientas de aprendizaje web, donde los alumnos están involucrados en el uso de estas, utilizando múltiples recursos informáticos en la realización de actividades, tomando en cuenta tiempos de realización, aciertos y cantidad de intentos que realizan los alumnos ayudan a dar resultados de cuanto se está aprendiendo, con estos resultados se puede generar información que ayude al docente y hasta al mismo educando de la evolución de sus habilidades.

#### Antecedentes

En la actualidad existe mucha competencia de plataformas LMS, por lo cual diferentes instituciones optan por seleccionar una de estas para su uso en la enseñanza presencial y a distancia.

A continuación, se exponen los principales problemas por la cual se diseña una plataforma educativa intuitiva, para evitar la:

- Indiferencia por parte del usuario.
- Diseño y entorno de uso, con apariencia descontinuada o no agradable.
- Diseño no intuitivo.
- Falta de interacción con la plataforma.
- Herramientas ocultas.
- Herramientas no existentes.

#### Propuesta de Solución

Al contar con un número considerable de alumnos y de recursos informáticos, implican la creación de una plataforma educativa a medida, que satisfaga las necesidades de docentes y alumnos que utilizan este tipo de software web.

Es por este motivo que se crea una plataforma educativa la cual administre y reduzca el tiempo de interacción con la información, para el docente y el educando, definiendo sus características y el como interactúan de forma general, además de identificar la actividad que realiza cada usuario en la plataforma.

En la elaboración de sistemas de información del tipo web existen varias herramientas, por lo que se optó por utilizar PHP en su versión 7.3.1, HTML5, CSS3, AJAX, al ser lenguajes, etiquetadores y hojas de estilo.

Para llevar a cabo esta plataforma se planea utilizar todas estas herramientas, a través de la Metodología MVC (Modelo, Vista, Controlador), que nos permite almacenar todos los datos que apoyen con la gestión y almacenamiento de la información, se usara una base de datos creada en el manejador de bases de datos MySQL y esta a su vez, se conectara con PHP.

La creación y manipulación de la información se llevará a cabo a través del MVC, Modelo donde se almacenan los métodos que hacen funcionar a cada parte del sistema, principalmente, las llamadas, por ejemplo, al dar clic en un botón genera una llamada a un método, este la recibe, y la manda a ejecutar para almacenar o extraer la información.

Esta metodología ayuda a que el desarrollo sea más rápido ya que como estos se ejecutan de forma separada, al eliminar un método, el modelo del sistema continuara su ejecución sin que exista un problema (Si se realiza bien).

Con relación a esta plataforma se pretende tener un registro integro, confiable, eficiente y preciso de lo que se esta realizando dentro de ella, para obtener reportes de la evaluación de actividades de cada uno de los alumnos.

Para elaborar este proyecto, se pretende utilizar estas herramientas web, porque con su ayuda, se garantiza el alcance a todos los alumnos, que sea accesible, rápida, segura y confiable al utilizarla.

Al principio se planeo que el sistema se emplee en la carrera de informática y posteriormente ser adaptado para otras carreras o instituciones, además de ser sustentable a mejoras a futuro, todo a gracias a la estabilidad con la que fue diseñada esta plataforma.

Una de las finalidades de esta investigación es elaborar una plataforma mediante la tecnología web, para la carrera de informática que ayude a administrar la información y sea gestionada por personal autorizado, con el fin de tener control y estabilidad del uso, con un diseño adecuado a actividades cotidianas que se realizan en el área educativa.

Para alcanzar este fin se pretende definir las necesidades actuales de la plataforma que usan los alumnos, se busca obtener un registro y control fiable de la información, se plantea un análisis y diseño del sistema a construir, acorde a todas las necesidades existentes, esto se realiza con herramientas como: UML, Casos de uso MySQL, HTML5, CSS3, AJAX.

Finalmente se llevará a cabo la construcción e implementación de la plataforma con la ayuda de las herramientas informáticas como son : AJAX, CSS3, HTML5, MySQL, PHP.

#### 7.2 Ventajas

Las principales ventajas de realizar una plataforma, son las siguientes:

- Administración y registro de toda la información para la generación de reportes y registro de actividades.
- Dar un soporte a los usuarios para contar con mayor información sobre su actividad.
- Seguridad de acceso mediante internet.
- Capacidad de ser escalables, mejorando e implementando áreas en la plataforma o los tiempos de repuesta y reducción de código.
- Demostrar que el software a medida es una buena opción y no existen obstáculos para su creación.

#### 7.3 Análisis de la plataforma

Se llevo a cabo un análisis de información para conocer todos los problemas existentes y necesidades de las plataformas, con el objetivo de dar soluciones viables a cada uno. En el estudio de la plataforma, se tomaron en cuenta todas las partes que la conforman y son necesarias, como son: los requerimientos, los recursos con los que cuenta la institución para la que se está desarrollando y las herramientas informáticas que se van a utilizar, entre otros. La arquitectura del funcionamiento de la plataforma que se presenta a través de la web, la parte lógicase de la metodología del MVC y la presentación de los diagramas de funcionamiento de la plataforma.

Se definen las bases que sirvan para el diseño de la plataforma, trabajando en la implementación de este proyecto.

Se utilizará la Herramienta UML (Unifed Modeling Languaje) o lenguaje de modelado unificado, el cual es un elementó grafico que expresa y permite representar todas las fases de un proyecto.

El UML es un método de desarrollo de software que contempla los siguientes pasos, la mismas que se ocuparan para la creación de la plataforma:

A) Análisis: Obtención de los requerimientos (Casos de uso) por parte del alumno y docente para comprender que van a realizar en el sistema.

B) Diseño: Creación de todas las interfaces y métodos que se va utilizar en el sistema.

C) Implementación: Programación de los métodos y componentes de los sistemas.

### **7.4 Requerimientos**

Uno de los elementos más importantes en el desarrollo de cualquier software existente, es la captura y documentación adecuada de los requerimientos de los alumnos y docentes, ya que la forma en que se lleven a cabo definirá el éxito o el fracaso.

De acuerdo a los requerimientos de nuestros alumnos y docentes, se presenta la información de las acciones que se deben realizar:

1.- Creación de Usuarios:

El registro de usuarios a través de un formulario en el cual se almacena la información en la base de datos.

2.- Envió de correos:

El sistema enviara correos electrónicos en diferentes áreas de la plataforma, cuando se registra y cuando se registra al sistema de noticias.

3.- Autenticación de usuarios:

Validación de que los usuarios estén registrados en la plataforma.

4.- Cambio de contraseña:

El usuario podrá cambiar su contraseña, por razones de seguridad o necesidad.

5.- Recupera contraseña:

Se enviará un correo al usuario para recuperar su contraseña.

6.- Búsquedas:

El usuario podrá buscar información en la plataforma, como son usuarios, publicaciones, blog, foros.

7.- Crear Blog:

El usuario realizará la creación de un blog para que los demás usuarios puedan leerlo.

8.- Crear Foro:

El usuario realizará la creación de un foro para que los demás usuarios puedan leerlo.

9.- Administrar su información:

El usuario realizara cambios en su foto de perfil, publicaciones, compartir perfiles en redes sociales, solicitud de amistad.

10.- Creación de cursos:

Solo el administrador creara cursos definiendo el responsable.

11.- Administración de curso:

El Docente podrá administrar el contenido el curso.

12.- Creación de temas, subtemas, módulos, introducción:

El Docente podrá crear temas y subtemas dentro de un curso.

13.- Inscripción a cursos:

El usuario puede inscribirse a cursos existentes en la plataforma.

14.- Pase de asistencia:

El docente podrá pasar asistencia de sus alumnos del curso.

15.- Ver asistencia:

El usuario podrá ver sus asistencias a lo largo del curso.

16.- Notificar avisos:

Se podrán ver los avisos con respecto al curso, como nuevas actividades y mensajes importantes.

17.- Listar Actividades del curso:

El usuario puede ver las actividades que se van a realizar en el curso.

18.- Calificar actividades:

El docente podrá ver las actividades realizadas por los alumnos y puede calificarlas.

19.- Entregar actividades:

El usuario podrá ver y subir las actividades que se van a realizar en el curso y recibir una calificación.

20.- Ver tutoriales:

Los usuarios de la plataforma podrán ver tutoriales, almacenados en el servidor o en otras plataformas.

21.- Subir tutoriales:

El administrador va subir únicamente el contenido del apartado de tutoriales.

22.- Ver una librería:

El usuario podrá ver el material de la biblioteca, podrá ver y descargar los documentos de este apartado.

23.- Subir un elemento de librería:

El administrador subirá el contenido a este apartado de los formatos definidos, por seguridad.

24.- Edición de blog:

El usuario podrá realizar la edición del blog: cambiar el contenido que genere el usuario.

25.- Eliminar el blog:

El usuario podrá dar de baja el contenido del blog.

26.- Creación de Grupos:

El usuario podrá crear un grupo de convivencia con usuarios.

27. Editar grupo:

El usuario podrá editar el contenido del grupo, como usuarios e administradores

28. Eliminar grupo:

El usuario podrá eliminar el grupo.

29. Editar Foro:

El usuario podrá editar el contenido del foro.

30.- Eliminar foro:

El usuario eliminara el contenido del foro.

31.- Uso de chat:

El usuario podrá comunicarse con otros usuarios a través del chat.

32.- Añadir sesiones:

El administrador podrá subir el contenido de las sesiones virtuales (Clases).

33.- Ver sesiones:

El usuario podrá ver la sesión virtual (Clases)

34. Calendario de actividades:

El usuario verá el calendario de las actividades y su información.

35. Creación de las actividades de calendarios:

El docente podrá crear actividades para sus cursos.

36. Cerrar Sesión:

Terminar la sesión de uso de la plataforma.

### **7.5 Diagrama de Casos de uso**

Una vez que se obtuvieron los requerimientos de la plataforma, mediante su descripción general, se realiza el diagrama de casos de uso, una representación gráfica de los requerimientos.

Para Moctezuma, J. (2004) el diagrama de casos de usos tiene las siguientes características:

- Casos de uso: Son las interacciones entre los usuarios y la plataforma, que se representa mediante elipses, indicando en la parte inferior, el nombre de la función que va a realizar y el usuario cuando este lo utilice.
- Usuario: son los entes que desempeñan el uso de la plataforma representado por formas humanoides.
- Interacciones con la plataforma: Indican el uso de poder ser llevado a cabo por un determinado usuario. Representadas mediante flechas.
- Vínculos: Señala la dependencia que existe entre un caso de uso y otro, se representa mediante la palabra extens (extensión) o uses (Usos) y la flecha de generalización.

# Alumno

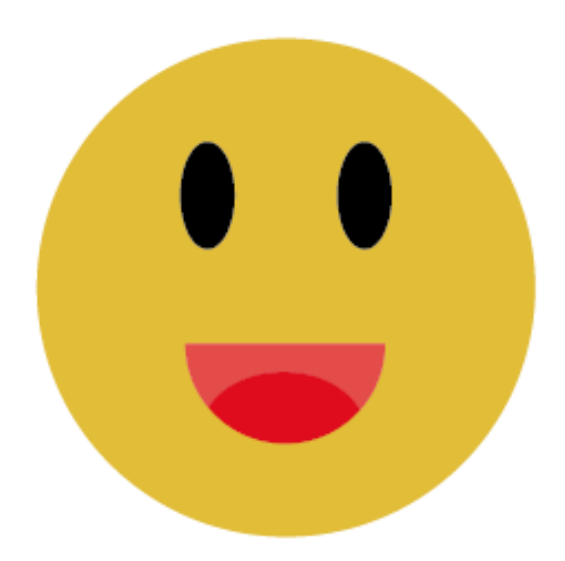

Creación de Usuarios Envió de correos Autenticación de usuarios Cambio de contraseña Recupera Contraseña Búsquedas Crear Blog Crear Foro Administrar su información Recupera Contraseña Inscripción a cursos Ver asistencia Notificar avisos Listar Actividades del curso Entregar actividades Ver tutoriales Ver una librería Edición de blog Eliminar el blog Creación de Grupos Editar grupo Eliminar grupo **Editar Foro** Eliminar foro Uso de chat Ver sesiones Calendario de actividades: El usuario podrá ver la sesión virtual (Clases) Cerrar Sesión

*Ilustración 15 tomada de los casos de uso. Elaboración propia.*

# Administador

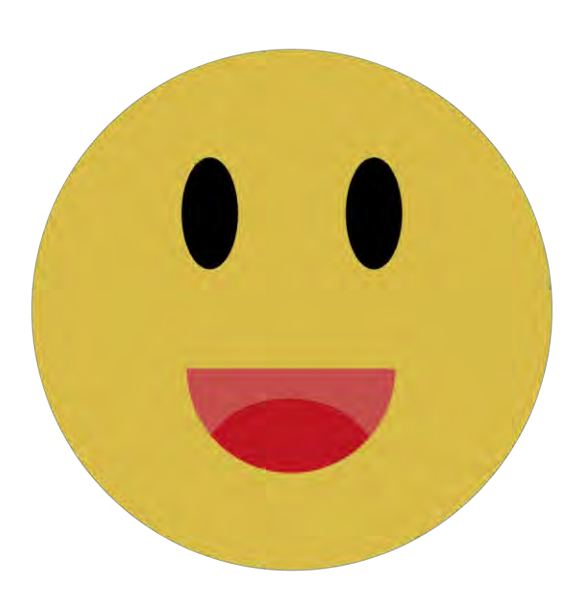

Creación de Usuarios Envió de correos Autenticación de usuarios Cambio de contraseña Recupera Contraseña Búsquedas Administrar su información Recupera Contraseña Ver asistencia Notificar avisos Listar Actividades del curso Ver tutoriales Ver una librería Eliminar el blog Eliminar grupo Eliminar foro Uso de chat Calendario de actividades: El usuario podrá ver la sesión virtual (Clases) Cerrar Sesión Creación de cursos Creación de las actividades de calendarios: Subir tutoriales Subir un elemento de librería Añadir sesiones

*Ilustración 16 tomada de los casos de uso. Elaboración propia.*

# Docente

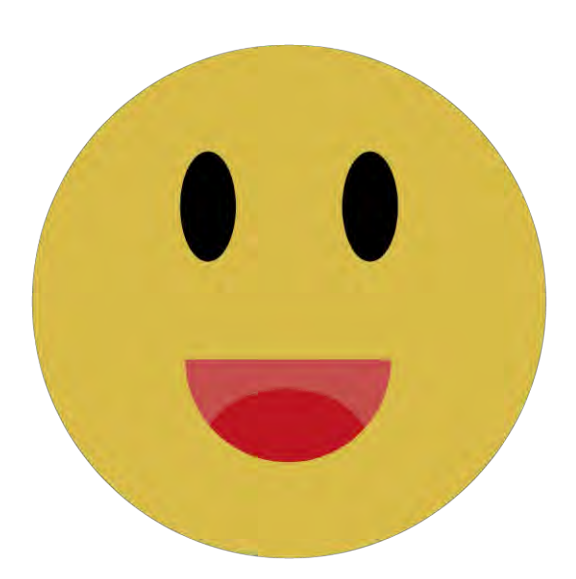

Creación de Usuarios Envió de correos Autenticación de usuarios Cambio de contraseña Recupera Contraseña Búsquedas **Crear Blog Crear Foro** Administrar su información Recupera Contraseña Inscripción a cursos Ver asistencia Notificar avisos Listar Actividades del curso Entregar actividades Ver tutoriales Ver una librería Edición de blog Eliminar el blog Creación de Grupos Editar grupo Eliminar grupo **Editar Foro** Eliminar foro Uso de chat Ver sesiones Calendario de actividades: El usuario podrá ver la sesión virtual (Clases) Cerrar Sesión Creación de cursos Administración de curso Creación de temas, subtemas, módulos, introducción Pase de asistencia Calificar actividades Creación de las actividades de calendarios:

*Ilustración 17 tomada de los casos de uso. Elaboración propia.*

# **7.6 Casos de uso**

Los diagramas de casos de uso nos permiten documentar los métodos que el docente y el educando van a utilizar.

#### 1.- Creación de Usuarios:

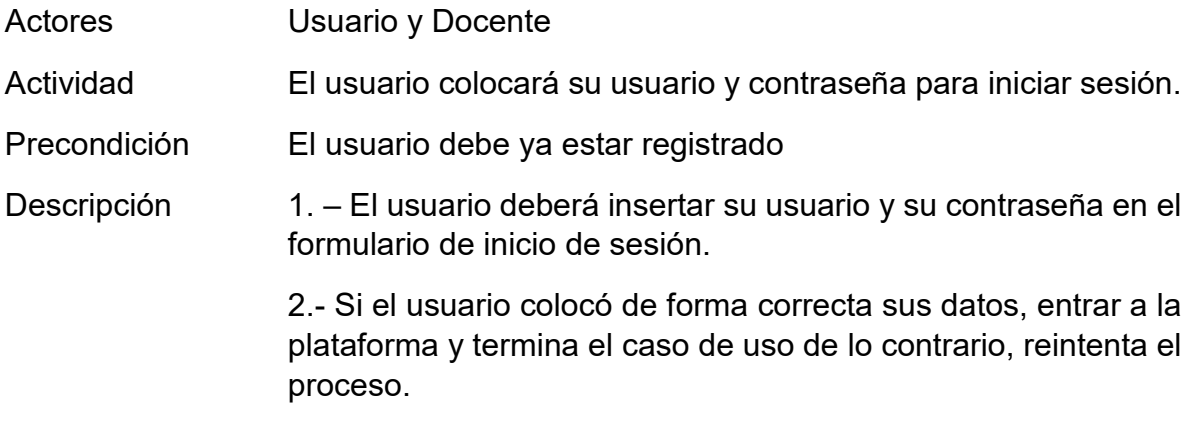

2.- Envió de correos:

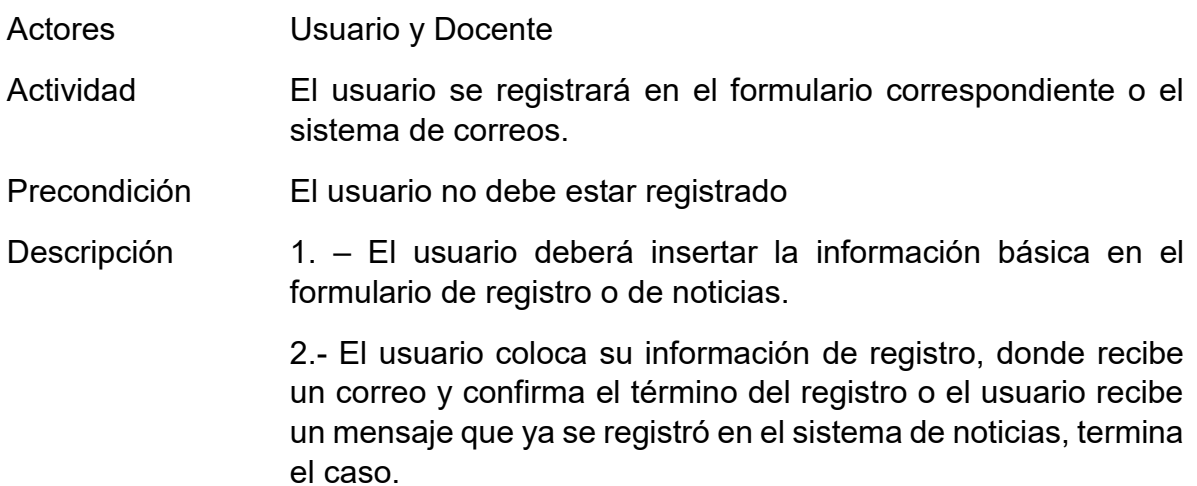

3.- Autenticación de usuarios:

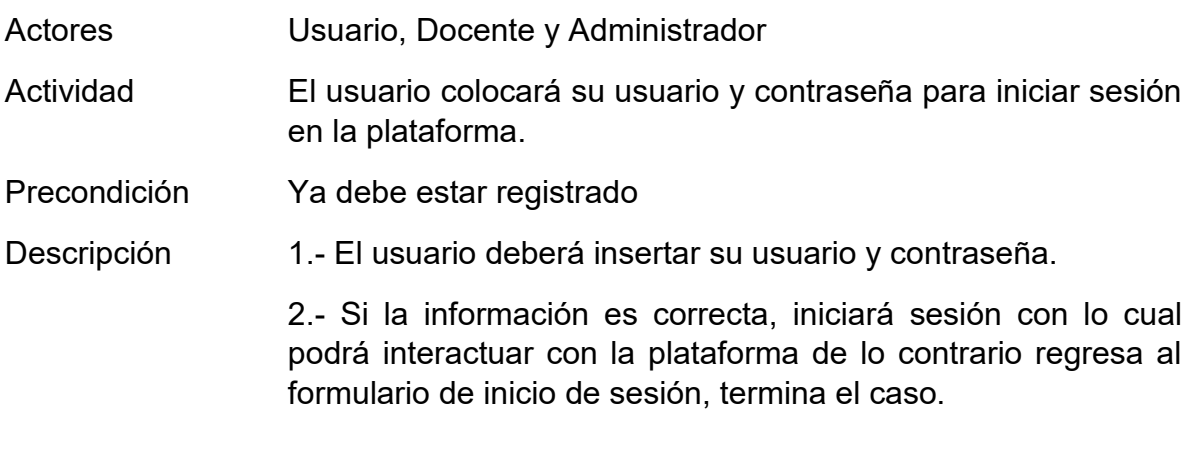

#### 4.- Cambio de contraseña:

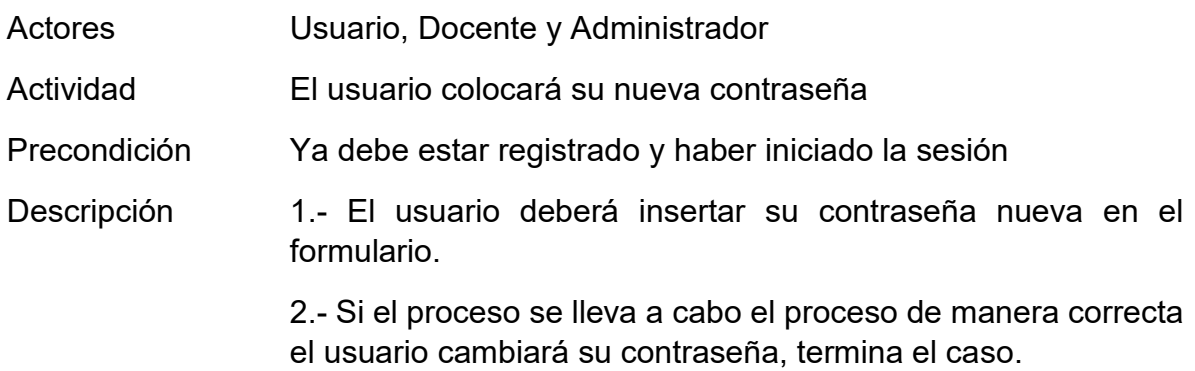

5.- Recupera Contraseña:

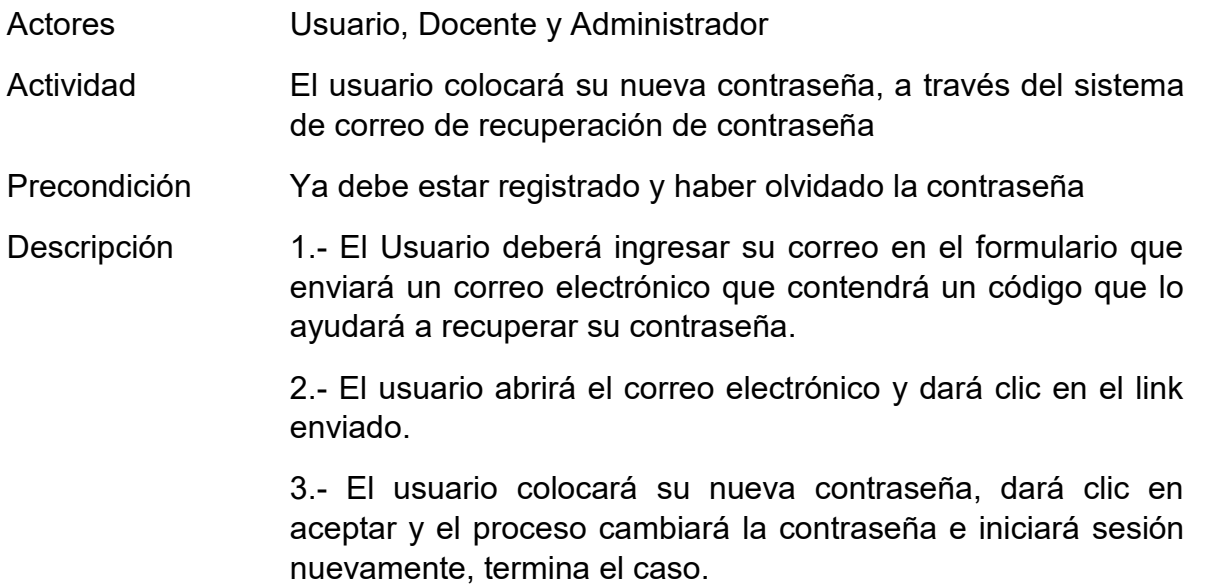

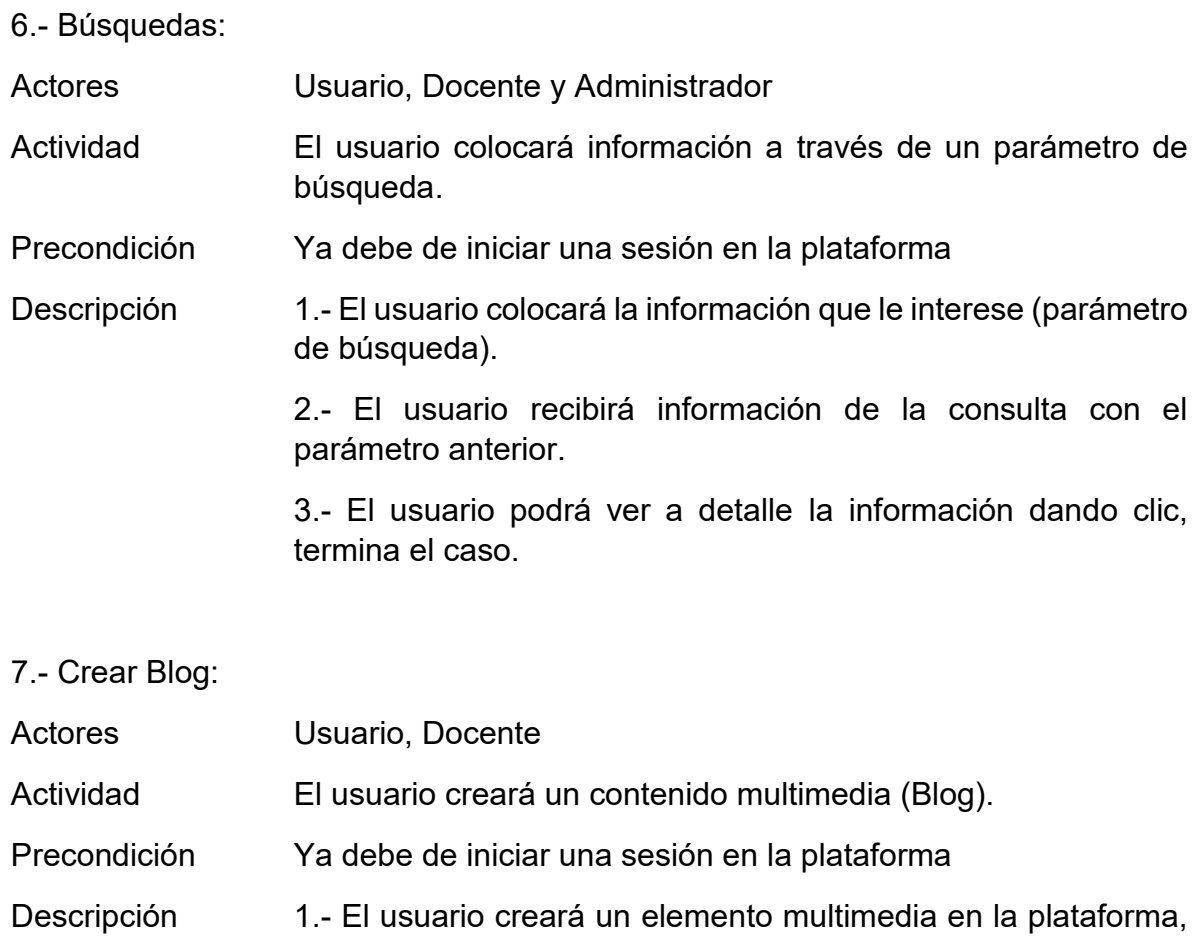

- compartirá el contenido donde pueden comentar otros usuarios, termina el caso.
- 8.- Crear Foro:
- Actores Usuario, Docente
- Actividad El usuario creará un contenido multimedia (Foro).
- Precondición Ya debe de iniciar una sesión en la plataforma
- Descripción 1.- El usuario creará un elemento multimedia en la plataforma, compartirá un contenido donde pueden comentar otros usuarios, termina el caso.

9.- Administrar su información:

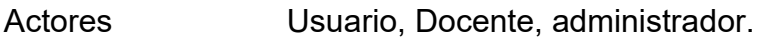

Actividad El usuario podrá modificar su información básica.

Precondición Ya debe de iniciar una sesión en la plataforma.

- Descripción 1.- El usuario podrá modificar su información básica como su nombre, apellidos, redes sociales, cambiar fotos de perfil, cambiar foto de portada, publicaciones, solicitudes de amistad entre otras cosas, termina el caso.
- 10.- Creación de cursos:

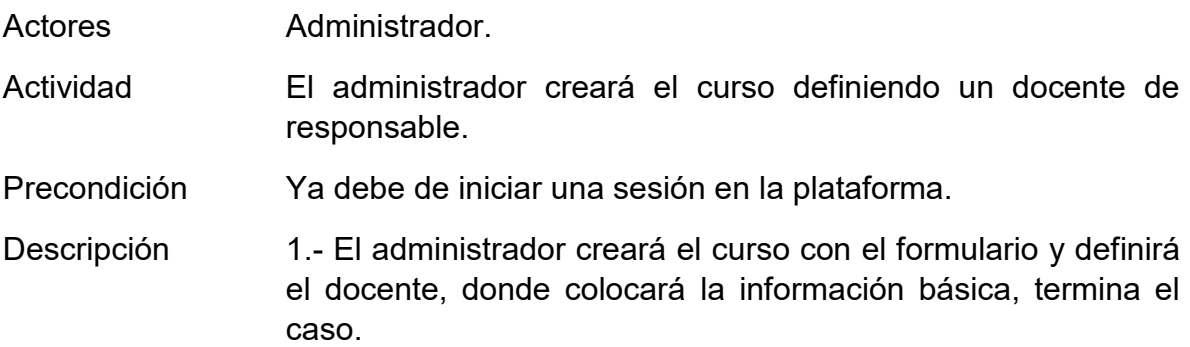

- 11.- Administración de curso:
- Actores Docente.
- Actividad El docente responsable del curso, crea un módulo en específico en el curso.
- Precondición Ya debe de iniciar una sesión en la plataforma.

Descripción 1.- El docente creará módulos que contienen los temas y subtemas a través de formulario correspondiente, termina el caso.

12.- Creación de temas, subtemas, introducción:

Actores Docente.

Actividad El docente responsable del curso, podrá crear temas, subtemas de un módulo en específico en el curso.

Precondición Ya debe de iniciar una sesión en la plataforma.

Descripción 1.- El docente creará módulos que contienen los temas y subtemas a través de formulario correspondiente, información como el rango de calificaciones, bibliografía, etc., termina el caso.

13.- Inscripción a cursos:

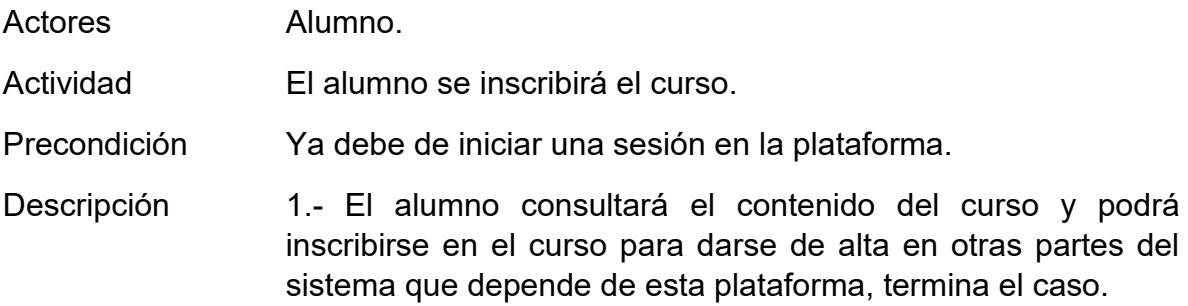

14.- Pase de asistencia:

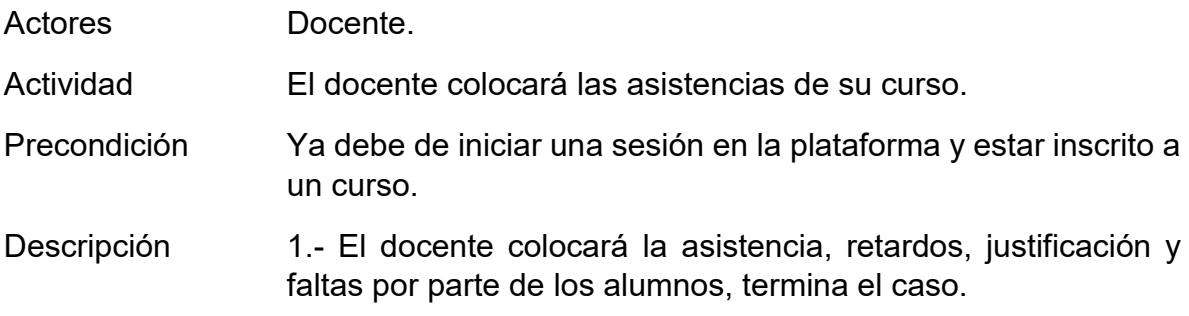

15.- Ver asistencia:

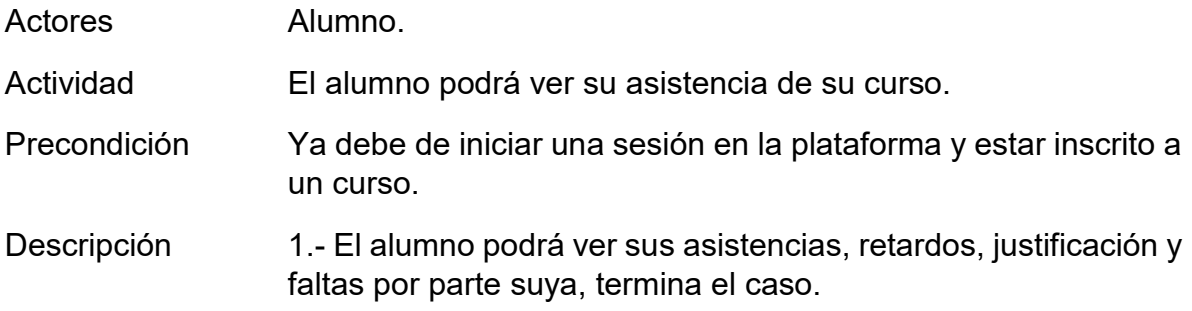

16.- Notificar avisos:

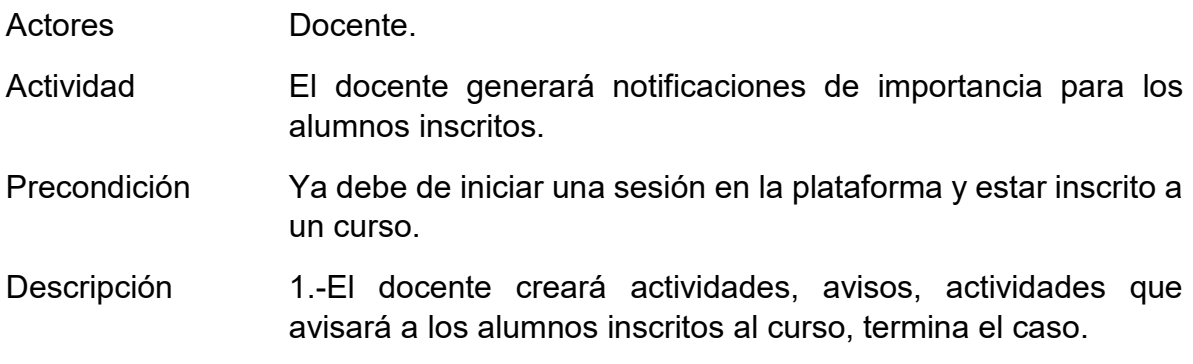

17.- Listar Actividades del curso:

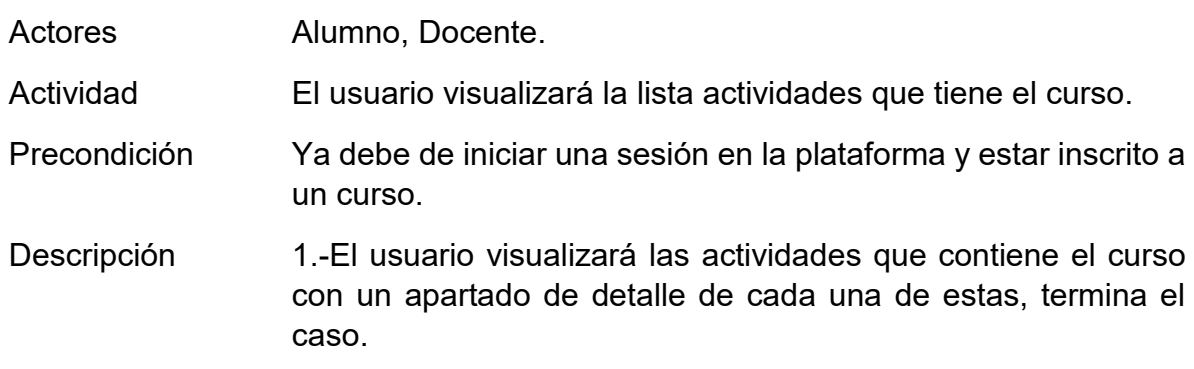

18.- Calificar actividades:

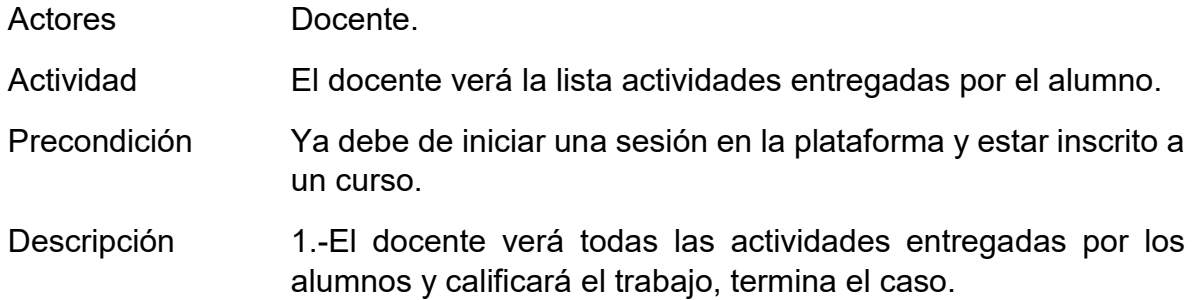

19.- Entregar actividades:

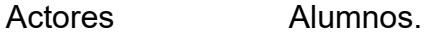

Actividad El Alumno verá la lista de actividades que tiene que subir en los formatos específicos.

- Precondición Ya debe de iniciar una sesión en la plataforma y estar inscrito a un curso.
- Descripción 1.- El alumno verá el formulario que subirá su archivo en la plataforma en la cual se enviará el archivo al servidor para que el docente pueda descargar y evaluar su trabajo, termina el caso.
- 20.- Ver tutoriales:

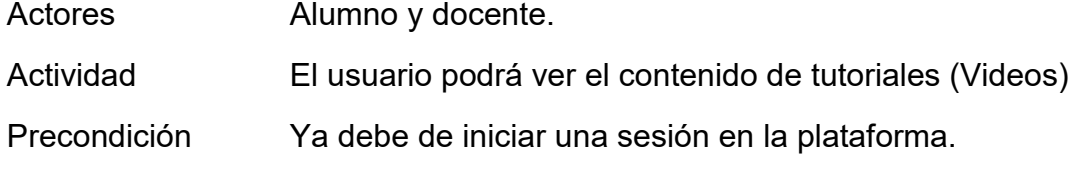

- Descripción 1.-El usuario tendrá acceso al contenido multimedia del apartado en su caso videos almacenados en el servidor o en alguna plataforma alterna, termina el caso.
- 21.- Subir tutoriales:

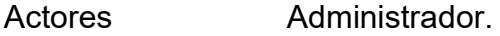

- Actividad El administrador podrá subir y publicar el contenido de tutoriales (Videos)
- Precondición Ya debe de iniciar una sesión en la plataforma.
- Descripción 1.-El administrador tendrá acceso al contenido multimedia del apartado en su caso videos almacenados en el servidor o en alguna plataforma alterna donde podra agregar, editar y eliminar el contenido de este apartado, termina el caso.

#### 22.- Ver una librería:

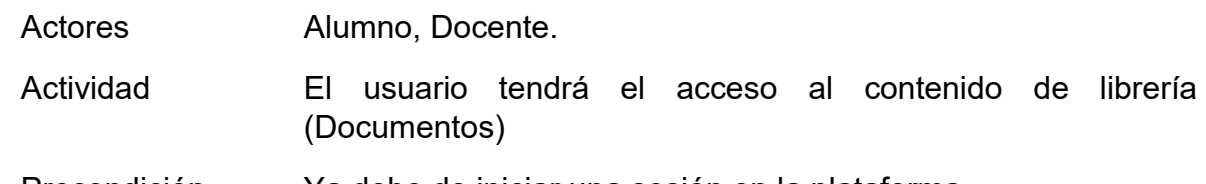

- Precondición Ya debe de iniciar una sesión en la plataforma.
- Descripción 1.- El Usuario podrá acceder al contenido de este apartado con el fin de ver y descargar el contenido de estos documentos

almacenados en el servidor en otros medios alternos, termina el caso.

23.- Subir un elemento de librería:

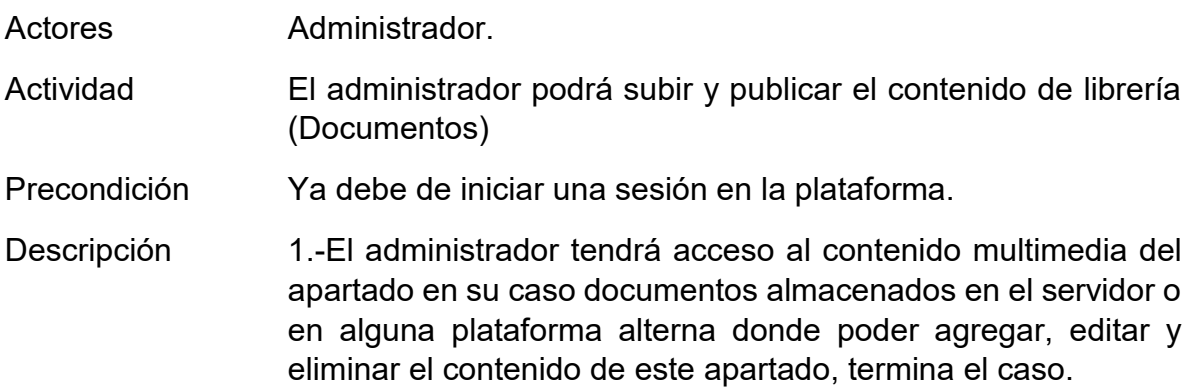

24.- Edición de blog:

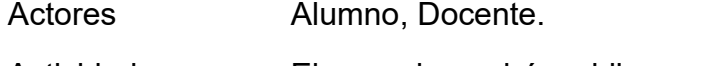

- Actividad El usuario podrá publicar un blog del tema que sea de su elección
- Precondición Ya debe de iniciar una sesión en la plataforma.
- Descripción 1.-El usuario llenará el formulario de información básica para la publicación del blog y creará el contenido del blog, termina el caso.
- 25.- Eliminar el blog:

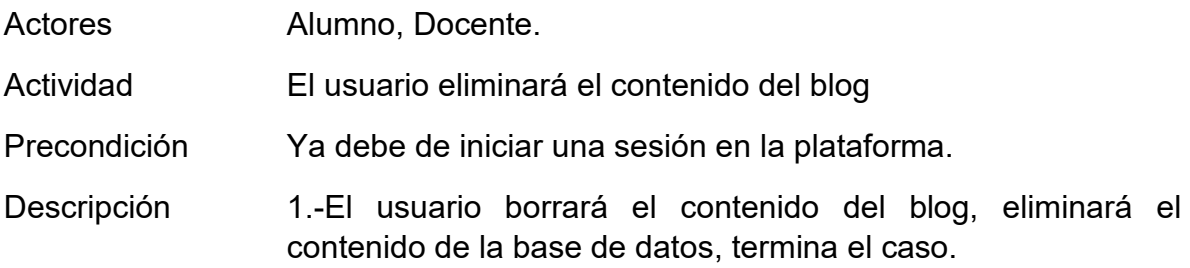

26.- Creación de Grupos:

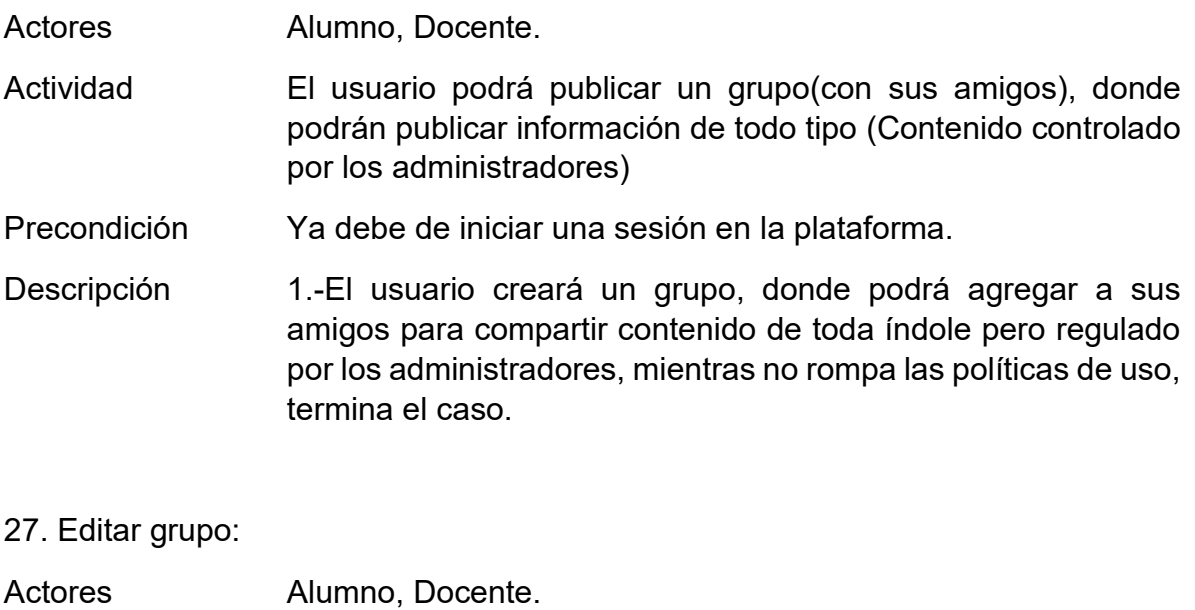

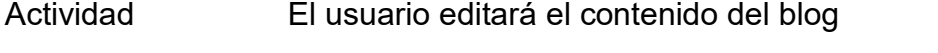

Precondición Ya debe de iniciar una sesión en la plataforma.

- Descripción 1.-El usuario editará el contenido del blog, modificará el contenido de la base de datos, termina el caso.
- 28. Eliminar grupo:

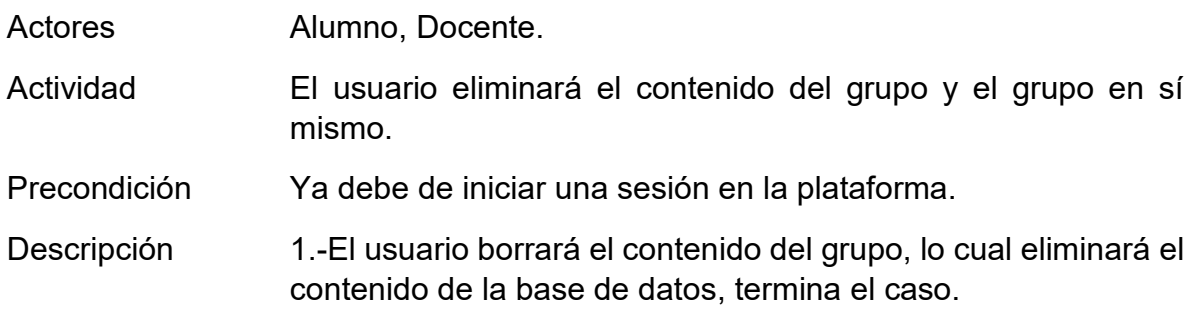

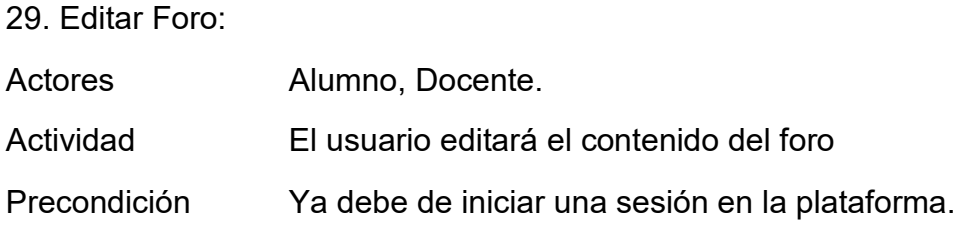

#### Descripción 1.-El usuario editará el contenido del foro, lo cual modificará el contenido de la base de datos, termina el caso.

30.- Eliminar foro:

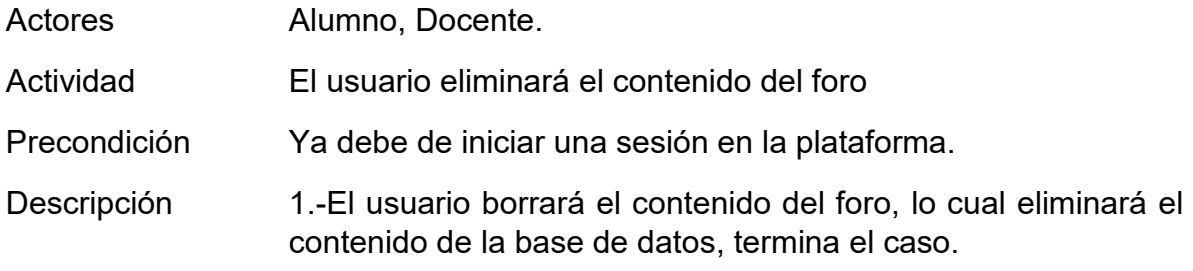

31.- Uso de chat:

El usuario podrá comunicarse con otros usuarios a través del chat.

32.- Añadir sesiones:

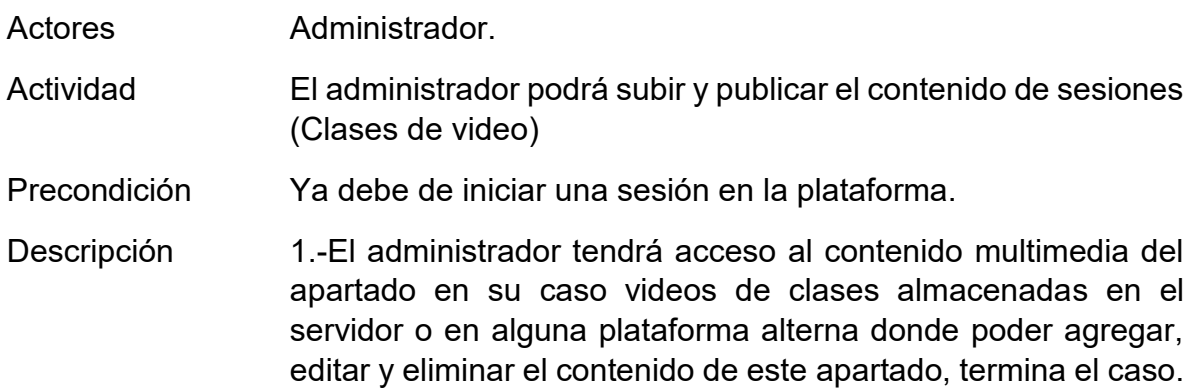

33.- Ver sesiones:

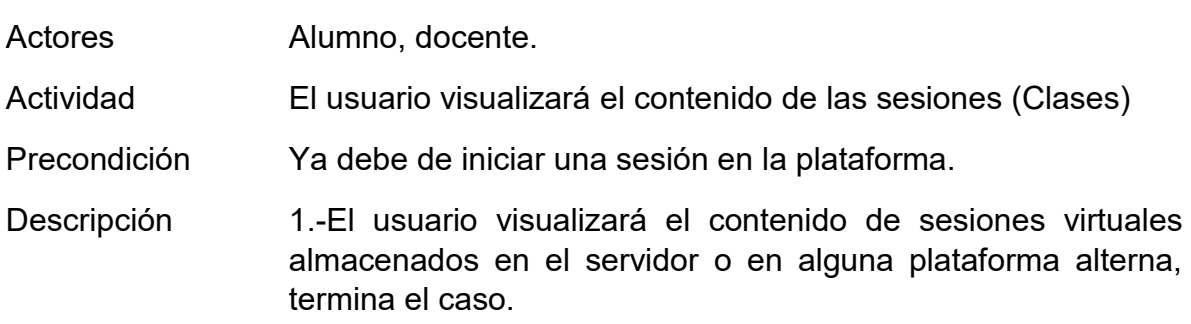

34. Calendario de actividades:

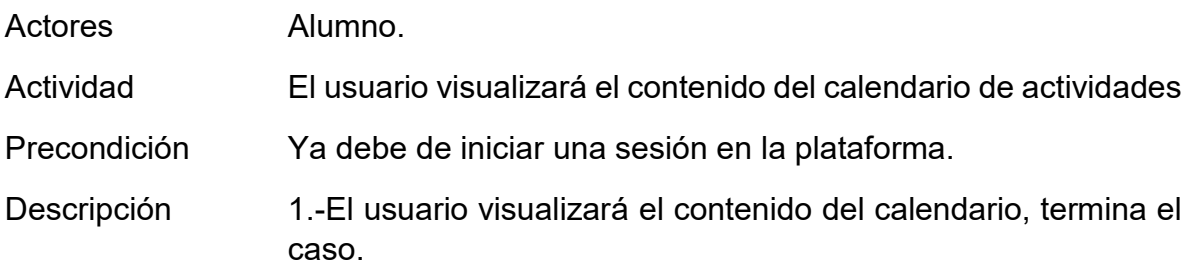

35. Creación de las actividades de calendarios:

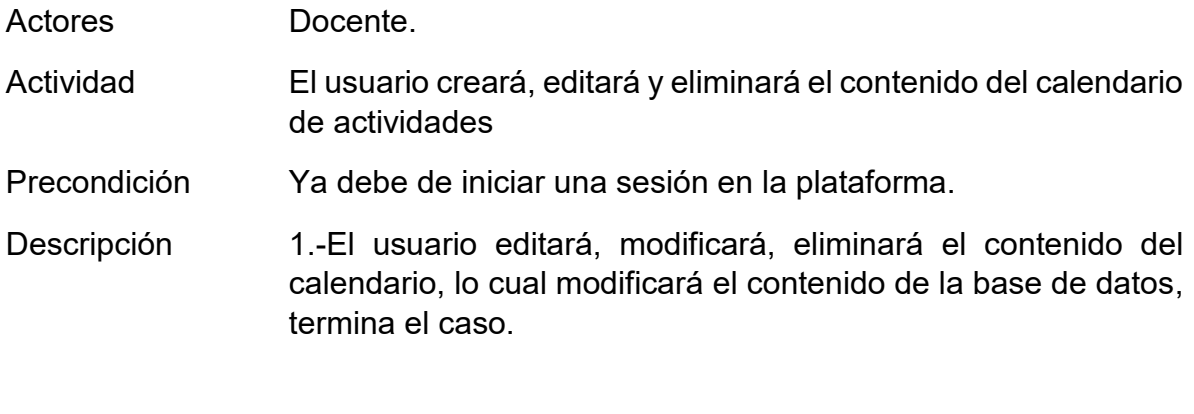

36. Cerrar Sesión:

- Actores Alumno, docente, administrador.
- Actividad El usuario creará cerrará sesión.

Precondición Ya debe de iniciar una sesión en la plataforma.

Descripción 1.-El usuario terminará su actividad en la plataforma cerrando sesión y almacenando todas las actividades realizadas, esperando el siguiente inicio de sesión, termina el caso.

# **7.7 Ejecución del sistema**

#### 7.7.1 Arquitectura

Las tecnologías de la programación web en conjunto con las herramientas utilizadas en esta plataforma, constituyen la arquitectura en la cual se ejecutan la aplicación que se resumen en 3 capas presentación, aplicación y datos;

- Capa de presentación: Es la capa encarga de interactuar y presentar la información al usuario.
- Capa de aplicación: Es la capa donde se localiza la capa de negocio (Conocida así habitualmente), se encarga de darle lógica a la plataforma.
- Capa de datos:

La capa encarga de conceder el acceso a los almacenes de la información de la plataforma.

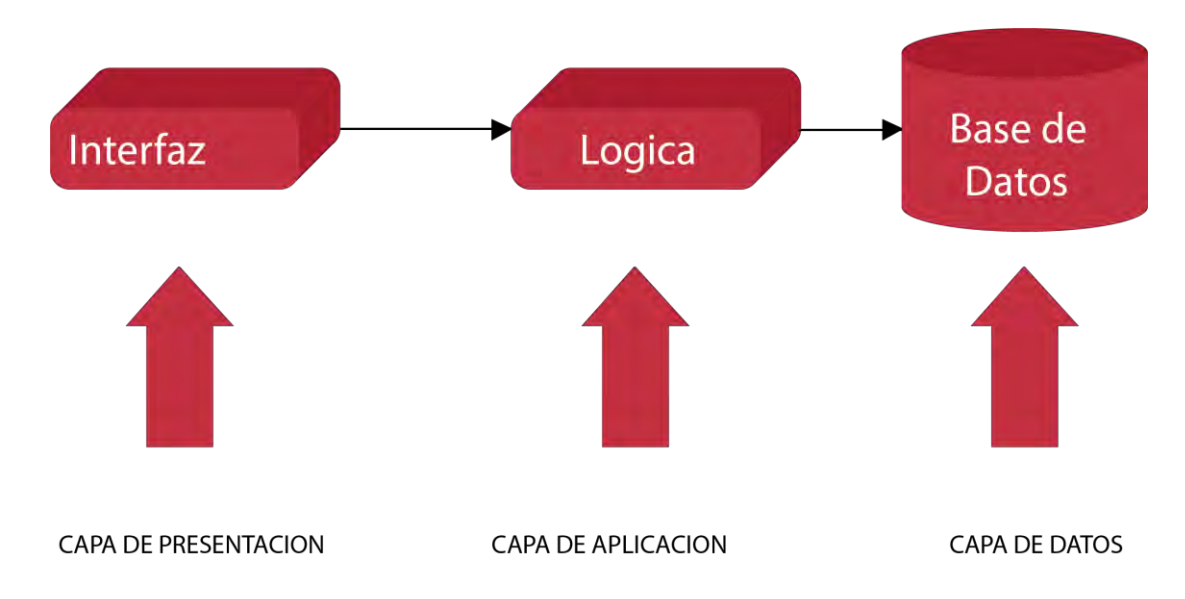

*Ilustración 18 diseñada explicando como funciona MVC en la plataforma. Elaboración Propia.*

#### 7.7.2 Patrón Modelo / Vista / Controlador

Para el desarrollo de esta plataforma, se sigue la arquitectura mencionada, donde la capa de presentación se implementa con el MVC, cuya característica principal es la de separar la presentación de la capa de aplicación.

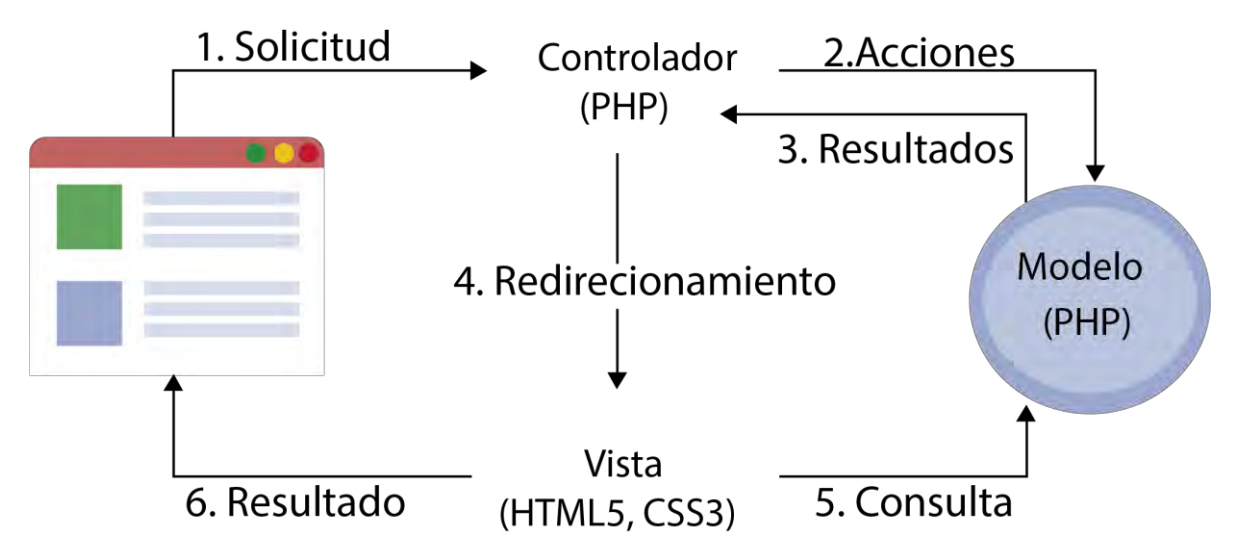

*Ilustración 19 diseñada explicando como funciona el MVC en la plataforma. Elaboración propia.*

#### 7.7.3 Arquitectura de la plataforma

La plataforma está basada en tecnologías web, características:

- Base web
- Metodología MVC
- Patrones de diseño
- Desarrollo en varias capas

De acuerdo con los puntos expuestos con anterioridad se menciona que el sistema se desarrolló en PHP para darle funcionabilidad y conexión con la base de datos, HTML5 y CSS3 para la creación y presentación de interfaces y AJAX en apartados donde se necesita realizar actividades específicas.

También tomando la metodología MVC para modelar la parte del sistema separándolo en las 3 capas fundamentales de funcionamiento.

DISEÑO, DESARROLLO E IMPLEMENTACIÓN DE UNA PLATAFORMA EDUCATIVA

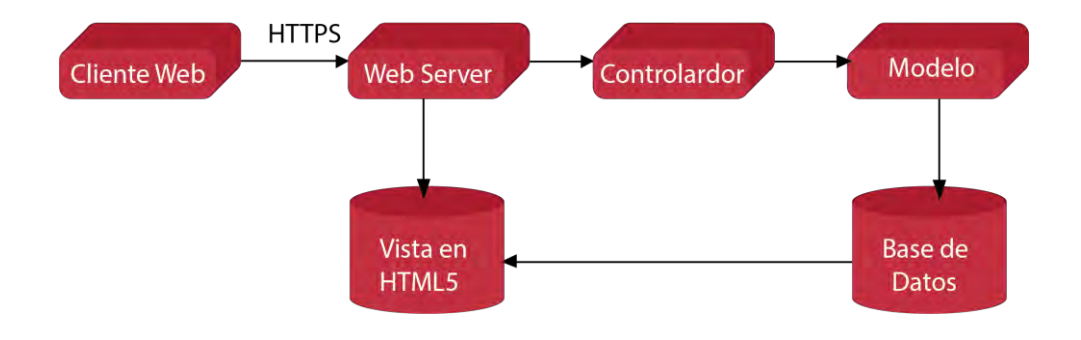

*Ilustración 20 diseñada explicando como funciona la arquitectura de la plataforma. Elaboración propia.*

#### 7.7.4 Diagrama Entidad / Relación

En este diagrama se mostrarán las ideas abstractas en un modelo de concepción gráfica, de esta manera se eligió elaborar una base de datos, que definiera aspectos importantes de la información que se va a manejar además de conocerla, almacenarla yeditarla con el objetivo de mostrar las relaciones existentes.

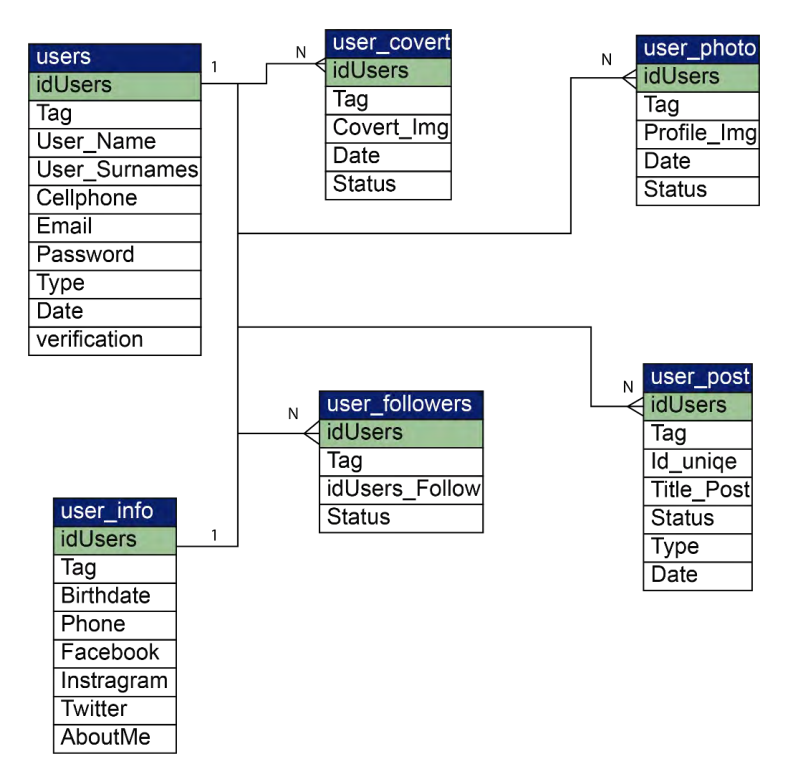

*Ilustración 21 Diagrama Entidad Relación de la plataforma Doodle (Fragmento de la base de datos). Elaboración propia.*

#### Tabla de las entidades del diagrama entidad relación

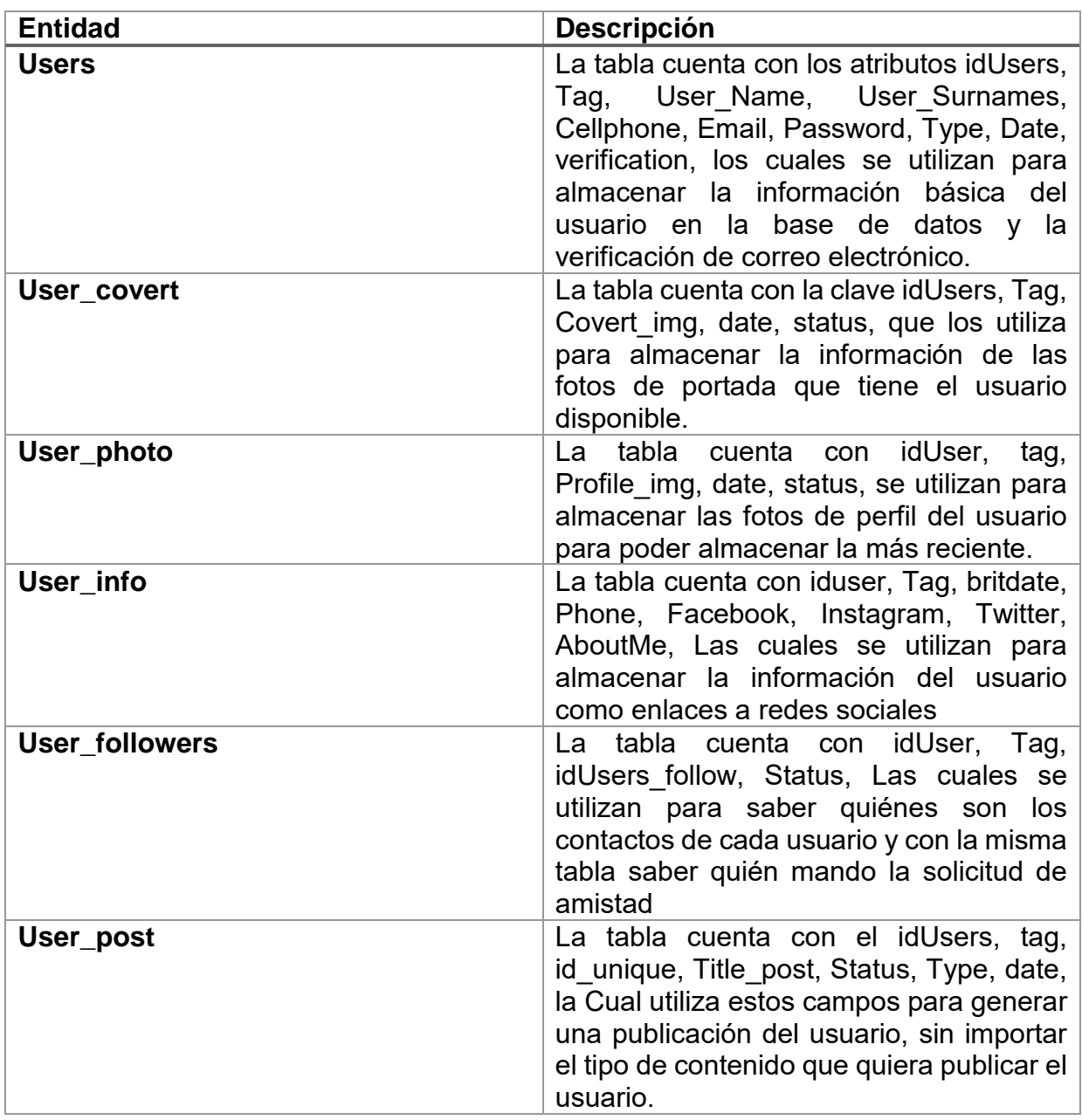

*Tabla 3 Entidades y su descripción del diagrama entidad / relación (Fragmento de la base de datos) Elaboración propia.*

#### 7.7.5 Diseño de las interfaces

Para el desarrollo del diseño de cada una de las interfaces graficas de la plataforma educativa Moodle, se utilizó la metodología MVC, HTML5 para la creación de la estructura base de la plataforma y CSS3 para el diseño (hoja de estilo), para cambiar la aparecía de la plataforma sin alterar su estructura.

Al elaborar el diseño de las interfaces, tenemos una ventaja de crear y administrar páginas dinámicas, para que la plataforma funcione como se requiere, Esto se logra debido a la intervención de AJAX y PHP, ya que este se puede combinar con HTML5 para generar una parte aplicación estética, con contenido dinámico.

La presentación de cada una de estas ventanas es diseñada con base en los diseños de redes sociales como son Facebook, Instagram, Twitter, en las partes que son de interacción social y para el resto se utilizaron como base de diseño las plataformas educativas disponibles como gratuitas, las cuales contaban con múltiples cantidades de contenido, en las cuales se buscó mejorar la apariencia de estos apartados.

Las interfaces tienen diferentes características que las diferencian una de la otra, no solo es su fin, si no la reponsividad de cada uno de los elementos que se ajustan a los diferentes tamaños de cada pantalla, ya sea de un dispositivo de computo o un móvil.

| $\equiv$ FESIEP                          | $\mathbb{E}^{\mathbf{w}}$ | Buscalanigus & Peofescees- |              |                    |                        | <b>District</b><br>$\alpha$ |                |                    |  |
|------------------------------------------|---------------------------|----------------------------|--------------|--------------------|------------------------|-----------------------------|----------------|--------------------|--|
|                                          |                           |                            |              |                    | Biblioteca:            |                             |                |                    |  |
| Ixban Isai                               | <b>Ixtam</b>              | ixban                      | 1Xbarr       | Tabart             | labán.                 | <b>IXbar</b>                | DOWN           | 133am              |  |
| de Perni                                 | A                         | $\sqrt{w}$                 | 趵            | ₩                  | 妇                      | ₩                           | A              | जि                 |  |
| moutune D<br><b>OG</b> Cursos            | 占                         | z.                         | Ł            | $\mathcal{H}$<br>ż | ٠<br>ă,                | $\Delta$                    | z,             | $\pm$              |  |
| Calificaciones                           | (Xban                     | 1Xbarr<br>×.               | 1xban        | 19barr             | risdict                | 10000<br>loban              | DOBIT          | <b>DOSh</b><br>- 3 |  |
| Recursos De Apoyo<br>Tuturiales          | ₩                         | A                          | $\mathbf{w}$ | R                  | $\overline{w}$<br>an k | A                           | $\overline{w}$ | 囚                  |  |
| <b>rodividens</b><br>Formatos de entreta | $\pm$                     | $\hat{g}_i$                | $\bar{z}$    | $\mathbb{R}$       | Ă                      | 击                           | à              | $\frac{1}{2\pi}$   |  |
| <b>III</b> comunication                  |                           |                            |              |                    |                        | m.                          | $2 - 5$        |                    |  |
| $\bullet$ Toru<br>$\bullet$ units        |                           |                            |              |                    |                        |                             |                |                    |  |
| <b>B</b> sasinnas virtuales              |                           |                            |              |                    |                        |                             |                |                    |  |
| <b>E</b> Calebdarios                     |                           |                            |              |                    |                        |                             |                |                    |  |

*Ilustración 22 Diseño de la parte de biblioteca (HTML5, CSS3, PHP, Boostrap 4). Elaboración propia.*
## 7.7.6 Construcción de la plataforma (Programación)

Una vez llevadas a cabo las etapas anteriores, el siguiente paso a seguir en la elaboración de esta plataforma es la programación.

De acuerdo al tipo de sistema que se va a elaborar, la programación se basa en el MVC, que se mencionó con anterioridad en más de un capítulo o apartado.

Nuevamente al usar este tipo de realización separamos todo en partes las cuales facilitan la programación, modificaciones y en su mantenimiento de la plataforma. Al tomar especial enfoque en la programación, el módulo de control está escrito en PHP el que exclusivamente funcionará para controlar las llamadas a los métodos que se almacenaran en modelo igual escrito en PHP, lo que esta clase almacenará serán los métodos que almacenan y consultan información a la base de datos y también de no olvidar la vista que está escrita en HTML5, CSS3 y Boostrap para el diseño estético de las interfaces gráficas.

- Codificación de los métodos del sistema: Programación de sus métodos, atributos e interacción, a partir de los casos de uso, diagrama y sus clases.
- La creación de la base de datos: Se elaboró con el sistema administrador de bases de datos relacionales MySQL, cuya función principal es almacenamiento de toda la información que utilizará la plataforma.
- La programación de las interfaces: Basada en el diseño responsivo, codificada en HTML5, CSS3, etc.

# **7.8 Codificación de la plataforma**

Los métodos encargados de elaborar todas las operaciones lógicas de la plataforma tienen diversas actividades y existe una relación entre ellas, representa n una estructura de funcionamiento.

La codificación de la plataforma se puede explicar en 4 actividades principales

- A) Métodos y clases que controlan el acceso a la plataforma.
- B) Métodos que controlan el acceso a los datos.
- C) Métodos de lógica de la plataforma.
- D) Programación de la interfaz gráfica.

## 7.8.1 Métodos y clases que controlan el acceso a la plataforma

Los métodos y clases correspondientes a la parte del controlador, de acuerdo con MVC, se encargan de ejecutar el control del acceso y validación de usuario a la plataforma, por lo que son los primeros métodos solicitados.

Verify (autenticación)

Esta clase es la ocupada de conectarse a la base de datos de la plataforma y verificar la existencia del registro del usuario que intenta entrar al sistema, de existir un registro del usuario el método mantendrá una sesión abierta en el sistema, obteniendo algunos elementos del registro del usuario, asignando un permiso de usuario (alumno, docente, administrador), del usuario autenticado, para definir el acceso a las actividades permitidas para cada tipo de usuario.

Controlador

Esta clase es la encargada de administrar el acceso al modelo y a las vistas de la plataforma según las actividades del usuario, programado como una clase de PHP, se encarga de la gestión del acceso de la aplicación para los usuarios que estén registrados en la base de datos mediante los atributos declarados en las páginas de la aplicación, además de establecer una conexión a la base de datos, este elemento debe ser llamado cada que las páginas requieren un tipo de información de la base de datos para obtenerla de este.

### 7.8.2 Métodos que controlan el acceso a los datos

Estos métodos son implementados por PHP, que forma parte del módulo de modelo, de acuerdo con MVC, Se utilizan en la plataforma para que las páginas puedan almacenar o consultar la información almacenada en la base de datos.

La clase de php perteneciente a este módulo:

La clase de FSC es la que sirve para almacenar, todos los métodos que hacen funciona a la plataforma, donde están declarados cada uno de los métodos, con sus atributos de cada uno de ellos.

Métodos almacenados en el módulo de modelo:

• Registry

Método manejado para la creación del usuario, que sirve para almacenar la información del usuario en la base de datos, Guarda los datos: Su matrícula, nombre, apellidos, teléfono, email, contraseña.

Además de contener instrucción que genera un correo electrónico para que pueda completar el registro para la verificación del correo y así no pueda colocar un correo falso.

Update

Método empleado para la actualización de los datos del usuario, Guarda los datos: Su nombre, apellidos, teléfono, Facebook, Instagram, twitter.

Approve

Método aplicado para cuando el usuario aprueba una solicitud de amistad de otro usuario y puedan comunicarse entre ellas, Actualiza un campo para cambiar un atributo.

• Post f

Método aprovechado para la creación de un foro, este guarda información relacionada con el nombre del foro, su descripción, usuario de lo que publicó, además del contenido del foro.

• Post b

Método consumido para la creación de un blog, este guarda información relacionada con el nombre del blog, su descripción, usuario de lo que publicó, además de su contenido del blog.

• Add act

Método utilizado para la creación de una actividad de un calendario, este guarda el título, descripción, fecha, color, tipo de actividad

Extracto de los métodos de la plataforma.

### 7.8.3 Métodos de lógica de la plataforma

Métodos implementados en PHP y JavaScript que le proporciona lógica o funcionamiento de la plataforma, estos son lo que crean una llamada al controlador y extraen el contenido del modelo.

- Ajax check mail Método que revisa la existencia del correo electrónico, mandara un mensaje para saber si está disponible o no.
- Ajax check tag

Método que revisa la existencia de la matrícula, mandará un mensaje para saber si está disponible o no.

- Conection Crean una conexión con la base de datos para la comunicación con la misma.
- Filtro

Es una clase que almacena una serie de palabras altisonantes que están bloqueadas en la plataforma, entre una función que remplaza el contenido de la palabra por un carácter \*.

• Up\_photo

Es una llamada al método que reciben la ubicación de una imagen que se envía al servidor y define la fotografía como principal al perfil del usuario.

### 7.8.4 Creación De la base de datos

La plataforma educativa necesita administrar mucha información, por este motivo se decidió crear una base relacional en MySQL, el cual proporciona las características necesarias para llevar a cabo la plataforma.

Según el diagrama entidad / relación, se crea la base de datos de la plataforma la cual llamaremos fesiep.

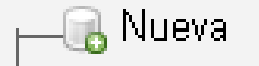

*Ilustración 23 tomada de phpMyAdmin. Elaboración propia.*

Y se le coloca su nombre.

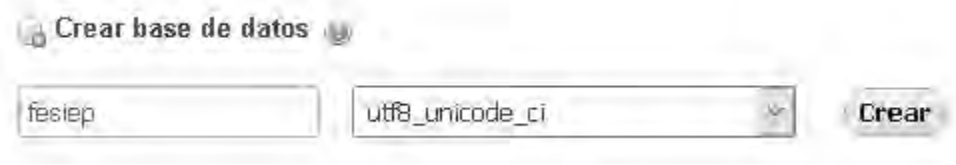

*Ilustración 24 tomada de phpMyAdmin. Elaboración propia.*

También se puede crear a través de comandos SQL:

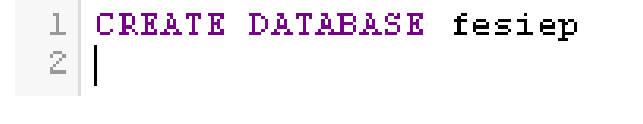

*Ilustración 25 tomada de phpMyAdmin. Elaboración propia.*

```
CREATE TABLE 'users' (
  "IdUser" int(11) NOT NULL,
  Matricula varchar(10) COLLATE utf8_spanish_ci DEFAULT NULL,
  Nombre varchar(45) COLLATE utf8_spanish_ci DEFAULT NULL,
  `ApellidoPaterno` varchar(45) COLLATE utf8_spanish_ci DEFAULT NULL,
  ApellidoMaterno varchar(45) COLLATE utf8 spanish ci DEFAULT NULL,
  Telefono varchar(15) COLLATE utf8_spanish_ci DEFAULT NULL,
  Email' varchar(45) COLLATE utf8_spanish_ci DEFAULT NULL,
  `Password` varchar(100) COLLATE utf8 spanish ci DEFAULT NULL,
  "Tipo" varchar(45) COLLATE utf8 spanish ci DEFAULT NULL,
  Fecha datetime DEFAULT NULL,
  Verificacion bit(1) DEFAULT NULL
) ENGINE=InnoDB DEFAULT CHARSET=utf8 COLLATE=utf8 spanish ci;
```
*Ilustración 26 código de la tabla usuarios. Elaboración propia.*

#### Tabla almacena (Portada, Fotos, Publicaciones)

```
CREATE TABLE 'userpost' (
  IdUserPost int(11) NOT NULL,
  IdUser int(11) DEFAULT NULL,
 `Contenido` text COLLATE utf8 spanish ci DEFAULT NULL,
 `Status` varchar(10) COLLATE utf8_spanish_ci DEFAULT NULL,
 `Tipo` varchar(15) COLLATE utf8 spanish ci DEFAULT NULL,
 `Fecha` varchar(45) COLLATE utf8 spanish ci DEFAULT NULL
) ENGINE=InnoDB DEFAULT CHARSET=utf8 COLLATE=utf8_spanish_ci;
```
*Ilustración 27 código de la tabla almacena (Portada, Fotos, Publicaciones) . Elaboración propia.*

#### Tabla para almacenar la información del usuario

```
CREATE TABLE 'userinfomation' (
  IdUserInformation int(11) NOT NULL,
  IdUser<sup>2</sup> int(11) DEFAULT NULL,
 `FechaDeNacimiento` varchar(10) COLLATE utf8_spanish_ci DEFAULT NULL
 `Facebook` varchar(45) COLLATE utf8 spanish ci DEFAULT NULL,
  `Instagram` varchar(45) COLLATE utf8 spanish ci DEFAULT NULL,
 'Twitter' varchar(45) COLLATE utf8_spanish_ci DEFAULT NULL,
 `Descripcion` varchar(150) COLLATE utf8_spanish_ci DEFAULT NULL
) ENGINE=InnoDB DEFAULT CHARSET=utf8 COLLATE=utf8_spanish_ci;
```
*Ilustración 28 código de la tabla información de usuario. Elaboración propia.*

### 7.9 Programación de interfaces

La programación de las interfaces gráficas corresponde a la parte de las vistas, de acuerdo con el MVC, en la codificación se utilizan los llamados frames (Marcos) de HTML5, con la finalidad de que las ventanas de la plataforma tengan un diseño adecuado con la época que sea accesible para los usuarios que no están acostumbrados al uso de la computadora.

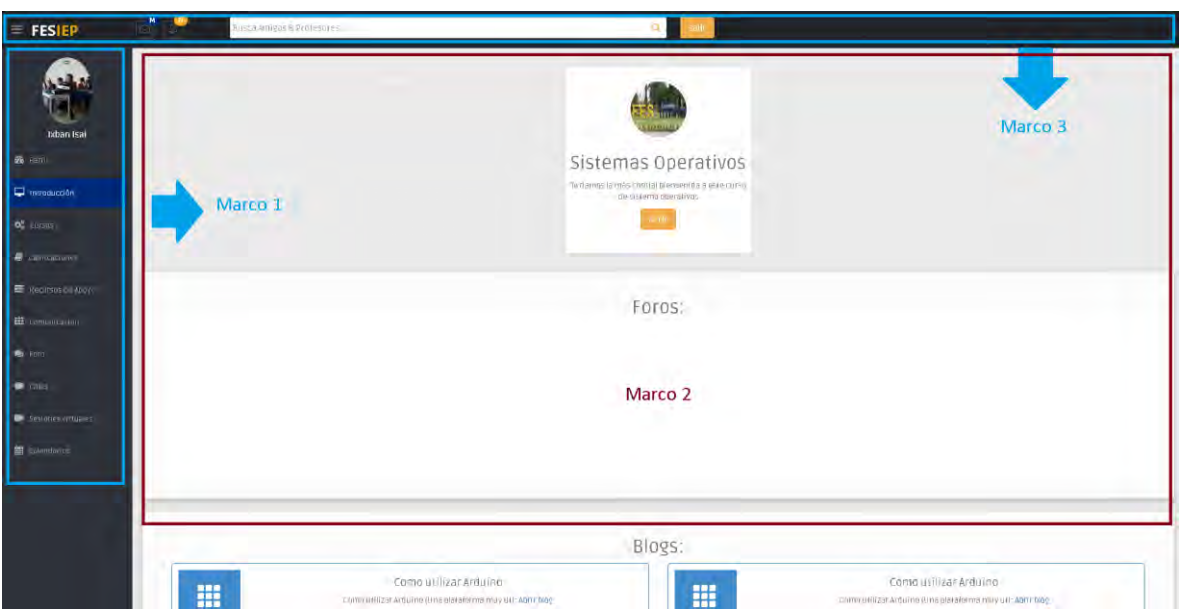

*Ilustración 29 la interfaz gráfica de la plataforma. Elaboración propia.*

Se tiene una organización de los marcos en la capa de presentación de la plataforma, donde hay 3 áreas importantes en todas las interfaces marco 1 donde están colocadas los enlaces de dirección a todas las diferentes partes de la plataforma, marco 2 contienen los perfiles del usuario, formularios para la creación de blog, foros, comentarios en estas áreas y por ultimo marco 3 contiene el nombre de la plataforma, la barra de búsqueda y el botón de cerrar sesión.

### 7.9.1 Implementación del caso de uso autenticación de usuario

En el caso de uso se describen las acciones en la que el usuario debe colocar su correo y contraseña, para lograr la conexión de la base de datos, y acceder a todo el contenido.

Formulario de inicio de sesión donde se coloca el correo electrónico y la contraseña y si son correctos los datos en el proceso de verificación.

Después de haber verificado su correo electrónico, daremos autorización al usuario para que pueda conectarse a la plataforma

*Ilustración 30 interfaz gráfica de la plataforma (login). Elaboración propia.*

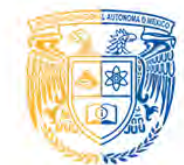

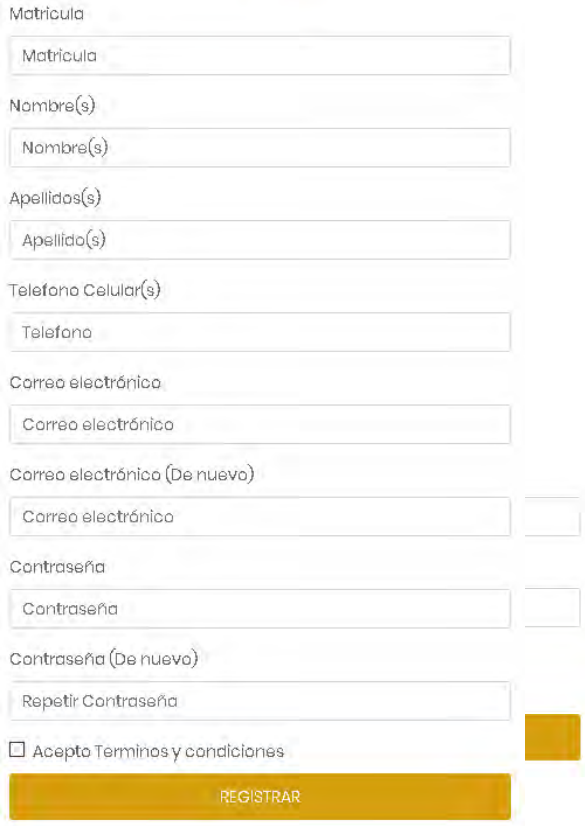

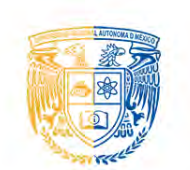

Correo o Contraseña errónea jintenta de nuevol

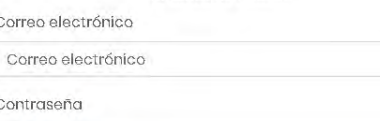

Contraseña

¿Olvidaste Tu contraseña? No te a llegado el correo

¿No tienes cuenta? Crea una aquí

Si no se lleva acabo de manera correcta les va a mostrar un mensaje que indica que no existe el registro en la base de datos.

Y se le dará la oportunidad de colocar nuevamente los datos para poder iniciar una sesión en la plataforma.

*Ilustración 31 interfaz gráfica de la plataforma (login fail). Elaboración propia.*

## 7.9.2 Implementación del caso de uso registro de usuario

El caso de uso del registro de usuario se lleva acabo a través del formulario de registro, donde se debe de colocar toda la información relacionada con el usuario en este caso su matrícula, nombres, apellidos, teléfono celular, correo electrónico y una contraseña.

Se comunica el botón de registro con el controlador haciendo una llamada al método Registry, mandando toda la información de registro a ser procesada por el modelo, el cual se conecta a la base de datos y con una consulta de tipo inserción guarda la información en nuestra base de datos y por consecuencia el usuario recibirá un correo electrónico el cual contendrá un código único para validar la cuenta, si el usuario coloca un correo electrónico erróneo nunca recibirá el correo electrónico y tendrá que hacer el registro nuevamente después de un tiempo ya que la información no verificada se eliminará.

*Ilustración 32 interfase grafica de la plataforma (registro). Elaboración propia*

Una vez completado el registro en la plataforma educativa, se habrá enviado el correo electrónico donde contendrá el código de activación, entonces se deberá acceder al correo electrónico registrado y recibirá el siguiente mensaje.

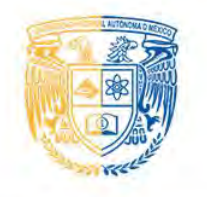

Genial te has registrado con exito ¡Revisa tu correo! No olvides que puede aparecer como span o no deseados

*Ilustración 33 interfaz gráfica de la plataforma (email). Elaboración propia.*

De esta forma solo faltará dar clic para activar nuestra cuenta de alumno y poder iniciar sesión sin ningún problema.

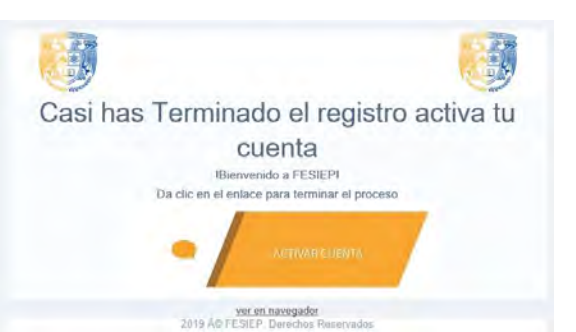

*Ilustración 34 interfaz gráfica de la plataforma (email). Elaboración propia.*

## 7.8.3 Implementación del caso de uso cambio de contraseña

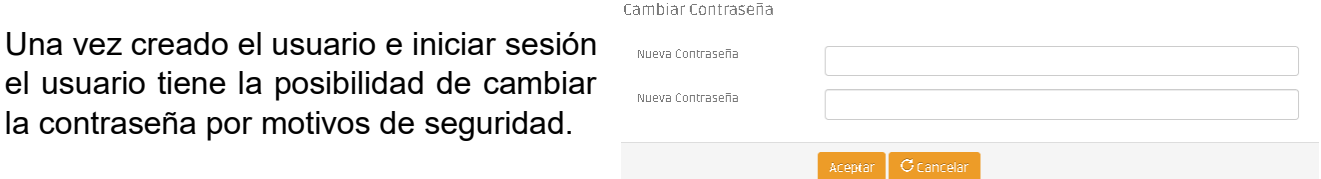

*Ilustración 35 la interfaz gráfica de la plataforma (actualizar contraseña). Elaboración propia.*

Para ir al apartado el usuario solo debe ir al apartado de perfil en editar información de perfil, se encontrará el campo donde el usuario puede colocar su nueva contraseña sin ningún problema.

### 7.9.4 Implementación del caso de uso publicación

Una vez iniciada la sesión en la parte del perfil del usuario puede escribir una publicación para que aparezca en su perfil de usuario, puede incluir videos de Youtube, fotografías, texto y enlaces a sitios web.

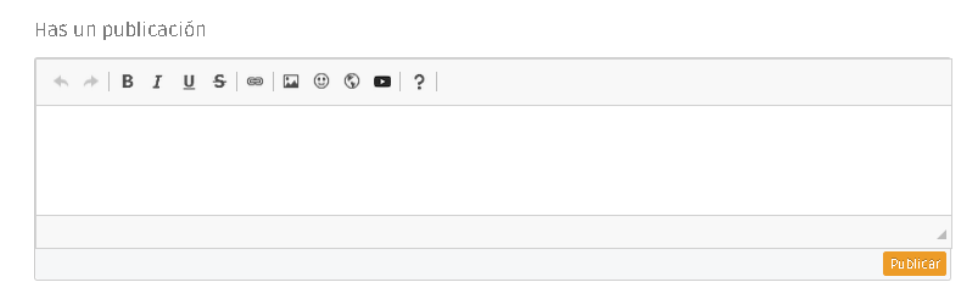

*Ilustración 36 la interfaz gráfica de la plataforma (Nueva publicación). Elaboración propia.*

## 7.9.5 Implementación del caso de uso creación de blog

En la plataforma existe una interface de usuario que lleva al formulario de creación de blog, donde debemos colocar una fotografía de portada, un título del blog, un resumen y el contenido del blog, todos son elementos de HTML5 en su estructura a excepción del contenido, ya que esta parte funciona en paralelo con CKeditor que cambia el área para darle una similitud con Microsoft Word, funcionando como un campo donde colocamos el contenido y este se almacena de la misma forma en la base de datos sin ningún problema.

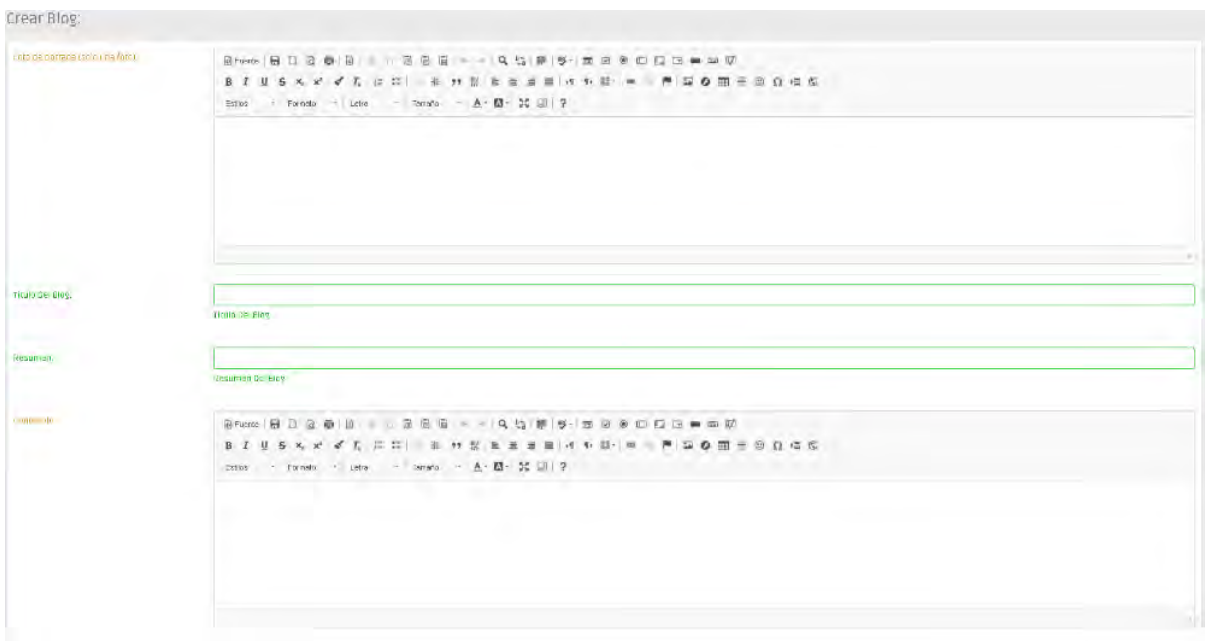

*Ilustración 37 la interfaz gráfica de la plataforma (Creación de blog). Elaboración propia.*

### 7.9.6 Código conexión a la base de datos

Cuando se solicita información de la base de datos el sistema se comunica con esta clase llamada conectar la cual se encarga de establecer la conexión con la base para almacenar, editar y consulta los datos.

```
\langle?php
// se crea la clase conectar
class Conectar
\{public static function conexion()
    \left\{ \right.//se establese a conexion ala base de datos
        $conexion=new mysqli("localhost", "root", "", "fesiep");
         $conexion->query("SET NAMES 'utf8'");
        return $conexion;
    \}\mathcal{F}?>
```
*Ilustración 38 código de conexión Elaboración propia.*

Se diseña la clase Conectar que almacena la clase conexión, donde se establece una conexión de tipo PDO, se crea una nueva conexión MySQL a nuestro servidor en este caso es local y tiene definido nuestro usuario y contraseña, su conexión es de tipo utf8 que permite la entrada de elementos con acento y otras cosas.

#### 7.9.7 Código cierre de sesión

Cuando el usuario presiona un botón en la interfaz que solicita el cierre de sesión entra en juego este método el cual es el encargado de terminar el acceso a la plataforma por parte del usuario.

```
\langle?php
session start();
echo '<script>alert("Cerraste tu sesión");</script>';
session destroy();
echo("<script type='text/
    javascript'>document.location='../index.php';</script>");
?
```
*Ilustración 39 código de cierre de sesión. Elaboración propia.*

Se diseña el código para poder eliminar toda la información necesaria para el funcionamiento del sistema utilizando la función session\_destroy() se logra y con un simple comando o script de javaScript se direcciona nuevamente a lo que es la página principal del sistema.

#### 7.9.8 Código subir imagen de perfil (up\_photo)

Subir archivo a la plataforma, se subirá exclusivamente una fotografía en formato jpg y se almacena en el servidor con una referencia en la base de datos.

```
1 <?php
2 session start();
3 $link = mysqli connect("localhost", "root", "", "fesiep");
4 $id = $ SESION['id'];
6 $carpeta = \sqrt{n}../view/img/img user/$id";
8 v if (!file exists($carpeta)) {
9 mkdir($carpeta, 0777, true);
      echo "Carpeta creada";
10
11 }else{
12 echo "ya esta creada la carpeta";
13 \}14
15
```
*Ilustración 40 creación de carpeta para almacenar la fotografía. Elaboración propia.*

En la primera parte del código se obtiene el id del usuario para crear una carpeta en el servidor con su identificador único.

Se crea una cadena con el id concatenado, un simple if comprueba la existencia de la carpeta, si no existe crea la carpeta, de lo contrario manda un mensaje comprobando la existencia de la carpeta.

```
16 $nombre_img = $_FILES['imagen']['name'];<br>17 $tipo = $_FILES['imagen']['type'];
18 $tamano = $ FILES['imagen']['size'];
19 if(empty($nombre_img)){
        if(empty($_SESSION['Type'])){
20 -21echo("<script type='text/javascript'>document.location='../index.php';</script>");
      \text{if}(\$_SESSION['Type'] == 1){
22echo("<script type='text/javascript'>document.location='../Alumn/profile.php';</script>");
23
      \text{if}(\text{$\frac{\$}{2}$} SESSION['Type'] == 2){
2425 -echo("<script type='text/javascript'>document.location='../Docent/profile.php';</script>");
26
       }else{
27
            echo("<script type='text/javascript'>document.location='../Admin/profile.php';</script>");
        \overline{\mathbf{r}}28
29 }
```
*Ilustración 41 comprobación de nombre. Elaboración propia.*

En la siguiente parte del código, se obtiene la información de la imagen, su tipo y tamaño, primero se comprueba que tenga un nombre valido la imagen, si no cuenta con algún nombre, se manda al perfil de usuario para identificar que tipo de usuario se usa la variable SESSION Type que almacena un parámetro que diferencía a cada uno de los usuarios.

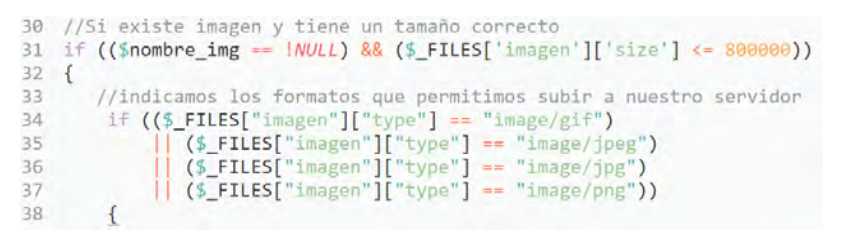

*Ilustración 42 comprobación de formato. Elaboración propia.*

Continuando con el código se escribe un if comprobando que la imagen no sea un valor nulo y que el archivo cumpla con el tamaño indicado en bytes.

Si se cumple con las condiciones de valor de archivo y de tamaño se verifica que el formato del archivo sea valido por la plataforma, ya que la plataforma no permite la subida de archivos con terminación zip, exe, img, etc, ya que podrían contener archivos maliciosos además de que la plataforma no puede ejecutar este tipo de formatos.

| 39      | // Ruta donde se guardarán las imágenes que subamos                                                                                                    |
|---------|----------------------------------------------------------------------------------------------------|
| 40      | \$directorio = \$ SERVER['DOCUMENT ROOT'],'/Plataforma/fes/view/img/img user/'.\$id.'/';                                                                                                    |
| 41      | // Muevo la imagen desde el directorio temporal a nuestra ruta indicada anteriormente                                                                                                    |
| 42      |                                                                                                    |
| 43      | move uploaded file(\$ FILES['imagen']['tmp name'],\$directorio.\$nombre img);                                                                                                    |
| 44      |                                                                                                    |
| 45      | $\text{Snewname} = unigid();$                                                                                                    |
| $46 \,$ |                                                                                                    |
| 47      | $\text{values} = \text{exp}(\text{code}(\text{}'', \text{}'', \text{}'))$                                                                                                    |
| 48      |                                                                                                    |
| 49      | $$ext = $values[count($values)-1];$                                                                                                    |
| 50      |                                                                                                    |
| 51      | $$newvalue = $newname.''.$ $$ext$ ;                                                                                                    |
| 52      |                                                                                                    |
| 53      | rename(\$ SERVER['DOCUMENT ROOT'],'/Plataforma/fes/view/img/img user/',\$id.'/'.\$nombre img.'', \$ SERVER['<br>DOCUMENT ROOT'].'/Plataforma/fes/view/img/img user/'.\$id.'/'.\$newname.'.'.\$ext.''); |
| 54      |                                                                                                    |

*Ilustración 43 movimiento de archivo. Elaboración propia.*

Se declara una variable llamada directorio que almacenará la dirección donde se va a guardar la foto, que es la carpeta que fue generada al principio del código, utilizando move\_uploaded\_file() se manda el archivo para poder cargarlo en el servidor. Continuando con el código se utiliza uniqid() que genera un valor único que no se puede repetir, en la siguiente línea se crea una función explode para obtener la extensión del archivo, después se crea un arreglo que almacena esta, para crear un nuevo nombre para el archivo y se concatena la información, por ejemplo si en el formulario para subir el archivo, se carga un archivo llamado archivo.jpg esta parte del código lo llamará 5cd74b616bd88.jpg, con el fin de que no se duplique el nombre del archivo en la carpeta, pero primero se sube el archivo al servidor, por lo que la función rename entra en acción y buscar el archivo, una vez encontrado le cambia el nombre al archivo.

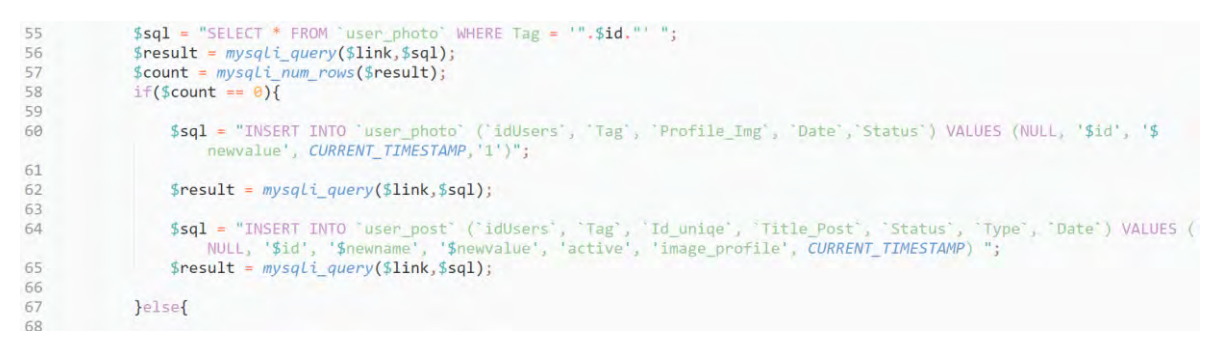

*Ilustración 44 inserción en la base de datos. Elaboración propia.*

En la siguiente parte se hace una consulta a la base de datos para saber si ya ha subido una imagen con anterioridad, por lo que se hace una consulta y se almacena el número de filas que se tiene, si esta es igual a 0 es la primera vez que el usuario sube una fotografía al servidor por lo que se ejecutan 2 sentencias sql una para almacenar la información importante de la fotografía, la fecha en la que se sube la fotografía, el estatus que es 1 ya que se define con la principal y su ubicación que tiene en el servidor.

```
67
              }else{
68
                    $sql = "UPDATE user_photo set 'status' = '0' WHERE Tag = '".$id."' AND Status = '1' ";
69
70
71$result = mysqli_query($link, $sql);72$sql = "INSERT INTO `user_photo` (`idUsers', `Tag`, `Profile_Img`, `Date`,`Status`) VALUES (NULL, '$id', '$<br>newvalue', CURRENT_TIMESTAMP,'1')";
73
7475
                   $result = mysqli_query($link, $sql);76\,$sql = "INSERT INTO 'user_post' ('idUsers', 'Tag', 'Id_uniqe', 'Title_Post', 'Status', 'Type', 'Date') VALUES (<br>NULL, '$id', '$newname', '$newvalue', 'active', 'image_profile', CURRENT_TIMESTAMP) ";
77
78
79
                   $result = mysqli_query($link, $sql);80
               \mathcal{F}81
82
```
*Ilustración 45 actualización en la base de datos. Elaboración propia.*

Si de lo contrario no es la primera vez que publica una fotografía, se ejecuta un update donde se cambia el parámetro de la fotografía de perfil a 0 para poder colocar la nueva imagen.

Y se realiza el mismo código para añadir la fotografía y a la parte de publicaciones.

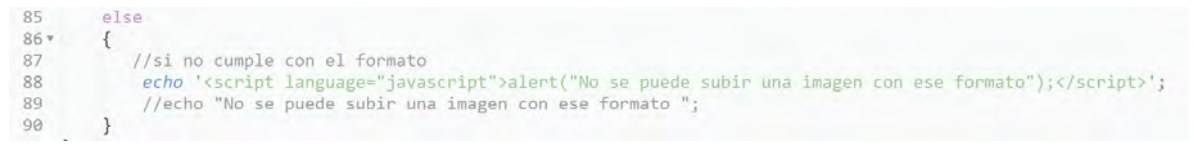

*Ilustración 46 formato no valido. Elaboración propia.*

Elaboración propia. Por ende si no se cumplió con la condición del tamaño, el sistema de forma automática manda un mensaje que nos indica que no cumplió y se manda al perfil de usuario. Código del controlador. El controlador de acuerdo a MVC es el que se encarga de las llamadas a los métodos que se almacenan en la clase modelo.

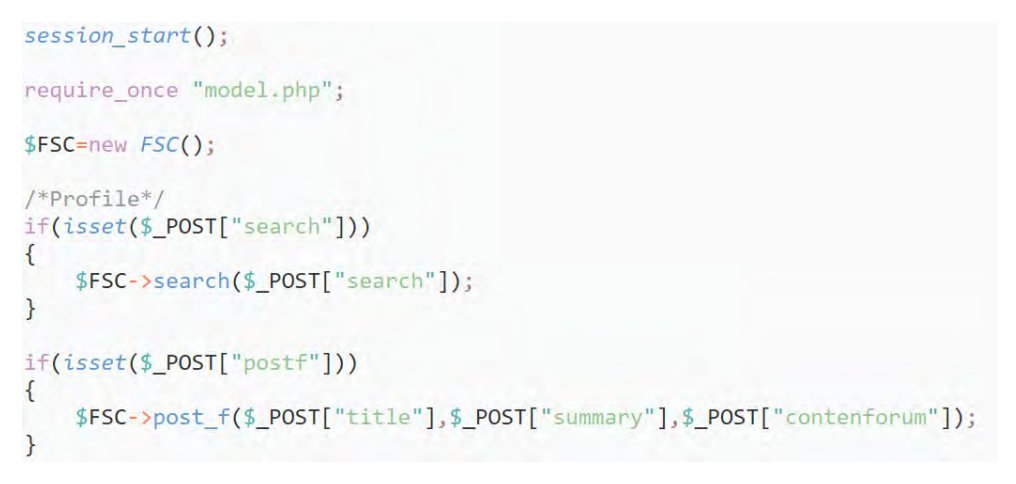

*Ilustración 47 formato de llamada PHP. Elaboración propia.*

Se inicia una sesión para poder acceder al modelo, creando un nuevo objeto que podrá hacer las llamadas adecuadas al contenido de modelo, \$FSC = new FSC(); se crea como un objeto de la clase, utilizando el issset detectamos las llamadas a través de POST, de esta forma se identifica cada una de las llamadas para redirigir al método indicado para consultar, añadir y eliminar la información de la base de datos.

## 7.9 Pruebas e Instalación de la plataforma Doodle

Este apartado trata principalmente de las pruebas realizadas al sistema de información, para la verificación del funcionamiento de las partes más importantes de la plataforma, con el motivo de asegurar la calidad del software y el desempeño de este, verifica los resultados y posteriormente explicar como se lleva a cabo la instalación en un servidor. El objetivo de las pruebas es encontrar errores y realizar las correcciones correspondientes con el fin de buscar una operación efectiva de la plataforma educativa y reducir al máximo los errores encontrados durante las pruebas. Se diseño un plan simple previo a la ejecución de las mismas, en dicho plan se definen las actividades a realizar y se describen de acuerdo con los casos de uso.

# 7.10.1 Objetivo

El objetivo de las pruebas es de asegurar el correcto funcionamiento de la lógica interna de la plataforma y que los resultados obtenidos de cada operación que la conforman funcionan y sean adecuados para cada uno de los casos de uso. La prueba cuenta con las siguientes características:

- Objetivo
- **•** Introducción
- Situaciones
- Actividades a realizar
- Diseño de la prueba
- Resultados de ejecución de la prueba

# 7.10.2 Prueba caso de uso "Autenticación de usuarios"

Objetivo:

Verificar la funcionalidad especificada, que permite el acceso de los usuarios a la plataforma.

Planeación de prueba:

Introducción:

Validar que el usuario este registrado en el sistema, dando validez a la contraseña y correo electrónico.

#### Situaciones:

Validación de la situación considerando las siguientes posibilidades:

- Usuario con correo y contraseña valida.
- Usuario con correo y contraseña invalida.
- Usuario con correo o contraseña invalida.
- Intentar el acceso con datos nulos.

Actividades a realizar:

- Captura la dirección de inicio de la plataforma en un navegador web
- Capturar el correo electrónico y contraseña de acuerdo con las situaciones propuestas.

Diseño de prueba:

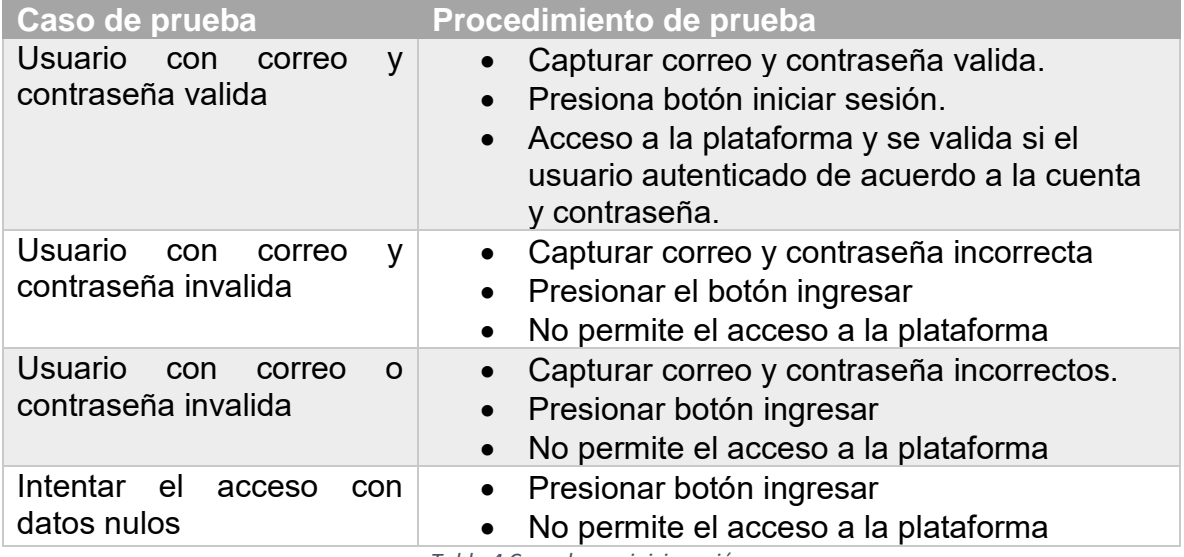

*Tabla 4 Caso de uso inicio sesión.*

Resultado de ejecución de la prueba:

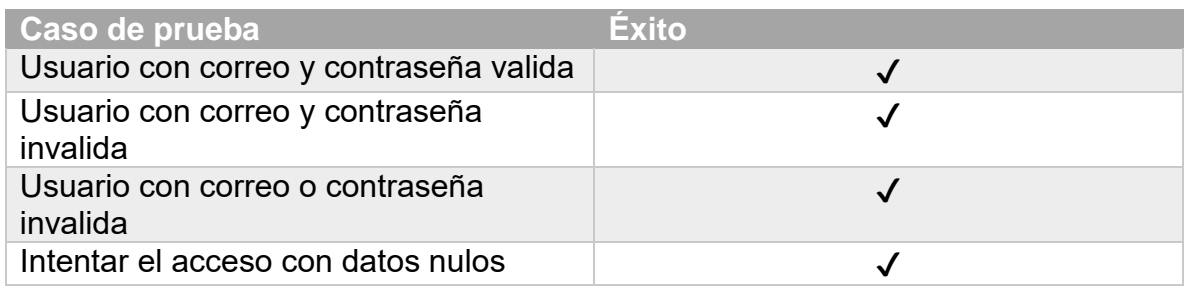

*Tabla 5 resultado caso de prueba inicio sesión.*

# 7.10.3 Prueba caso de uso "registro del usuario"

Objetivo:

Verificar la funcionalidad de la parte específica de la plataforma, que permite el registro de usuario.

Planeación de prueba:

Introducción:

Validación de la información del formulario del registro en la plataforma.

Situaciones:

- Matricula vacía.
- Nombres vacíos.
- Apellidos vacíos.
- Teléfono Celular vacío.
- Correo Electrónico vacío.
- Contraseña Vacía.
- Comprobar que el correo no este registrado.
- Comprobar que la matricula no este registrada.

Actividades a realizar:

- Capturar Matricula.
- Capturar Nombres.
- Capturar Apellidos.
- Capturar Teléfono Celular.
- Capturar Correo Electrónico.
- Capturar Contraseña.
- Capturar y Comprobar que el correo no este registrado.
- Capturar y Comprobar que la matrícula no este registrada.
- Todos los datos correctos.

Diseño de prueba:

| Caso de prueba                                              | Procedimiento de prueba                                                                                      |
|-------------------------------------------------------------|----------------------------------------------------------------------------------------------------|
| Capturar Matricula.                                         | Capturar la matricula.<br>Presionar Registrar.                                                               |
| <b>Capturar Nombres</b>                                     | Capturar la Nombres.<br>Presionar Registrar.<br>$\bullet$                                                    |
| <b>Capturar Apellidos</b>                                   | Capturar los Apellidos.<br>Presionar Registrar.                                                              |
| Capturar Teléfono Celular                                   | Capturar el Teléfono Celular.<br>Presionar Registrar.<br>$\bullet$                                           |
| Capturar Correo Electrónico                                 | Capturar el Correo Electrónico.<br>Presionar Registrar.                                                      |
| Capturar Contraseña                                         | Capturar la Contraseña.<br>Presionar Registrar.                                                              |
| Capturar y Comprobar que el correo no<br>este registrado    | Capturar Correo Electrónico.<br>Esperar la comprobación                                                      |
| Capturar y Comprobar que la matrícula<br>no este registrada | Capturar Correo Electrónico.<br>Esperar la comprobación                                                      |
| Todos los datos correctos                                   | Capturar todos los datos.<br>$\bullet$<br>Presionar Registrar.<br><b>Terminar Registro</b><br>correctamente. |

*Tabla 6 caso de uso registro usuario.*

Resultado de ejecución de la prueba:

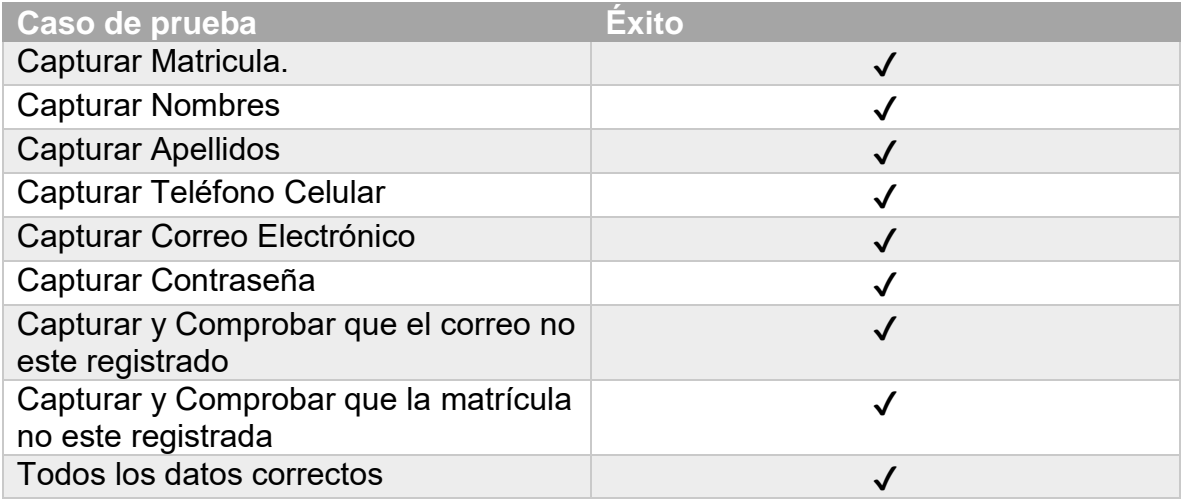

*Tabla 7resultado de caso de prueba registro usuario.*

# 7.10.4 Prueba caso de uso "envió de correo electrónico al terminar registro"

#### Objetivo:

Verificar la funcionalidad de la parte específica de la plataforma, que permite el envió del correo electrónico y permite el termino del registro.

Planeación de prueba:

Introducción:

Envió de un correo electrónico que envía un código único, para que termine el registro del usuario.

Situaciones:

- Generación de un código.
- Envió de correo electrónico
- Abrir link.
- Direccionar al formulario de inicio de sesión.

Actividades a realizar:

- Terminar registro de usuario.
- Revisar si llego el correó.
- Abrir enlace.
- **·** Iniciar sesión.

Diseño de prueba:

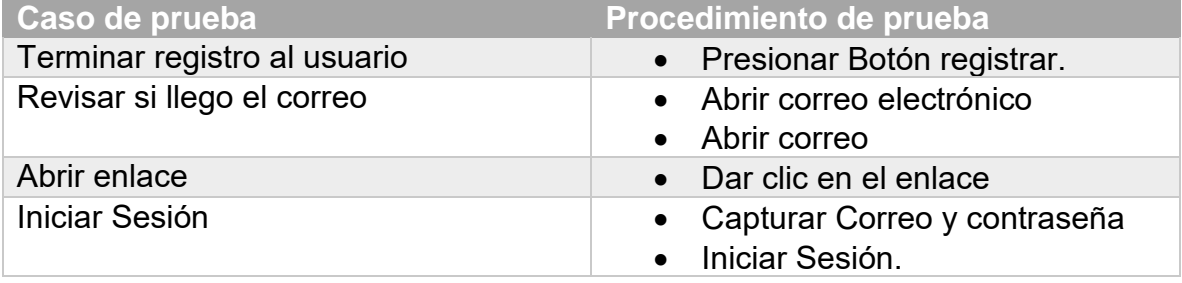

*Tabla 8 caso de uso término de registro.*

Resultado de ejecución de la prueba:

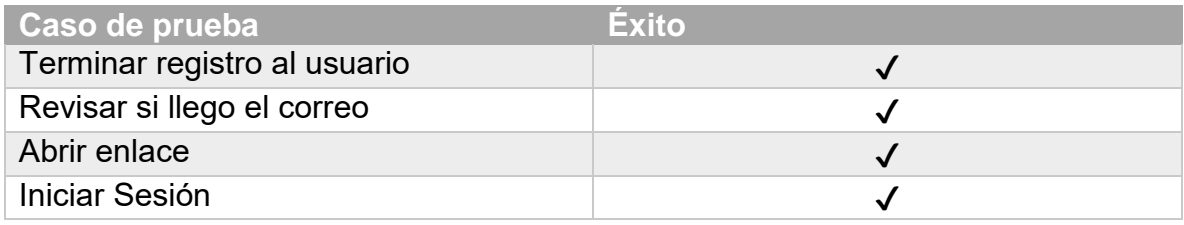

*Tabla 9 resultado caso de uso término de registro.*

### 7.10.5 Prueba caso de uso "cambio de contraseña" Objetivo:

Verificar la funcionalidad de la parte específica de la plataforma, que permite el cambio de la contraseña del usuario por motivos de seguridad.

Planeación de prueba:

Introducción:

El usuario entrará en el formulario y cambiará la contraseña por motivos de seguridad.

Situaciones:

- Capturar la contraseña.
- Contraseña vacía.
- Contraseña diferente en 2 campos.

Actividades a realizar:

- Ingresar la contraseña
- Ingresa de nuevo la contraseña
- Presionar el actualizar contraseña.

### Diseño de prueba:

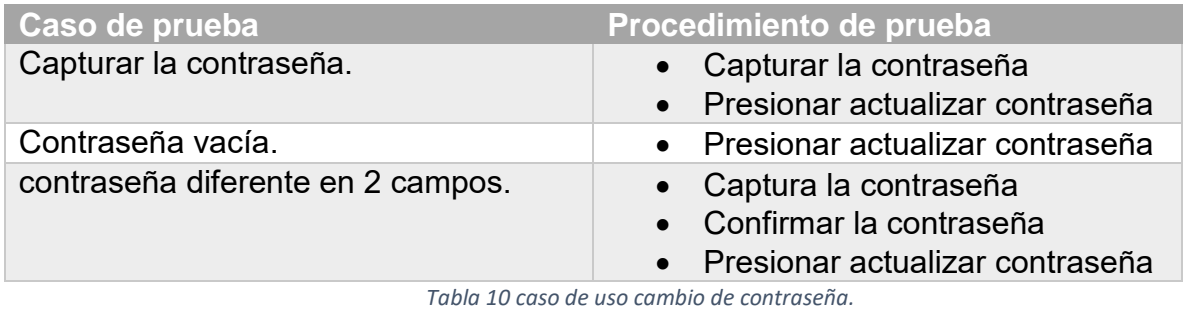

Resultado de ejecución de la prueba:

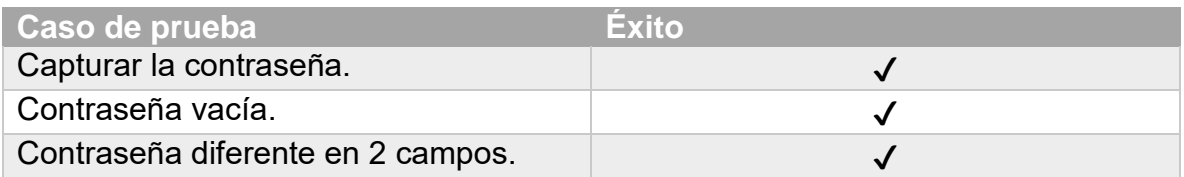

*Tabla 11 resultado caso de uso cambio de contraseña.*

# 7.10.6 Prueba caso de uso "subir foto de perfil"

Objetivo:

Verificar la funcionalidad de la parte especifica de la plataforma, que permite el cambio de la fotografía de perfil del usuario.

Planeación de prueba:

Introducción:

El usuario Ingresará en la plataforma, en el campo específico y actualizará la foto de su perfil de usuario.

Situaciones:

- No seleccionar imagen.
- Formato no admitido.
- Tamaño no permitido.
- Cambio de la imagen.
- Subir archivo a la plataforma.

Actividades a realizar:

- Abrir formulario para cambiar fotografía.
- Seleccionar fotografía.
- Presionar botón cargar fotografía.
- Realizar el proceso de cambio de foto.

Diseño de prueba:

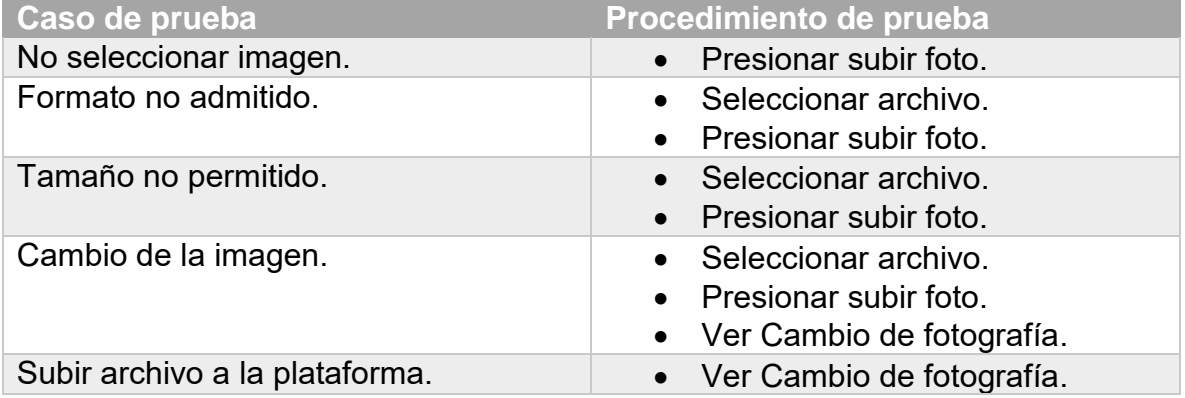

*Tabla 12 caso de uso subir foto de perfil.*

Resultado de ejecución de la prueba:

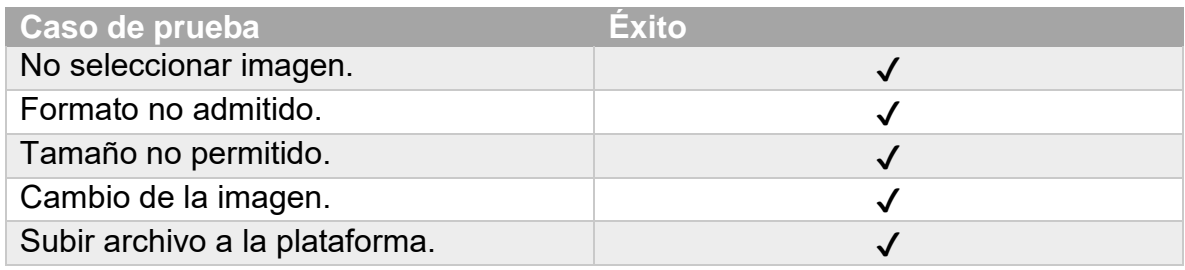

*Tabla 13 resultado de caso de uso subir foto de perfil.*

# **7.11 Instalación de la plataforma**

El proceso de instalación de la versión estable de la plataforma educativa doodle, se ejecutarón las siguientes actividades:

1.- Descargar clientes FTP, como son winSCP, FileFTP, FilleZilla.

2.- Instalar el cliente en nuestro equipo, donde se almacena la versión estable del sistema.

3.- Una vez terminada la instalación del ClienteFTP se colocar la dirección del servidor, el nombre de usuario y contraseña o en su debido caso el puerto por donde se va establecer la conexión.

4.- Una vez establecida la conexión, se va a elaborar una copia de lo que es toda la plataforma en el servidor.

5.- Terminando el proceso de copia de los archivos en el servidor web, se tendría que crear la base de datos en el servidor.

6.- Se debe, contar con un archivo sql el cual debe almacenar la base de datos, o si se tiene el código fuente que genere la base de datos en MySQL.

7.- Terminando la ejecución de la instalación de base de datos, se va a verificar el archivo de conexión de PHP, con el fin de comprobar la información de la conexión de la plataforma, el propósito de la verificación es la comunicación de la plataforma con la base de datos.

8.- Realizados los procesos anteriores, se abrirá un navegador web con el fin de verificar el acceso a la plataforma.

9.- Una vez confirmado el estado de la plataforma se pueden utilizar todas las funciones de alumno, docente, administrador.

# **Capítulo 8. Análisis de Resultados**

Al finalizar el caso practico, se colocó este proyecto de manera online, además de abrir un panorama donde un usuario puede utilizar una parte de la plataforma de manera diferente lo que provoca que se realicen cambios sobre los conceptos ya existentes.

Se utilizó PHP puro, sin ningún framework de manera que tiene un potencial grande a elaborar un port a un framework de manera más rápida, lo que significa que se crearon todas las funciones desde cero.

Para la representación de la información se empleo Google Analytics para obtener un control de estadísticas más acertado e inclusive en tiempo real al momento del uso de la plataforma.

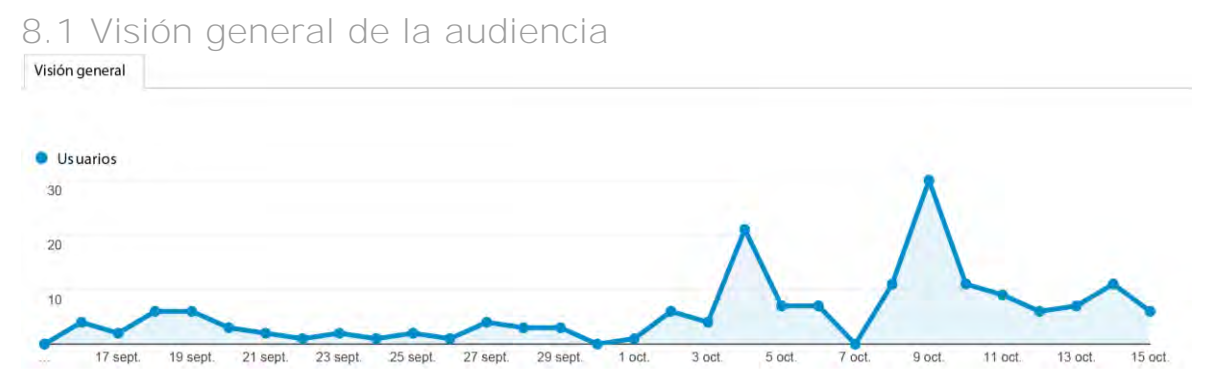

*Ilustración 48 de visón general 15/sep/2019 a 15/oct/2019 (Fuente Google Analitics).*

La figura anterior muestra el pico de usuarios que ingresaron a la plataforma en un periodo de tiempo específico.

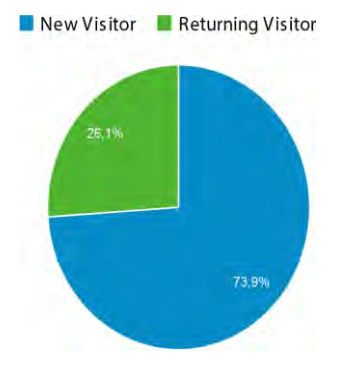

*Ilustración 49 Retorno de visitantes 15/sep/2019 a 15/oct/2019 (Fuente Google Analitics).*

La figura anterior muestra el pico de usuarios nuevos contra los usuarios que regresan a visitar el sitio web.

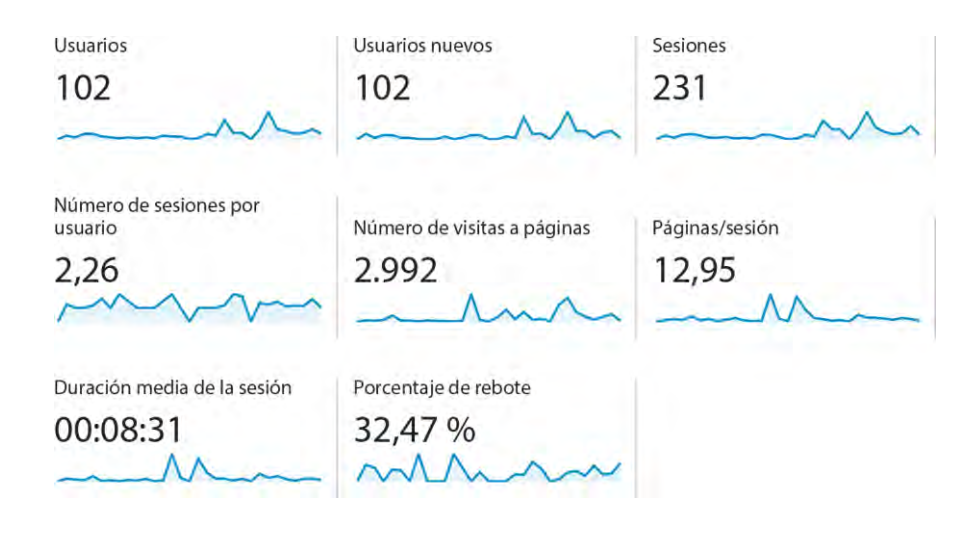

*Ilustración 50 resumen de información más importante 15/sep/2019 a 15/oct/2019 (Fuente Google Analitics).*

La figura anterior muestra el pico de los usuarios que ya existen y los nuevos, más las sesiones que se dan en la plataforma, con un promedio de sesiones.

Con la información del número de visitas, la páginas que conforman a la plataforma, más el tiempo de permanencia de usuario en promedio.

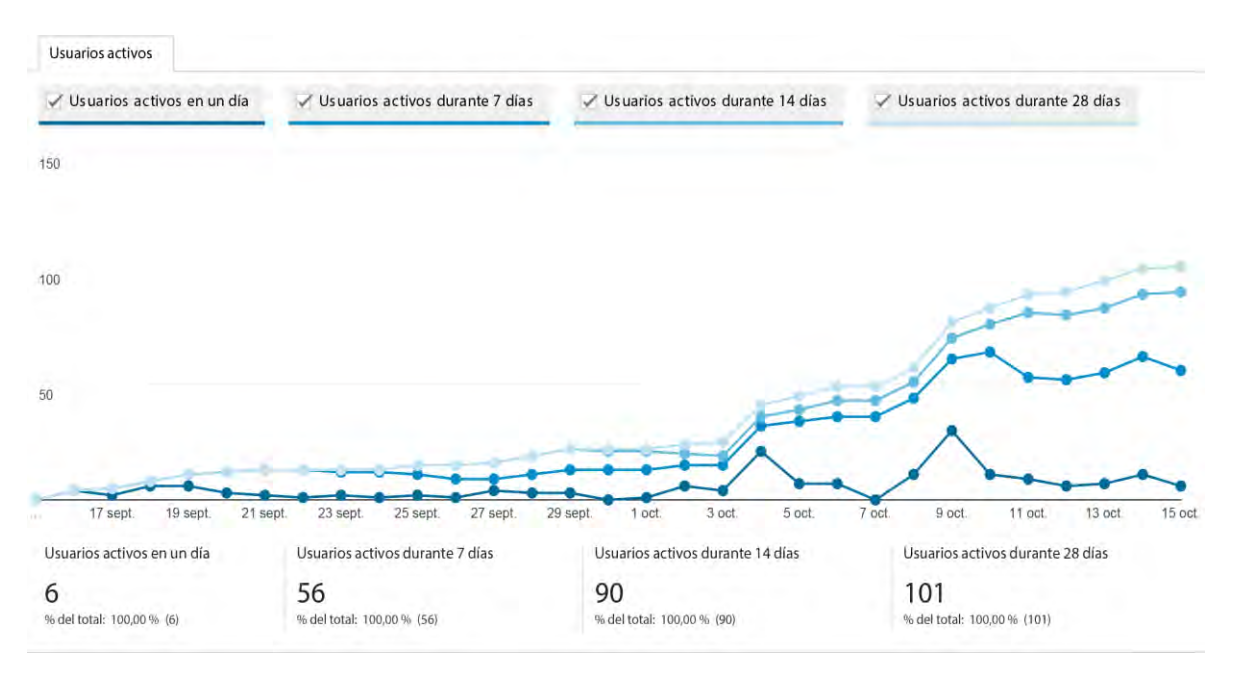

*Ilustración 51 resumen de información de usuarios activos 15/sep/2019 a 15/oct/2019 (Fuente Google Analitics).*

En la figura anterior se explica con un gráfico los usuarios que se ven día a día y por lapsos de tiempo, los cuales se ven representados en contra a los demás filtros.

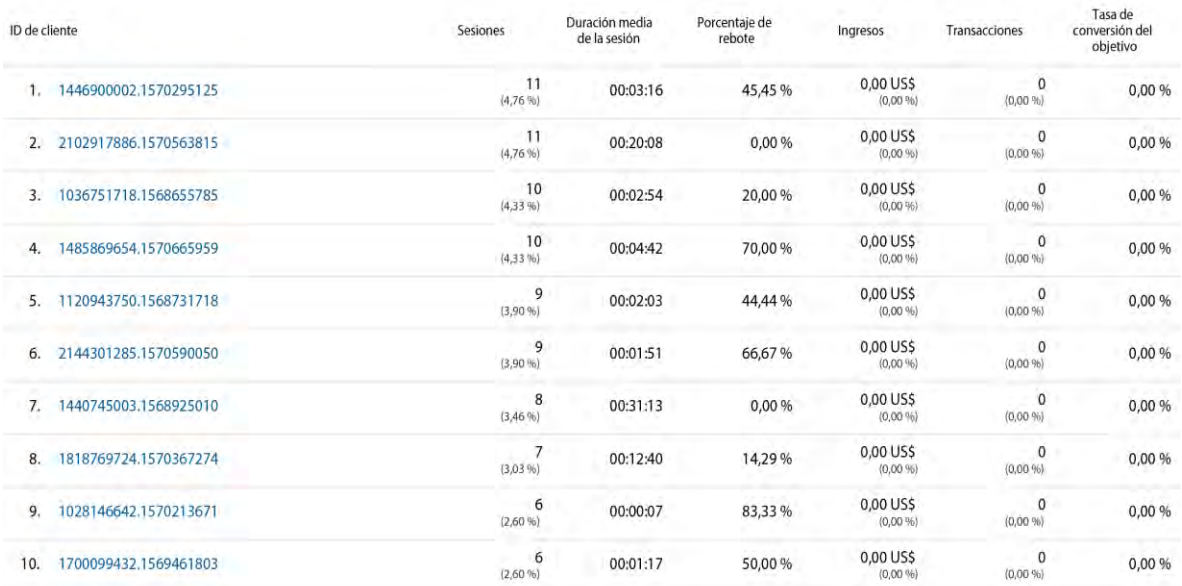

*Ilustración 52 resumen de información de sesión de usuarios 15/sep/2019 a 15/oct/2019 (Fuente Google Analitics).*

En la figura anterior se explica en una lista el tiempo que permanece el usuario dentro de la plataforma, además de explicar un tipo de monetización del tráfico de publicidad.

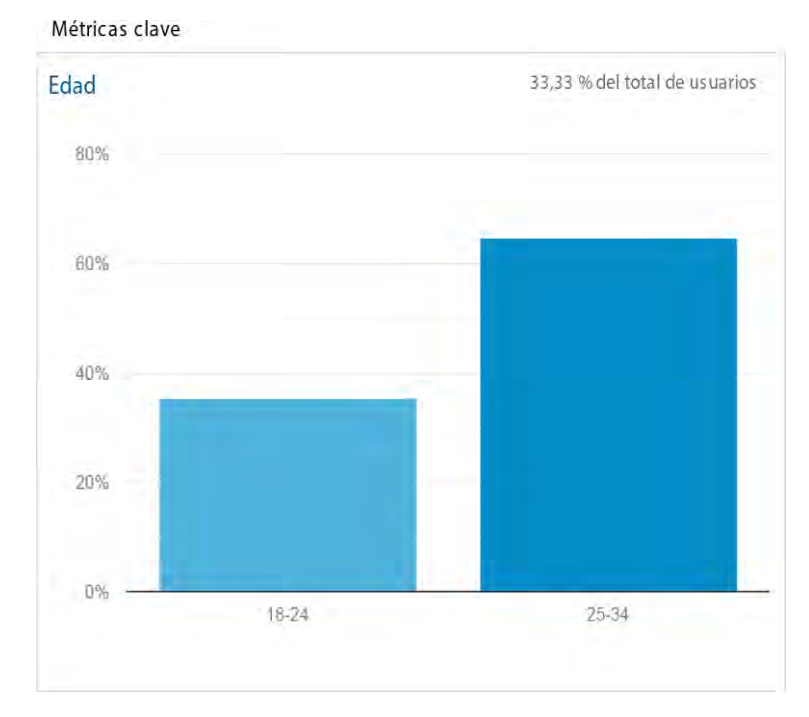

*Ilustración 53 resumen de edades. 15/sep/2019 a 15/oct/2019 (Fuente Google Analitics).*

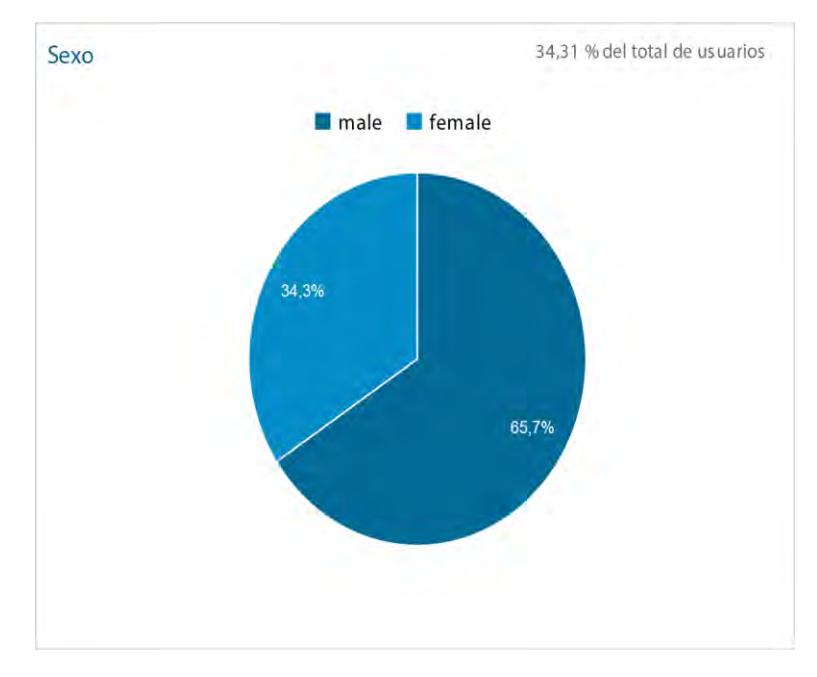

*Ilustración 54 resumen de sexo. 15/sep/2019 a 15/oct/2019 (Fuente Google Analitics).*

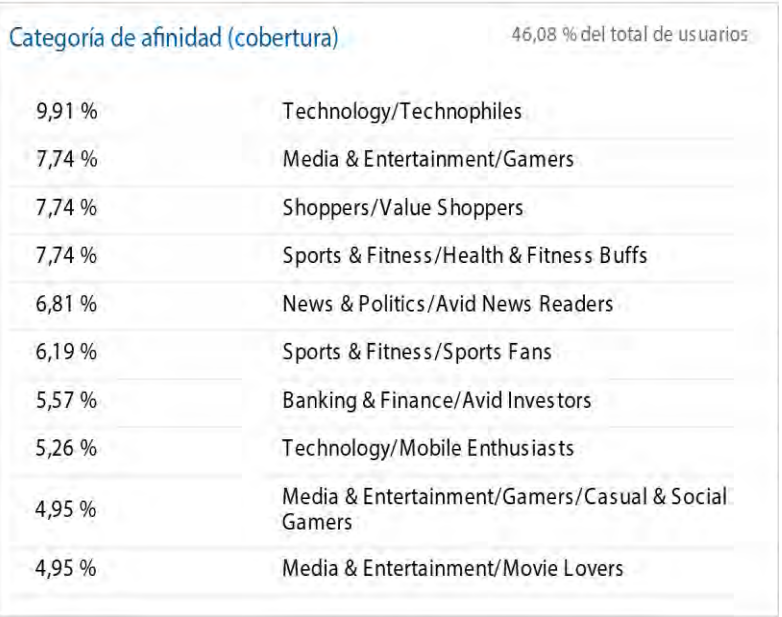

Métricas clave

*Ilustración 55 resumen de intereses de los usuarios. 15/sep/2019 a 15/oct/2019 (Fuente Google Analitics).*

Los intereses son obtenidos a través del tracking, que es un tema muy interesante y que muy pocos conocen que es la creación de perfiles de usuarios a través de los sitos a lo que entra el usuario.

Segmento de mercado 31,37 % del total de usuarios

100,00%

Software/Business & Productivity Software

*Ilustración 56 presenta el segmento de mercado. 15/sep/2019 a 15/oct/2019 (Fuente Google Analitics).*

En la figura anterior se representa nuestro segmento del mercado al cual vamos enfocados, además de un porcentaje de nuestros usuarios que cumple con nuestro segmento.

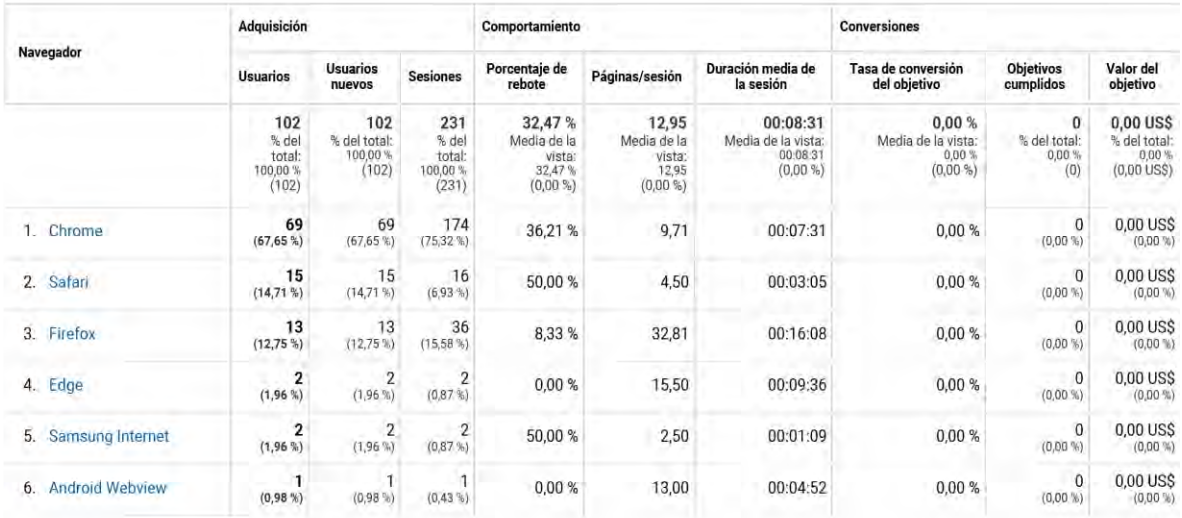

*Ilustración 57 que presenta el resumen de accesos de navegador. 15/sep/2019 a 15/oct/2019 (Fuente Google Analitics).*

En la figura anterior se representa la cantidad de usuarios que han entrado al proyecto a través de un navegador determinado.

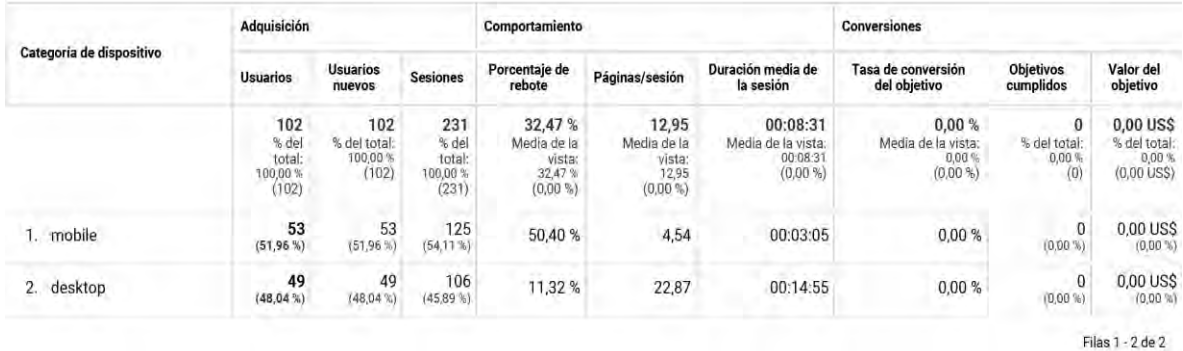

*Ilustración 58 presenta el resumen de tipo de categoría de dispositivo. 15/sep/2019 a 15/oct/2019 (Fuente Google Analitics).*

En la figura anterior se representa la cantidad de usuarios que han entrado a la plataforma a través de un tipo determinado de dispositivo.

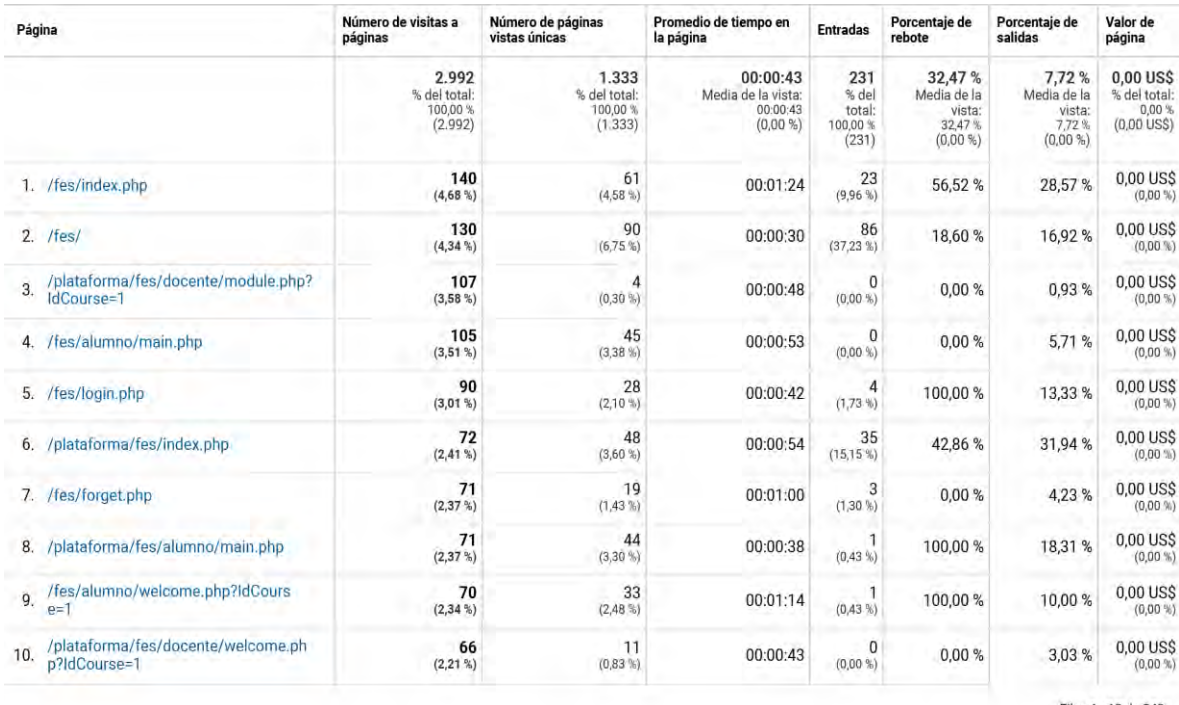

Filas 1 - 10 de 249

*Ilustración 59 presenta el resumen de cantidad de visitas a cada una de las páginas existentes 15/sep/2019 a 15/oct/2019 (Fuente Google Analitics).*

En la figura anterior se representa la cantidad de usuarios que han entrado a cada una de las partes que conforman el proyecto, aquí se presenta un pequeño número de entradas a la plataforma.

Existen una cantidad considerable de herramientas adicionales proporcionadas por Google Analitics, para la representación se utilizaron las que proporciona una cantidad cuantitativa de resultado y en promedio estas utilidades dan un crecimiento gradual de la plataforma que da a entender que los usuarios están dándole una oportunidad a la plataforma y además es una plataforma que estando diseñada a medida se obtiene de manera más eficaz la retroalimentación que ayuda a corregir y optimizar partes de la plataforma.

# 8.2 Conclusión

Con la terminación de la plataforma se obtuvieron experiencias que son muy importantes, en primer lugar al obtener la oportunidad de generar un software con estas dimensiones, al utilizar las herramientas obtenidas durante la carrera, esto permitió estar involucrado en cada una de las partes del desarrollo, desde el análisis donde se identificaron las necesidades de los usuarios y se estableció el alcance de la plataforma, continuando con el diseño que fue la parte a la que se le dio más enfoque ya que desde el principio del desarrollo se buscaba mejorar este apartado para diferenciarla de otras plataformas, buscando que el desarrollo del código fuera optimo en su funcionamiento y que sea entendible por desarrolladores a futuro y la implementación del sistema en la que todas las etapas se puede considerar sencillas, las pruebas de la plataforma se seguirán realizando para asegurar un correcto funcionamiento del software, así como también asegurar la calidad de la plataforma.

La construcción de la plataforma fue realizada con varias herramientas web, comenzando con el modelado. En la parte encargada se eligió usar una base de datos MySQL, para las interfaces gráficas utilizando HTML5, CSS3, Bootstrap, tanto como la decisión de que estaría alojada en un servidor para llegar a la mayor cantidad de usuarios posibles.

También que PHP nos dio la posibilidad de utilizar programación orientada a objetos, la utilización de la programación estructurada en algunas partes, el MVC, nos dio la posibilidad de trabajar la plataforma en diferentes capas separadas unas de otras, pero relacionadas entre sí, facilitando la premoción y futuras modificaciones a la plataforma, sin que otros módulos resulten afectados por estas.

La parte más importante de la plataforma es la verificación de la calidad del software una vez que finalizó la construcción, para verificar estos se llevaron pruebas de cada una de las partes que entran en juego, las cuales tenían un fin y una planeación, donde se describían las actividades que se iban a ejecutar todo esto con el único fin de que tenga un correcto y adecuado funcionamiento, reduciendo al mínimo los errores que puedan aparecer.

Finalmente, la realización y la implementación de la plataforma para la educación, se logra cumplir el objetivo y comprobar la hipótesis de ayudar a la realización de las actividades de forma sencilla y de su administración de manera adecuada para competir con otras plataformas con la ventaja de tener un software hecho a medida que funcione en la institución, mostrando estadísticas del aprendizaje y seguimiento de los alumnos.

## 8.3 Contribución (Observaciones)

La contribución de desarrollo de la plataforma web cuyo objetivo es ayudar a la enseñanza del docente y analizar la evolución del alumno, también de representar que el software diseñado de manera adecuada puede ayudar a reducir el tiempo que utilizan los alumnos para elaborar diferentes actividades dentro de una plataforma y que se puede desarrollar software de calidad utilizando tecnologías abundantes y sustentables, durante todo el proceso.

Existe mucha competencia en las plataformas educativas, pero por lo general optan por las de código abierto, pero la ventaja del desarrollo, es la de estar diseñada a medida de las necesidades de la institución.

## 8.4 A futuro (Recomendaciones)

La plataforma educativa se puede ver como una aplicación que funcione a largo plazo, señalando la versatilidad con la que cuenta dicha para llevar actualizaciones a futuro.

En un principio la plataforma fue creada en tecnologías web, que son estándar en el desarrollo, con el fin de ser escalable para ser implementada en otras competencias en cualquier institución o inclusive cualquier empresa que cuente con los recursos necesarios.

Como todo software existente, tiene la capacidad de mejorarse, modificarse y agregar nuevas funciones, o la personalización repecto a necesidades que existen o están por existir, se pensó en el desarrollo sobre MVC, el cual facilitará las mejoras y actualizaciones, sin que implique riesgos a otras partes funcionales.

Menciono como última parte la necesidad de trabajar a futuro con los manuales de los usuarios, como son los alumnos y docente que son el principal foco de atención de la plataforma, sin olvidarnos de los administradores que analizaran la información que se tiene, ya que es indispensable para la facilitación de las actividades que se llevan a cabo dentro de la plataforma.

# **Bibliografía**

- 1- Beati, H. (2011). Creación de páginas Web dinámicas. México: Alfaomega.
- 2- ALEGSA. (2018). Definición de Plataforma (informática). 13/04/2019, de ALEGSA Sitio web:<http://www.alegsa.com.ar/Dic/plataforma.php>
- 3- Alex d. (2015). CKEditor WYSIWYG para Django. 28/052019, de pythonizame Sitio web:<https://www.pythoniza.me/ckeditor-wysiwyg-para-django/>
- 4- ANYELGUTI. (Sin fecha). Novedades en CSS 3. 13/04/2019, de Aprender Web Sitio web: [https://aprende-web.net/NT/css3/css3\\_1.php](https://aprende-web.net/NT/css3/css3_1.php)
- 5- aula 1. (2017). Plataformas educativas ¿Qué son y para qué sirven? 13/04/2019, de aula 1 Sitio web:<https://www.aula1.com/plataformas-educativas/>
- 6- Cañellas Alicia . (2014). LMS y LCMS: Funcionalidades y beneficios. 28/05/2019, de centro CP Sitio web: [http://www.centrocp.com/lms-y-lcms-funcionalidades-y](http://www.centrocp.com/lms-y-lcms-funcionalidades-y-beneficios/)[beneficios/](http://www.centrocp.com/lms-y-lcms-funcionalidades-y-beneficios/)
- 7- Costa C. (2013). PHP: ¿Qué es y para qué sirve? 13/04/2019, de agencialanave Sitio web:<https://blog.agencialanave.com/php-que-es-y-para-que-sirve/>
- 8- Digital Learning. (2012). ¿Qué es AJAX? 13/04/2019, de digital Learning Sitio web:<https://www.digitallearning.es/blog/que-es-ajax/>
- 9- Espacio latino. (2019). Manual de CSS3: Introducción. 28/04/2019, de espacio latino Sitio web: https://creatuweb.espaciolatino.com/tutorCSS3/index.htm
- 10- Gauchat, D. (2012). El gran libro de HTML5, CSS3 y JavaScript. Barcelona: MARCOMBO.
- 11- Gauchat, D. (2012). El gran libro de HTML5, CSS3 y JavaScript. Barcelona: Marcombo.
- 12- Gómez M. (2018). 10 plataformas educativas donde podrás crear cursos virtuales. 13/04/2019, de e Learning masters Sitio web: [http://elearningmasters.galileo.edu/2018/03/15/10-plataformas-educativas](http://elearningmasters.galileo.edu/2018/03/15/10-plataformas-educativas-donde-podras-crear-cursos-virtuales/)[donde-podras-crear-cursos-virtuales/](http://elearningmasters.galileo.edu/2018/03/15/10-plataformas-educativas-donde-podras-crear-cursos-virtuales/)
- 13- Heurtel, O. (2014). PHP y MySQL: domine el desarrollo de un sitio web dinámico e interactivo. España: ENI.
- 14- Humberto C. (2011). XAMPP. 28/05/2019, de EcuRed Sitio web: <https://www.ecured.cu/XAMPP>
- 15- MacDonald, M. (2015). Creación y diseño web. España: Anaya Multimedia.
- 16- Roberto H. (2014), Metodología de la investigación, México: Mc Graw Hill.
- 17- Millet, P & Dídac, G. (2016). Laboratorio de PHP y MySQL. España: OpenLibra.
- 18- Moctezuma, J. (2004). Sistema de información para la administración de recursos de tecnología informática: UNAM.
- 19- Mompie J. (2013). CSS3. 13/04/2019, de Ecured Sitio web: <https://www.ecured.cu/CSS3>
- 20- Navajas, A. (2012). Guía Completa de CSS3. España: OpenLibra.
- 21- Pavón, J. (2014). Reacción de un portal con PHP y MySQL. Madrid. Ra-ma. Juan
- 22- pimentel Víctor. (2009). Las novedades de HTML5 (I). 13/04/2019, de nobbot Sitio web:<https://www.nobbot.com/personas/las-novedades-de-html5-i/>
- 23-pimentel Víctor. (2009). Las novedades de HTML5 (II). 13/04/2019, de nobbot Sitio web:<https://www.nobbot.com/personas/las-novedades-de-html5-ii/>
- 24- pimentel Víctor. (2009). Las novedades de HTML5 (IV). 13/04/2019, de nobbot Sitio web:<https://www.nobbot.com/personas/las-novedades-de-html5-iv/>
- 25- Porto J, Gardey A . (2013). Definición de plataforma virtual. 28/05/2019, de Definicion De Sitio web:<https://definicion.de/plataforma-virtual/>
- 26- Porto J, MerinM. (2015). Definición de WYSIWYG . 28/05/2019, de Definicion De Sitio web:<https://definicion.de/wysiwyg/>
- 27- Sánchez, G. (2018). Programación Backend con XAMPP. México: Alfaomega.
- 28- Tena M. (2018). ¿Qué es la metodología" Agile"? 12/02/2019, de BBVA Sitio web: [https://www.bbva.com/es/metodologia-agile-la-revolucion-las](https://www.bbva.com/es/metodologia-agile-la-revolucion-las-formastrabajo/)[formastrabajo/](https://www.bbva.com/es/metodologia-agile-la-revolucion-las-formastrabajo/)
- 29- Torres, M. (2016). Desarrollo de aplicaciones web con PHP y MySQL. España: Marcombo.